사용하여 주십시오. (1~5쪽) 품번 | MMBB0190001(1.2) 날짜 | 2006. 7. 26 H

- 휴대폰의 불량은 책임을 지지 않습니다. ● 사고나 위험을 미리 막기 위해 사용 전에 '안전을 위한 주의사항'을 반드시 읽고 정확하게
- 별매품은 LG전자에서 제공하는 정품을 사용하시기 바라며, 그렇지 않을 경우 발생하는

# CYON www.cyon.co.kr | LG-KH1000 | 사용설명서

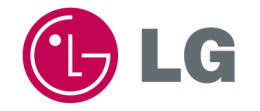

본 그림이나 사진은 실물과 다를 수 있습니다.

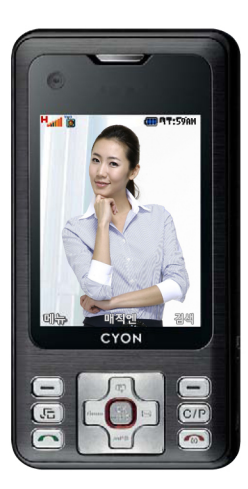

# 안전을 위한 주의사항

'안전을 위한 주의사항'은 제품을 안전하고 올바르게 사용하여 사고나 위험을 미리 막기 위한 것이므로 반드시 지켜 주시고, 사용설명서를 읽고 난 후 항상 볼 수 있는 장소에 보관하세요.

### △ 경 고 지시사항을 위반하였을 때, 심각한 상해나 사망이 발생할 가능성이 있는 경우

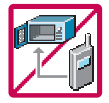

#### 휴대폰이 물에 젖었을 경우, 건조하기 위해 휴대폰을 가열시킬 수 있는 곳(난로, 전자렌지 등)에 넣지 마세요. 폭발하거나 변형 또는 고장의 원인이 될 수 있습니다.

휴대폰 또는 배터리가 물이나 액체 등에 젖은 경우 라벨의 색상이 바뀝니다. 이 경우 제품 고장시 무료서비스를 받을 수 없으므로 휴대폰 사용 시 주의하시기 바랍니다. (라벨은 제품 내부에 부착되어 있습니다.)

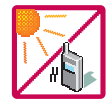

#### 온도가 높거나 습기가 있는 장소에서는 사용하지 마세요. (동작 온도 : -20�C ~ 50�C)

비에 젖거나 음료수 등을 흘리거나, 찜질방 등 고온/다습 환경에서 사용하게 되면 배터리 폭발의 원인이 되거나 고장의 원인이 될 수 있습니다. 배터리를 직사광선이 드는 자동차 유리창 부근 등 밀폐된 고온의 장소에 두지 마세요. 외관 변형, 고장 및 폭발 위험이 있습니다.

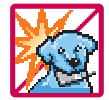

배터리의 접촉 단자(금속부위)에 목걸이, 열쇠, 동전 등의 전기가 흐르는 물체들로부터 연결되지 않도록 주의하고 동물이 나 못 등 날카로운 것으로 배터리에 충격을 주지 마세요. 합선시킬 경우, 폭발 위험이 있으므로 절대 금하여 주세요.

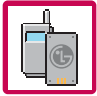

배터리와 액세서리는 반드시 지정된 전용 배터리와 액세서리를 사용하고 당사 휴대폰 이외에 다른 용도로 사용하지 마세요. 정품이 아닌 배터리와 액세서리 사용 시 수명이 단축되거나 폭발할 위험이 있으며, 휴대폰에 손상을 줄 수 있습니다. 이 경우 무료서비스를 받을 수 없습니다.

1

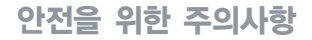

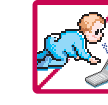

#### 휴대폰 및 충전기는 어린이 손에 닿지 않는 곳에 보관하세요.

배터리를 입에 넣거나 파손된 배터리를 사용할 경우 인체에 영향을 줄 수 있으며, 감전∙전자파 노출의 위험이 있을 수 있습니다. 제품의 덮개류(이어마이크, 휴대폰 하단의 접속부 등)를 비롯한 부품들을 어린이가 삼키지 못하게 주의하세요. 질식이나 식도 걸림 등의 위험이 있습니다.

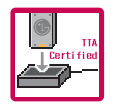

#### 배터리 충전은 반드시 TTA Certified 인증을 획득한 표준형 충전기를 사용하여야 합니다.

TTA Certified 인증을 받지 않은 충전기 사용시 배터리의 수명이 단축되거나 폭발할 위험이 있으며 휴대폰에 손상을 줄 수 있습 니다. 이 경우 무료서비스를 받을 수 없습니다.

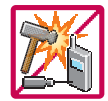

#### 임의로 분해하거나, 충격을 주지 말고, 충전중인 상태로 전화를 걸거나 받지 마세요. 감전, 누전, 화재의 원인이 될 수 있습니다.

병원이나 비행기 등 휴대폰 사용이 금지된 장소에서는 사용하지 마세요. 병원 및 비행기 기기에 영향을 미칠 수 있습니다.

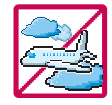

운전 중에는 매우 위험하오니 휴대폰을 작동하거나 전화번호를 찾는 등 휴대폰 및 이어마이크를 사용하지 마세요. 부득이한 경우 핸즈프리 카 키트를 사용하거나, 차를 세운 후 통화하세요. 자동차 탑승 시 에어백 근처에 휴대폰을 두거나, 핸즈프리 카 키트를 설치하지 마세요. 에어백이 터지는 경우에 심각한 상해를 입을 수 있습니다.

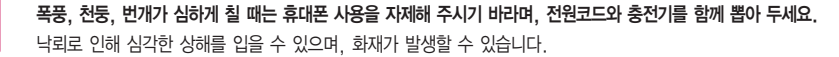

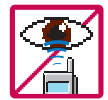

적외선 통신을 할 때 적외선 창을 직접 쳐다보지 마세요. 적외선 창을 눈으로 보는 경우 시력 손상의 위험이 있습니다. 카메라 플래시 사용 시, 눈에 직접 빛을 쏘일 경우 눈에 무리가 오거나 실명을 할 수 있으니 주의하세요. 귀에 직접 대고 전원을 켜거나 끄지 마시고, 이어마이크 음량을 크게 한 상태로 장시간 음악을 듣거나 보행 중에 특히 횡단 보도에서는 사용하지 마세요. 청각 장애의 원인이 될 수 있으며, 심각한 상해를 입을 수 있습니다.

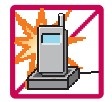

#### 전원 코드가 흔들리지 않도록 확실히 꽂아 주시고, 뺄 때는 코드를 잘 잡고 빼 주세요.

접속이 불안정한 경우, 심선의 일부가 단선된 경우는 발열 발화의 원인이 될 수 있습니다. 전원코드를 손상(가공하거나, 무리하게 구부리거나, 비틀거나, 잡아 당기거나, 틈사이에 끼우거나, 가열하거나, 절단하거나) 시키지 말고, 콘센트 끼우는 부분이 헐거울 때에는 사용하지 마세요. 코드가 파손되어 화재, 감전의 원인이 될 수 있습니다. 전원코드 위에 무거운 것을 놓거나 기기 밑에 깔려 눌리지 않도록 하세요. 화재나 감전의 위험이 있을 수 있습니다. 휴대폰이 젖은 상태에서는 절대로 전원 버튼을 누르면 안되며, 젖은 손으로 휴대폰이나 어댑터 또는 전원 코드를 만지지 마세요.

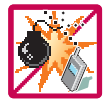

#### 폭발 위험 지역에서는 휴대폰을 사용하지 마세요.

고주파용 기기에 영향을 미칠 수 있습니다. 주유 중에는 휴대폰을 꺼두는 것이 안전합니다.

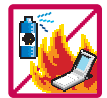

휴대폰을 청소하기 위해 화학물질(알코올, 벤젠, 시너 등)이나, 세제 등을 사용하지 마세요. 화재가 발생할 수 있습니다. 휴대폰이나 충전기를 청소할 때는 부드러운 헝겊으로 가볍게 닦아 주세요. 휴대폰용 목걸이나 이어마이크 등이 전철 문, 자동차 문에 낄 경우 매우 위험하오니 주의하세요.

## 안전을 위한 주의사항

#### 소주의 지시사항을 위반하였을 때, 경미한 상해나 제품 손상이 발생할 가능성이 있는 경우

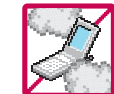

먼지가 많은 장소에 설치하지 마시고, 전원 코드를 열기구에 근접하지 않도록 하세요. 청소 시 전원 코드를 빼고, 전원 플러그의 핀 부위에 먼지 등이 묻어있을 때는 깨끗이 닦아 주세요. 제품의 덮개류는 꼭 끼워 이물질(모래, 먼지, 담뱃재 등)이 들어가지 않도록 하세요.

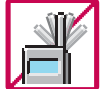

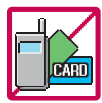

신용카드, 전화카드, 통장, 승차권 등의 자성을 이용한 제품은 휴대폰 가까이 두지 마세요. 휴대폰 자기에 의해 정보가 훼손될 수 있습니다.

진동 및 충격을 피하고, 사용하지 않을 때나 부재 시에는 전원 코드를 콘센트에서 뺀 후, 떨어뜨리지 않도록 안전한 곳에 보관하세요. 휴대폰을 심하게 떨어뜨리거나, 두드리거나, 흔들지 마세요. 또한 윗주머니에 넣거나 허리 등에 차지 마세요.

휴대폰이 파손되어 다칠 우려가 있으며, 내부의 보드가 망가질 수 있습니다.

통화 중에는 안테나를 손으로 잡거나 신체 부위에 닿지 않도록 하세요. 장시간 통화 시 휴대폰에서 열이 발생되며, 통화 성능이 나빠질 수 있습니다.

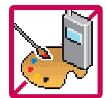

#### 휴대폰에 색을 칠하지 마세요.

휴대폰 외관이나 화면이 훼손되거나 고장의 원인이 될 수 있습니다. 휴대폰 외관의 도료가 벗겨져 체질에 따라 알레르기 반응을 보일 경우 휴대폰 사용을 멈추고 의사와 상담하세요.

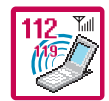

#### 긴급전화는 통화권 안에서만 가능하므로, 전원 및 통화가능 여부를 미리 확인하세요.

배터리는 주위의 이상현상(고온, 다습 등)이 있을 때는 자체의 보호 회로가 작동되어 휴대폰 전원이 중단됩니다. 이때에는 배터리를 휴대폰에서 뺀 후, 다시 끼워 사용하세요.

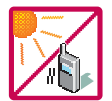

#### 배터리를 사용하지 않고 장시간 방치할 때는 충전시킨 후, 실온에서 보관해 주세요.

장시간 방치 후 다시 사용하려면 완전히 충전한 후 사용하는 것이 좋습니다. 너무 춥거나 더운 곳에서는 충전이 되지 않고 충전기가 적색으로 깜박입니다. 또한 충분히 충전된 배터리라도 자체 특성에 의해 전압이 낮아져 사용시간이 짧아질 수 있습니다.

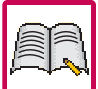

#### 휴대폰의 데이터는 별도로 기록/보관해 두세요.

사용자의 부주의나 제품의 고장 수리 시 또는 업그레이드 시, 부득이한 경우 휴대폰에 저장된 주요 내용이 지워질 수 있으니 중요한 번호는 미리 메모해 두세요.(벨소리, 문자/음성 메시지, 캐릭터, 사진 등이 초기화 될 수 있습니다.) 데이터 유실로 인한 피해는 제조업체가 책임지지 않으니 특별히 주의하시기 바랍니다.

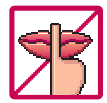

#### 공공장소에서 휴대폰을 사용할 경우, 진동으로 하는 등 타인에게 방해가 되지 않도록 하세요.

휴대폰 사용시극히 일부 전자/통신 제품이 전자파에 영향을 받을 수 있으므로 주의하시기 바라며, 사용설명서에 표기 되지 않은 방법으로 휴대폰을 다른 장비에 연결하지 마세요.

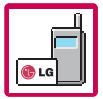

본 휴대폰은 전자파 인체보호기준에 적합한 제품입니다. 사용자의 건강과 안전을 위해 LG에서 제공하는 정품을 사용하 여 주시기 바랍니다. 그렇지 않은 경우 안전을 보장하지 못할 수도 있습니다.

### 사용하기 전에

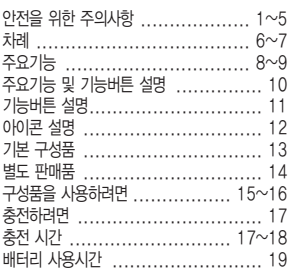

#### 전화기능, 음량벨소리편

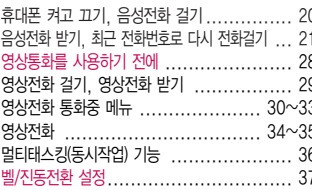

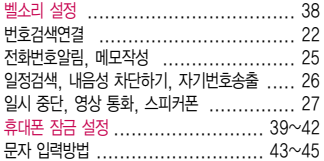

### 굿타임 KTF편

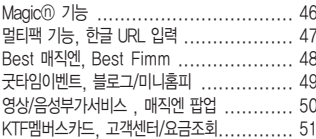

#### 전화번호부편

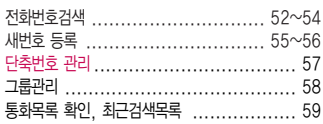

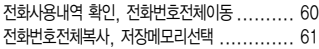

#### 멀티메일편

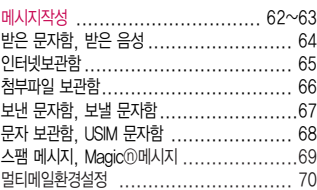

#### 알람/일정편

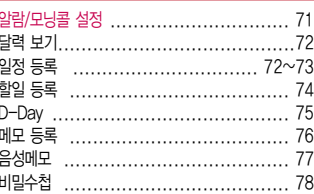

차례

#### 멀티미디어편

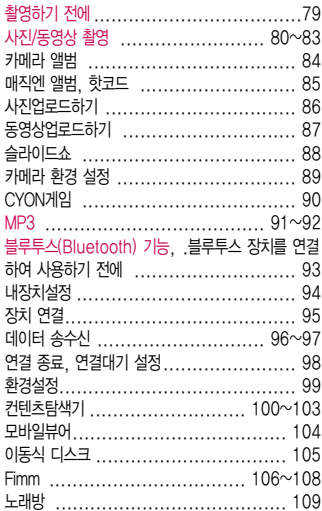

#### 편의기능편

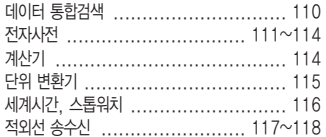

### 소리, 화면편

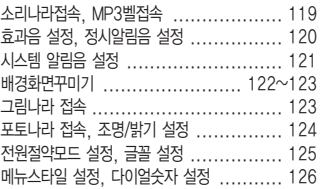

### 휴대폰설정편

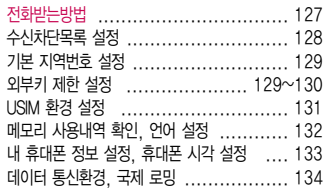

#### 부록

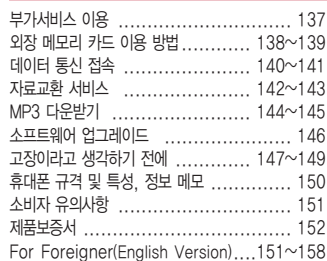

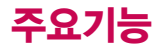

## $M$ 로 화면 (슬라이드를 위로 올리세요.) \* 메뉴를 누른 후,  $\bigodot$ 로 메뉴기능을 선택하세요.

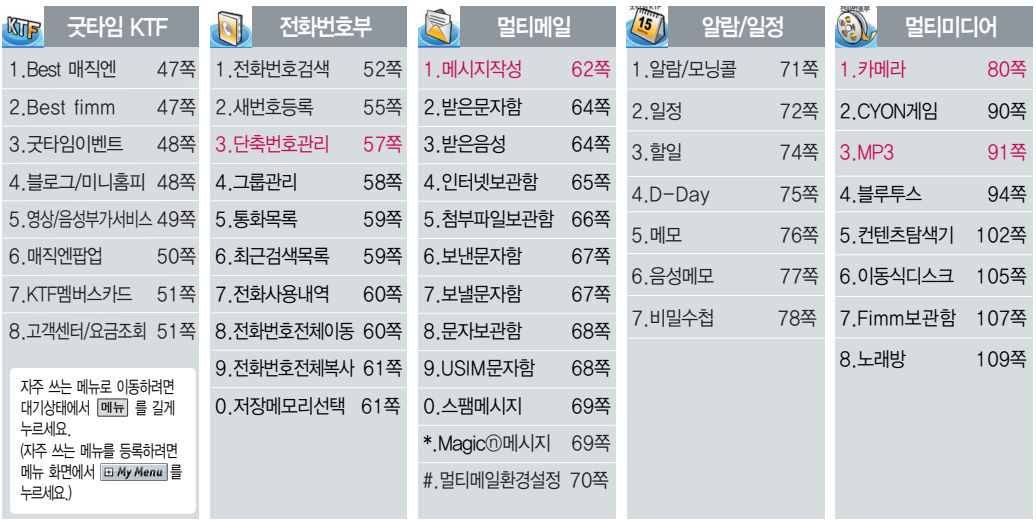

# \* 숫자 버튼이나 볼륨 $(\begin{matrix} 0 \ 0 \end{matrix})$ 버튼 또는  $[\hat{\bigcirc}]$ 를 이용하여 메뉴기능을 선택할 수 있습니다.

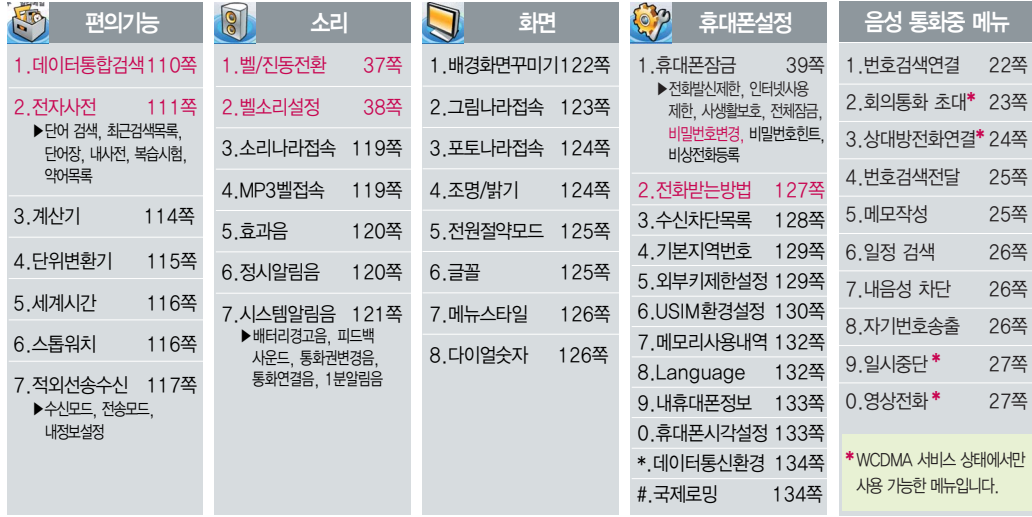

# 가로 화면 (슬라이드를 옆으로 미세요.)

 $*$  HH 를 누른 후,  $\bigodot$  로 메뉴기능을 선택하세요.

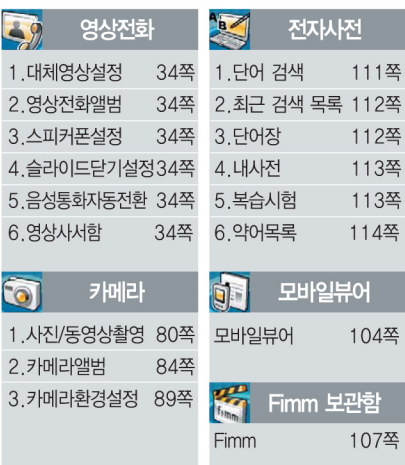

마이크

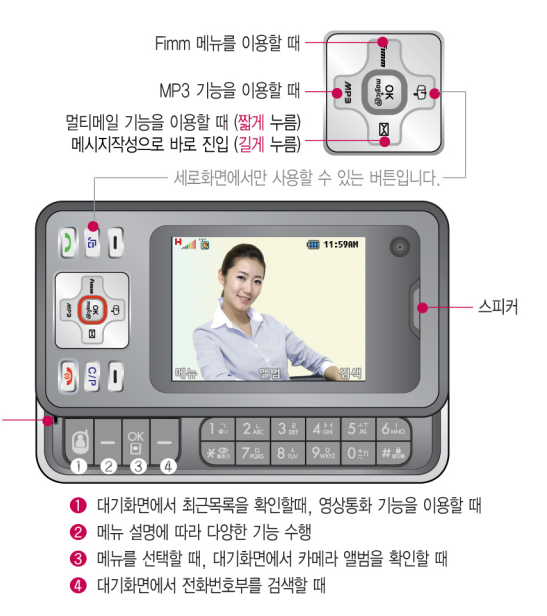

# 기능버튼 설명

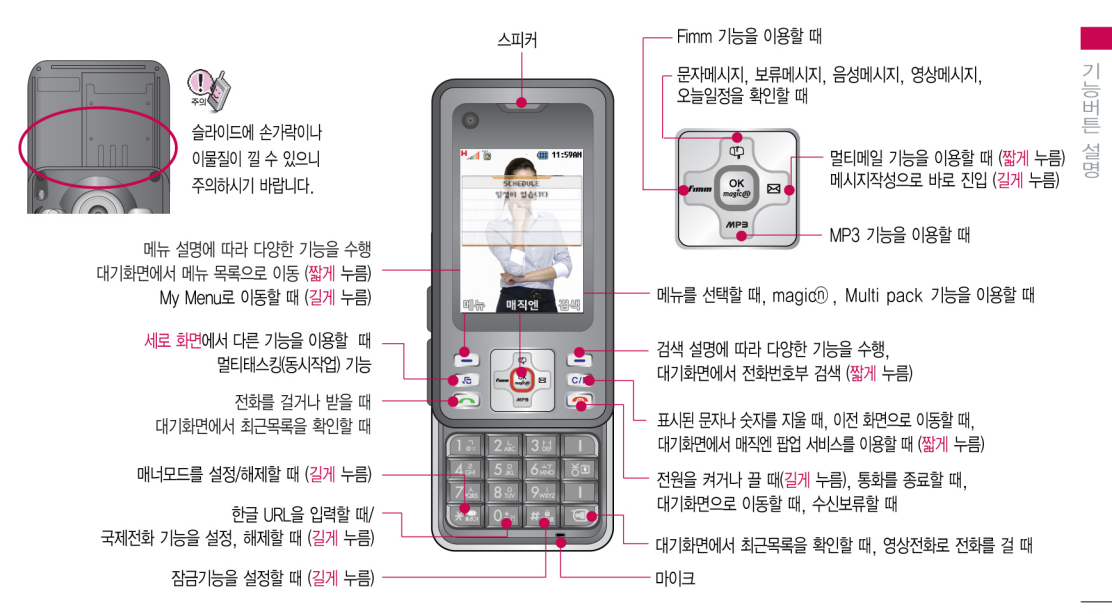

# 아이콘 설명

\* WCDMA(Wideband CDMA)란 제 3세대 이동통신 시스템으로, 고화질의 영상 통화와 빠른 데이터 전송율 등의 서비스를 제공하는 최고의 디지털 통신 기술입니다.

시시코 서버

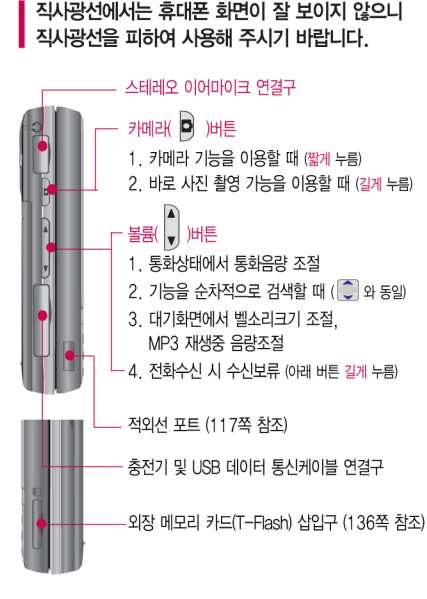

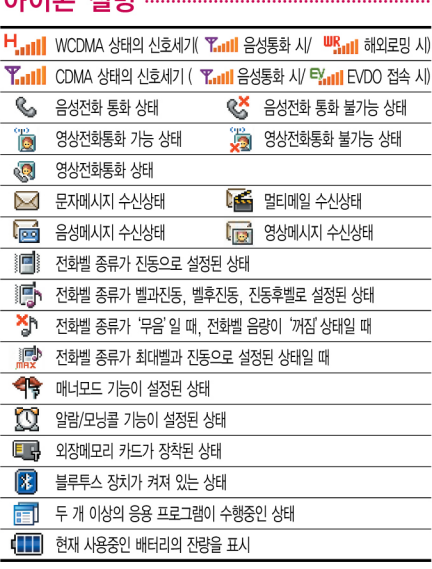

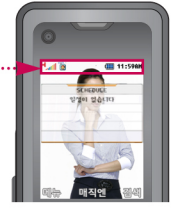

전원절약을 위해 외부 입력이 없을 시 화면이 자동으로 꺼집니다. (조명시간을 변경하려면 조명/밝기설정을 참조하세요 )

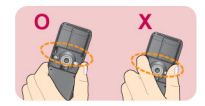

통화중이거나 데이터 교환중에 안테나가 내장된 윗부분을 손으로 잡게 될 경우 통화품질에 영향을 줄 수 있으므로 주의하시기 바랍니다.

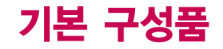

#### ▌사용설명서에 표시된 그림이나 사진은 모델의 구성에 따라 다를 수 있습니다.

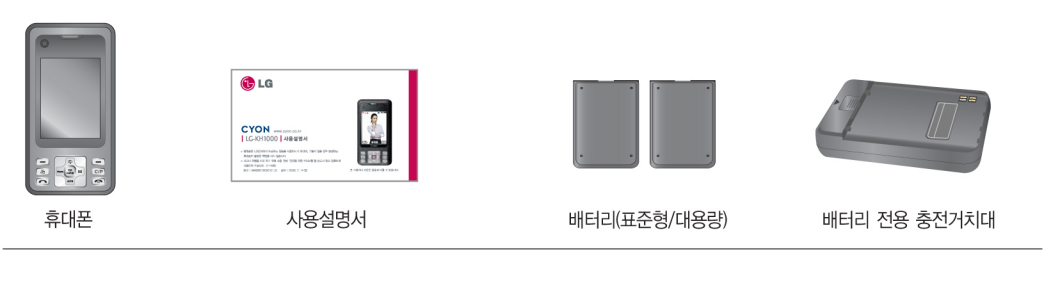

휴대용 끈

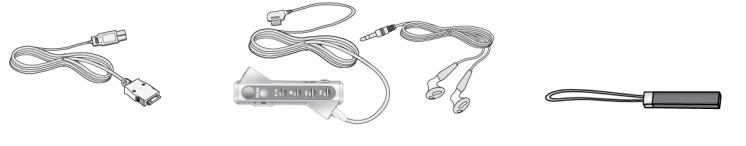

스테레오 이어마이크

USB 데이터 통신케이블

기본 구성품

별도 판매품

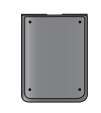

� 배터리 배터리 구입 가능

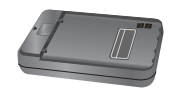

\* 배터리 전용 충전거치대 \* 여행용 충전기 \* \* 스테레오 이어마이크 충전거치대 뒷쪽에 여행용 충전기를 연결하여 충전가능

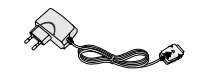

� 여행용 충전기 휴대폰 외부 커넥터에 연결해 배터리 충전가능. 휴대가 간편함

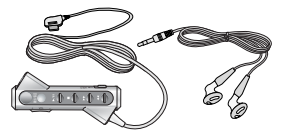

휴대폰에 연결하여 통화하거나 음악을 들을 수 있음. 전화가 왔을 때 이어마이크의 버튼을 누르면 바로 통화가능

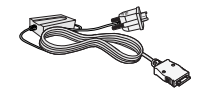

� UART 데이터 통신케이블 � USB 데이터 통신케이블 PC와 데이터 통신가능 (140쪽 참조) 데이터 통신 가능(140쪽 참조)

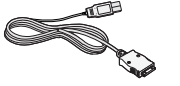

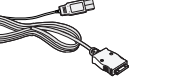

PC의 USB 포트를 이용하여 고속 � 차량용 충전기

차량 내 시거잭에서 전원을 공급받아 배터리 충전가능

\* 외장 메모리 카드/어댑터 ■ 별도 판매품 추가 구입을

원할 경우 가까운 대리점을 방문하거나 서비스 센터에 문의하세요.

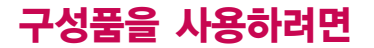

 $\mathbb{T}_\ell$ 

이 휴대폰을 사용하려면 이동통신서비스 사업자가 제공하는 USIM(Universal Subscriber Identity Module) 카드를 설치해야 합니다.

USIM 카드에는 내 휴대폰 번호 및 서비스 정보가 등록되어 있어 휴대폰에 USIM 카드 설치 후 사용한 통화료, 정보서비스 이용료 등은 USIM 카드에 등록된 사용자에게 부과됩니다. 도난, 분실시 타인의 이용 가능성이 있으므로 분실되지 않도록 보관에 주의하시기 바랍니다. (도난이나 분실에 따른 피해는 당사에서 책임지지 않습니다.) USIM 카드를 다른 사람에게 양도하지 마십시오.

휴대폰에 USIM 카드가 설치되어 있지 않은 경우 WCDMA 서비스를 사용할 수 없으며, 기능이 제한됩니다.

USIM 카드 관련 자세한 사항은 이동통신 서비스 사업자에게 문의하시기 바랍니다.

#### USIM 카드 사용하기

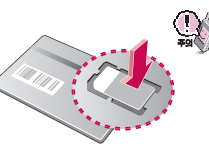

#### USIM 카드를 끼우려면 USIM 카드를 빼려면

금속단자를 아래로 향하게 하고 화살표 방향으로 칩을 밀어 넣으  $\frac{1}{2}$   $\frac{1}{2}$ 

잘린 부분이

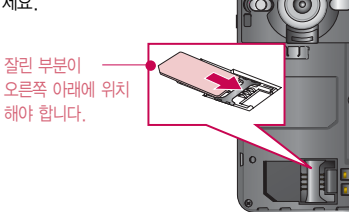

USIM 카드를 떼어내세요.

긁힘이나 구부림, 자기 등에 의해 USIM 카드가 손상될 경우 USIM 카드에 저장된 파일이 지워지거나 휴대폰이 이상 동작할 수 있으므로 사용시 주의하시기 바랍니다.

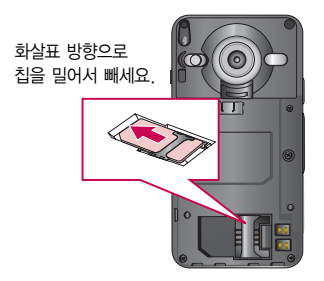

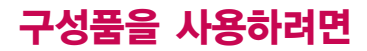

홈

 $\circledcirc$ 

### 배터리 끼우고 빼기 휴대폰 끈 끼우기

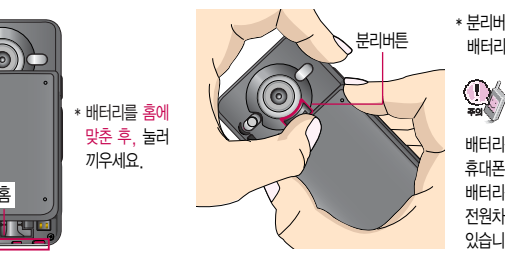

\* 분리버튼을 위쪽으로 당긴 후, 배터리를 빼세요.

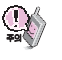

배터리를 휴대폰에서 빼기 전에 휴대폰의 전원을 반드시 끈 후, 배터리를 빼주세요. (갑작스런 전원차단은 고장의 원인이 될 수 있습니다.)

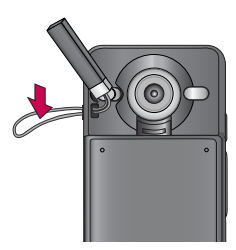

#### 스테레오 이어마이크 사용하기

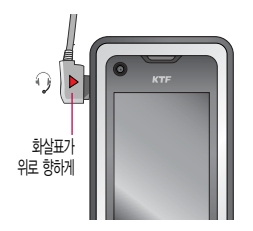

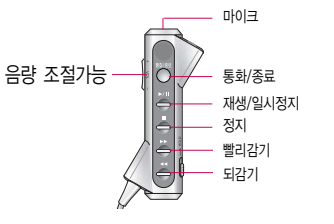

휴대폰에 스테레오 이어마이크를 연결한 경우, 전화가  $2<sup>7</sup>$  스테레오 이어마이크의 통화/종료 ( ) 버튼을 누른후 통화하세요. (통화를 마치려면 스테레오  $0$ 어마이크의 통화/종료 $($ ) 버튼을 길게 누르세요.)

스테레오 이어마이크를 휴대폰에 꽂거나 뺄 때 무리한 힘을 가하지 마세요.

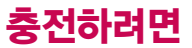

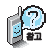

제품의 손상을 막으며, 오래 사용 하려면 잘 읽고 올바르게 사용해 주세요.

여행용 충전기는 별도로 구입해 야합니다. 구입을 원할 경우 가까운 대리점 및 서비스 센터에 문의하세요.

#### 휴대폰에 끼워서 충전하기

\* 충전기를 뺄 경우, 그림처럼 양 옆을 누른 후 빼세요.

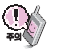

TTA Certified 인증( 2 )을 획득한 표준형 충전기를 사용하십시오. 정품이 아닌 경우 무료서비스를 받을 수 없습니다.

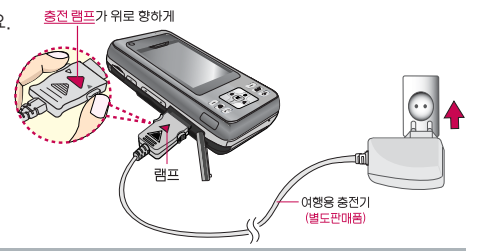

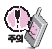

충전 거치대에 여행용 충전기를 끼울 때에는 반드시 충전 램프가 위로 향하게 한 후 꽂아 주세요. (역방향으로 꽂을 경우 치명적인 손상을 줄 수 있습니다.)

#### 충전 거치대에 끼워서 충전하기

- \* 배터리를 끼우려면 : 배터리를 가이드 홈에 맞춘 후 끼워 주세요. (여행용 충전기의 램프에 불이 들어오는지 확인하세요.)
- \* 배터리를 빼려면 : 분리버튼을 바깥으로 밀어 낸 후 배터리를 들어 올리세요.

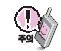

충전기나 배터리 단자의 취급에 주의하세요. 단자 이상 시 무리한 충전을 시도하지 마시고, 가까운 서비스 센터에서 수리를 받으시기 바랍니다. (화재의 위험이 있습니다.)

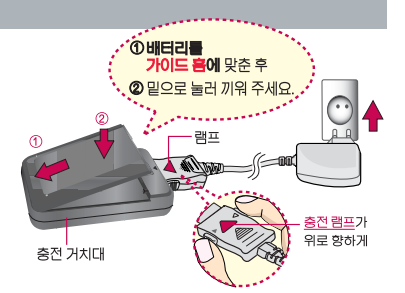

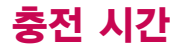

 $\mathbb{Q}$ 

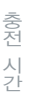

충전 중 충전램프가 녹색으로 바뀌 어도 충분한 충전을 위하여 바로 충전기에서 분리하지 마시고 1시간 가량 더 충전하세요.

충전램프의 상태가 적색에서 녹색 으로 바뀌면 배터리가 85%이상 충전된 상태이며, 1시간 정도 더 충전하면 100% 충전됩니다.

#### 충전중 램프 상태

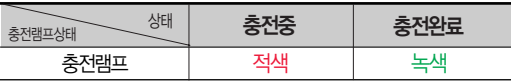

- 1.만약 계속하여 적색 램프가 깜박이면 배터리를 충전기에 잘못 꽂은 경우이므로 배터리를 빼낸 후 다시 끼워 보 세요. 그래도 깜박이면 배터리를 빼고 접촉부(충전 시 닿는 금속부위)를 깨끗이 닦은 후, 다시 충전하여 주세요. 4~5회 반복해도 정상적으로 동작하지 않으면 서비스 센터에 문의하세요.
- 2. 충전기의 충전램프가 녹색으로 바뀐 뒤 (충전완료) 충전 기에 휴대폰이 계속 연결되어 있어도 제품은 손상되지 않습니다.
- 3. 제품구입 시에는 완전히 충전되어 있지 않으니 충분히 충전한 후 사용하세요.

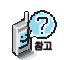

충전상태에 따라서 충전 시간이 달라질 수 있으며, 배터리가 구입 했을 때보다 사용시간이 짧아지면 새 배터리를 구입하여 사용하세요.

#### 충전에 걸리는 시간 (휴대폰을 끈 상태)

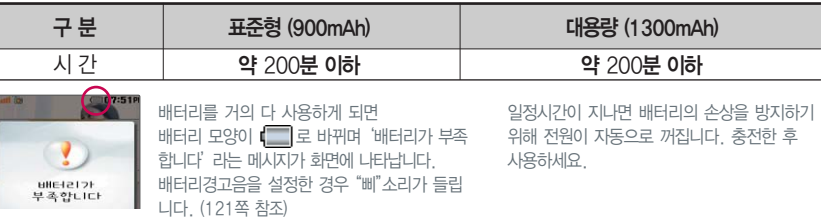

# 배터리 사용시간

휴대폰 통화시 주기적으로 기지국과 교신하면서 휴대폰의 위치를 기지국 으로 알려주어 통화가가능합니다. 이것을 CDMA에서는"슬롯모드", WCDMA에서는 "DRX(Discontinuos Reception)모드"라 하며, 기지국과 교신 횟수가 많을수록 대기시간이 짧아집니다. 적용지역은 사용자에게 통보 없이 이동통신 서비스 사업자가 임의로 변경할 수 있습니다.

#### 소모전류란?

휴대폰을 사용하기 위해서는 일정한 양의 전류가 필요합니다. 이 전류를 소모전류라 합니다. 소모전류가 과다 하게 많은 휴대폰은 배터리의 사용시 간이 짧습니다.

서비스 센터에서 꼭 휴대폰의 소모 전류를 확인하시기 바랍니다.

대기시간 문제로 서비스 센터를 방문 하려면?

방문시 휴대폰, 충전기, 배터리를 지참 해야 정확한 조치를 받을 수 있습니다.

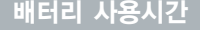

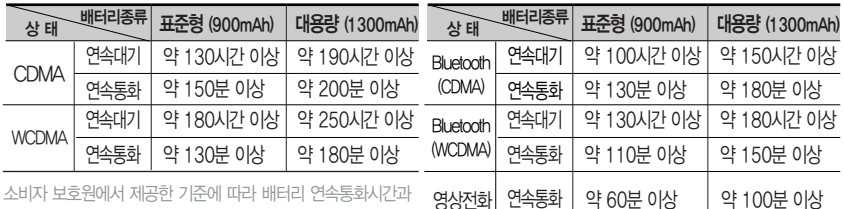

초오천에서 제공한 기준에 따다 배나다 건축충화시간과 대기시간은 당사의 실험실에서 실제 환경으로 측정된 수치이나, 사용형태에 따라 사용설명서의 수치와 다를 수 있습니다.

새 배터리 기준

#### 배터리에 대하여

배터리 사용시간은 이동통신 사업자에서 서비스하는 형태, 사용 온도, 배터리 사용기간, 사용자의 유동성 등에 따라 달라집니다.

배터리는 소모품이므로 구입시보다 사용시간이 점차적으로 단축됩니다.

사용시간이 구입시보다 반으로 떨어지면 새 배터리를 구입 하십시오. (보증기간은 구입 후, 6개월입니다.)

최첨단 리튬폴리머 또는 리튬이온 배터리 채용으로 완전히 방전하지 않고 충전하여도 배터리 수명에는 전혀 영향을 주지 않습니다.

휴대폰을 사용하지 않아도 배터리는 소모되며, 게임∙인터 넷 등의 부가 기능을 사용할 경우 또는 서비스가 되지 않는 지역에서 오랫동안 있을 경우에도 배터리 소모가 많아 대기 시간이 급격히 짧아질 수 있습니다.

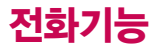

#### 휴대폰을 처음 사용하세요?

이 페이지 부터 천천히 따라 하세요. 사용에꼭필요한 기능들을 익힐 수 있습니다.

이 휴대폰을 사용하려면 이동통신 서비스 사업자가 제공하는 USIM (Universal Subscriber Identity Module) 카드를 설치해야 합니다.

휴대폰에 USIM 카드가 설치되어 있지 않은 경우 휴대폰 기능이 제한됩니다.

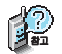

휴대폰 사용중 이상동작이 발생하거나 전원이 켜지지 않으면 배터리를 빼서 다시 끼운 후, 휴대폰을 켜 주세요.

다시 켤 때는 약 5초 정도 후에 켜 주세요.

#### 휴대폰 켜고 끄기

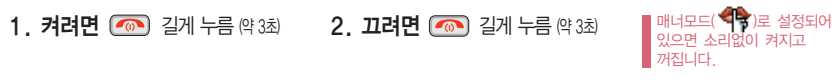

휴대폰을 켤 때/끌 때 나는 소리를 변경하려면  $\Box$  +  $\Box$  +  $\Box$  +  $\Box$  +  $\Box$  후,  $\Box$  리 + 전원켜기음/전원끄기음 선택 후,  $\overline{(\cdot)}$ 또는  $\overline{8}$ 류 +  $\overline{(\cdot)}$  로 종류 선택,  $\overline{(\cdot)}$  또는  $\overline{[27]}$  +  $\overline{(\cdot)}$  로 크기 조절 후  $\overline{[36]}$  누름

음성전화 걸기

### $\overline{\text{N}}$ 역번호와 전화번호 입력 후  $\overline{\text{N}}$  누름 (번호를 지우려면  $\overline{\text{C/P}}$ ) 을 누르세요.)

#### 통화가 끝나면 누름

자주 사용하는 지역번호를 휴대폰에 기본 지역번호로 설정해 두면 지역번호를 누르지 않고 전화를 걸 수 있습니다.

#### $\sqrt{m_H + 9 + 42}$

스테레오 이어마이크가 휴대폰에 연결되어 있는 경우, 전화번호 입력 후 ese ese 누르면 슬라이드를 닫아도 전화 연결은 종료되지 않습니다.

#### 음성전화 받기

#### 슬라이드를 올리고 통화하세요. (전화받는 방법 127쪽을 참조하세요.)

스테레오 이어마이크를 연결한 경우, 스테레오 이어마이크의 통화/종료( ) )버튼을 누르고 통화하세요. (통화를 마치려면 스테레오 이어마이크의 통화/종료( ●)버튼을 길게 누르세요.)

 $\Box$  를 누를 경우 나오는 아이콘 郞 걸려온 전화표시

> 내가 건 전화표시 부재중 전화표시 통화중 메모표시 3자 통화표시 (3명이 동시에 통화) 수신차단표시 통화중 대기표시 수신된 문자표시 발신된 문자표시 발신 취소된 문자표시

ြစ

전화 수신이 불가능한 경우 종료(  $\circled{?}$ ) 버튼이나 볼륨( )버튼을 길게 누르면 전화수신을 보류할 수 있습니다.

### 최근 전화번호로 다시 전화 걸기

 $\bigcirc$ 를 누른 후  $\bigcirc$  로 걸고자 하는 전화번호 선택 후  $\bigcirc$ 를 누르세요.

(메시지를 보내려면 삐찌를 누르세요.) 최근 전화번호는 200개까지 저장됩니다.

통화 중에 상대방의 전화번호를 메모하려면

통화상태에서 숫자 버튼을 눌러 전화번호를 입력한 후 **| % =** 누르거나, **|메모|** 를 누르고 전화번호를 입력한 후  $\boxed{\text{OK}}$ 를 누르세요.

통화 중에 메모한 전화번호를 확인하려면

통화종료 후 $\Box$ 를 누르면 최근통화목록에 저장된 번호가 나타납니다.( $\Box$ 표시)

# 음성 통화중 기능

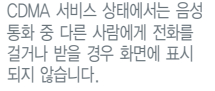

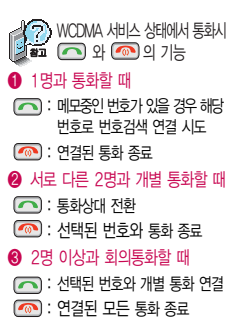

### 번호 검색 연결

**SOPHIA COORDING** 

XXX-XXXX-XXXX **XXX-XXXX-XXXX** 

 $\frac{1}{2}$ 

### 통화 중에 전화를 끊지 않고도 다른 사람에게 전화를 걸 수 있습니다. **메뉴 + 1 기 로 번호검색연결 선택 후 C 로 전화번호부에서 원하는 번호 선택 (ES) 누름**

� A와 통화 상태에서 B에게 전화를 걸어 연결이 된 경우 또는 B로부터 전화가 걸려와 연결된 경우 기존의 연결된 번호(A)는

 $\odot$  이 상태에서  $\left[\right.\right.$  를 누르면 기존에 연결된 번호(A)와 통화

�

통화 상태

대기 상태

대기 상태

통화 상태

 $\boldsymbol{Q}$ 

 $5$ 화상태에서 직접 전화번호 입력 후  $\Box$  를 눌러도 다른 사람에게 전화를 걸 수 있습니다.

상태가 되며, B는 대기 상태가 됩니다.

 $\left(\bigcap$  를 눌러 원하는 번호로 전환한 후,  $\left(\bigcap$  를 누르면 선택된 번호와의 통화는 종료됩니다.

다른 번호(C)로부터 전화가 걸려온 경우 < | 공 누르면 C와 전화가 연결되며 현재 통화상태인

대기 상태가 됩니다.

서로 다른 2명과 개별 통화 연결 상태인 경우

화면 상에 표시된 통화시간은 통화 상태인 번호와의 전화 연결 시간입니다.

민호와 연결이 송료됩니다. **|거절|**을 누르면 C의 신화들 거절일 수 있습니다.

번호검색연결을 취소하려면 COP 를 누르세요.

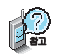

WCDMA 서비스 상태에서 여러 명과 개별 통화 연결 상태인 경우 사용할 수 있는 메뉴입니다.

회의통화 상태에서 모든

 $\boxed{\bullet}$ 를 누르세요.

#### 회의통화 초대 WCDMA 서비스 상태에서 나와 각각 전화가 연결된 사람들과 동시에 통화할 수 있는 기능으로, 연결된 모든 사람이 동시에 대화가 가능하므로 전화통화로 여러 사람과 의견을 나누고자 할 때 유용한 기능입니다.

 $\bigcirc$  서로 다른 2명과 개별통화 연결 상태에서 ❷ [페뉴] +  $\Box$  - 그 회의통화 초대를 선택하면 ❸연결된 모든 전화와 회의통화할 수 있습니다.

회의통화 시 **메**뉴 +  $\begin{bmatrix} \bullet \\ \bullet \end{bmatrix}$ 로 '번호검색연결, 메모작성, 일정 검색, 선택연결분리, 선택연결종료, 내음성 차단(내음성 송출), 자기번호송출, 일시중단(중단해제)'을 선택할 수 있습니다.

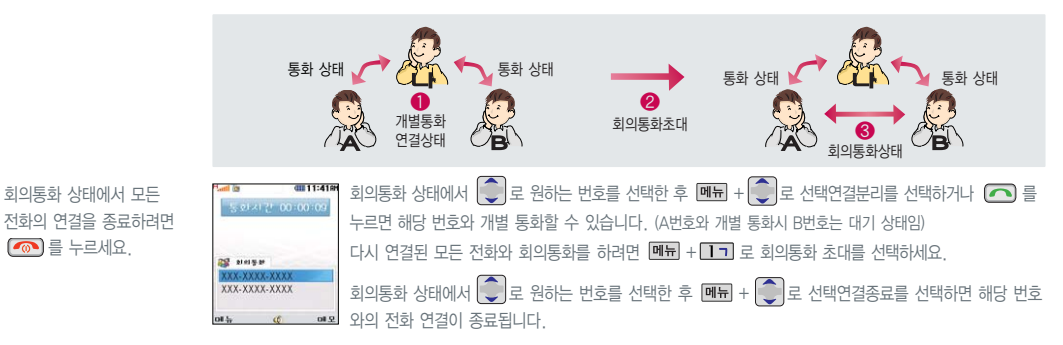

### 음성 통화중 기능

亀

WCDMA 서비스 상태에서 여러 명과 개별 통화 연결 상태인 경우 사용할 수 있는 메뉴입니다.

#### 상대방전화 연결

WCDMA 서비스 상태에서 통화중일 때 나에게 걸려온 전화를 다른 번호로 연결시킬 수 있는 기능입니다.

� WCDMA 서비스 상태에서 A번호로부터  $\rightarrow$ 전화를 받습니다.  $\odot$  A와의 전화 연결상태에서 메뉴 + 1 그 로  $\bm{Q}$ 원하는 번호(B)와 번호검색연결을 하거나 직접 전화연결 상태 ◯∠▲▲ 번호검색연결 번호 입력 후  $\Box$  를 누르세요. **❸ B와 전화가 연결되면 메뉴 + 2 니 로** � 参 상대방전화연결을 선택하세요. 전화연결 상태 └️✔️▶ 상대방전화연결 **O** � A와 B는 전화 연결 상태가 되며 전화연결 나는 A, B와 전화 연결이 종료됩니다. 전화연결 종료 전화연결 종료

#### 번호검색 전달

상대방이 휴대폰으로 전화를 건 경우 또는 휴대폰 번호로 전화를 받은 경우 사용할 수 있는 기능 입니다.

통화 중에 전화번호부에 저장된 전화번호를 검색하여 상대방에게 문자메시지로 선택한 전화번호를 전송할 수 있습니다.

#### $\frac{1}{2}$ 통화 상태에서 메뉴 +  $\frac{1}{2}$ 니 를 눌러 번호검색전달 선택

(전화번호부에 저장된 번호가 있어야 합니다.)

 $\odot$  로 전화번호부에서 원하는 번호 선택 후  $\circledR$  누름

문자입력 방법 (43~45쪽) 참조

통화 중에 원하는 내용을 메모로 작성하여 저장할 수 있습니다. 통화 상태에서 메뉴 + 3H 을 눌러 메모작성 선택

### 메모 작성

메모내용 입력 후  $\overline{^\text{CK}}$  누름

저장한 메모를 확인하려면 메모(76쪽)를 참조하세요.

상대방에게 선택한 전화번호가 문자메시지로 전달됩니다.

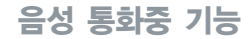

음 성 통 화 중 기 능

> 통화 중에 잠시 자신의 목소리가 상대방에게 들리지 않게 하는 기능 으로, 상대방의 말은 계속 들을 수 있습니다.

통화중에달력을확인할수있으며, 저장된 일정을 검색하거나 일정을 새로 추가할 수 있습니다.

#### 일정 검색

#### $\overline{\mathbf{F}}$ 화 상태에서  $\overline{\mathbf{M}}$   $\overline{\mathbf{M}}$  +  $\overline{\mathbf{M}}$  로 일정 검색 선택

달력에서 초록색 동그라미가 그려진 날짜는 저장된 일정이 있는 날짜이며, 커서를 그 날짜로 이동하면 하단에 해당 내용을 아이콘과 함께 보여줍니다.

내 음성 차단

통화 상태에서 **메뉴** +  $\overline{5}$ 미 를 눌러 내음성 차단 선택 내음성 차단을 해제하려면 메뉴 + 5미 를 눌러 내음성 송출 선택

### 자기번호송출

자기번호송출은 상대방이 휴대폰 으로 전화를 건 경우 또는 휴대폰 번호로 전화를 받은 경우 사용할 수 있습니다.

통화 중에 상대방에게 내 번호를 문자메시지로 전송할 수 있습니다. 통화 상태에서 **메뉴** +  $6-$  을 눌러 자기번호송출 선택 상대방에게 내 번호가 문자메시지로 전달됩니다.

#### 일시 중단

WCDMA 서비스 지역에서 CDMA 지역으로 이동시 네트웍이 전환되기 때문에 음성통화 중 통화가 끊길 수 있습니다.

일시중단은 WCDMA 서비스 상태 에서 1명과 통화시 또는 회의 통화 시 사용할 수 있습니다.

일시중단과 영상통화는 WCDMA 서비스 상태에서만 사용 가능한 메뉴입니다.  $(\bar{x}PE \leftrightarrow \bar{E}E)$  서비 표시)

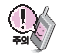

스피커폰 기능을 해제하지 않고 휴대폰을 귀에 직접 대고 통화 하면 소리가 크게 나므로 주의 하시기 바랍니다.

통화 중에 상대방과의 전화를 잠시 중단할 수 있습니다. (대기 상태) 통화상태에서 메뉴 + 7지 을 눌러 일시중단 선택 일시중단을 해제하려면 메뉴 + 7지 을 눌러 중단해제 선택

영상 전화

음성전화 통화 상태에서 영상전화로 통화 방법을 변경합니다. 상대방과 음성전화 통화 종료 후 다시 상대방의 전화번호로 영상전화를 연결합니다.

 $\overline{\phantom{a}}$ 통화상태에서 메뉴 +  $\overline{8}$  이 을 눌러 영상전화 선택

#### 스피커폰

통화 상태에서  $\left[\begin{matrix} \infty \ \infty \ \infty \end{matrix} \right]$ 를 누르면 스피커폰 기능이 설정되며 화면에  $\left[\begin{matrix} \bullet \ \infty \ \infty \end{matrix} \right]$ 이 표시됩니다. 스피커폰 기능을 해제하려면 다시 한번 [25]를 누르세요. 통화 중에 상대방의 목소리를 스피커로 크게 들을 수 있는 기능으로 회의와 같이 여러 사람이 같이 이야기하고자 할 때 사용하면 편리합니다.

SAGA SAVA

통화 중에 안테나가 내장된 부분을 손으로 잡게 될 경우 통화품질에 영향을 줄 수 있으므로 주의하시기 바랍니다.

 $\overline{\mathbf{0}}$ 

 $3.9.7$ 

❷ ᅈ 또는 ② 로상대방에게 내 모습 대신 대체 영상을 보여주게 됩니다. 다시 내 모습이 보이게 하려면 ■ 또는 ③ 를 누르세요.

외부 카메라 렌즈

❶ ™ + < → 로 영상통화 설정값을 변경하거나 채팅, 전화번호 전송, 일정 검색, 메모 등의 기능을 이용할 수 있습니다.

|邵國 + <◯ 로 25가지(사랑/분노/기쁨/슬픔/기타)의 애니메이션 선택 후 │ 열 을 누르면 상대방에게 선택한 애니메이션이

카메라( )버튼을 눌러 상대 영상 캡쳐

- $\begin{pmatrix} 1 \\ 0 \end{pmatrix}$  또는 볼륨( $\begin{pmatrix} 1 \\ 0 \end{pmatrix}$ )버튼을 눌러 스피커폰 음량 조절
- ( ) 로 내 모습의 밝기(노출) 조정
- $\circ$

영상통화시 내 휴대폰과의 거리를 잘 조절하여 통화하세요. (30m 이내)

 $\bullet$ 

전달됩니다.

영상전화 기능이 있는 휴대폰을 가진 상대방과 휴대폰 상에서 서로의 얼굴을 마주 보며 통화할 수 있습니다.

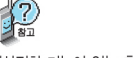

영상통화를 사용하기 전에

전화기능

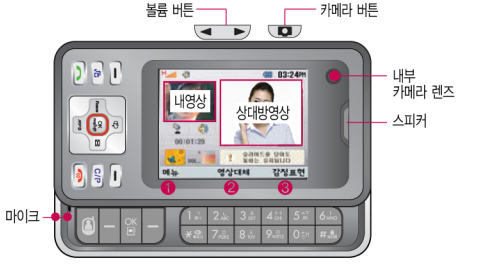

가로 화면 상태에서 영상통화 기능을 이용할 수 있습니다.

영상전화시의 통화품질(화질, 음질 등) 은 기지국의 상태에 따라 달라질 수 있습니다.

영상전화 통화중 주위의 소음이 심하 거나 상대방의 말소리가 잘 들리지 않을 경우 휴대폰에 스테레오 이어마 이크 또는 블루투스 헤드셋을 연결 하여 통화하세요.

스피커폰으로 통화 시 음량을 조절 하려면  $\bigcirc$  또는 볼륨 $\bigcirc$  버튼을 누르세요.

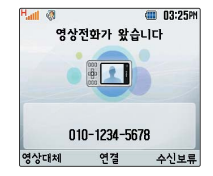

#### 영상전화 걸기

#### 먼저 슬라이드를 가로로 열어 주세요.

**전화번호 입력 후 ⑧ 또는 ② 를 누르세요**. (전화번호를 지우려면 C/P) 를 누르세요.) 전화번호 입력 시 영상통화가 가능한 전화번호를 입력해야 합니다. 영상통화가 지원되지 않는 전화번호인 경우"음성통 화전환"이라는 화면이 나타나며, 음성통화로 전환됩니다. 슬라이드를 세로로 열어주세요. (음성통화자동전환 35쪽 참조)

#### 전화 연결이 되면 내부 카메라 렌즈에 내 모습을 맞춘 후 통화하세요.

상대방에게 내 모습 대신 대체 영상을 보여주려면  $\frac{89}{100}$  또는  $\frac{69}{100}$ 로 영상대체를 선택하세요. 통화 연결 후 슬라이드를 닫아도 통화는 유지됩니다. (영상전화 기능의'슬라이드닫기설정'참조)

#### 통화가 끝나면  $\circled{=}$ 를 누르세요.

 $\textcircled{m}$ 를 누르면 전화 수신이 거부됩니다.

통화 종료 후 통화종료 화면에서 图 또는 BS 을 눌러 상대방의 전화번호를 전화번호부에 저장할 수 있으며, **MIJT** 를 눌러 상대방의 전화번호로 메시지를 보낼 수 있습니다.

#### 영상전화 받기

전화가 걸려오면"영상전화가 왔습니다."라는 화면이 나타납니다. 슬라이드를 가로로 열고 통화하세요. 슬라이드가 가로로 열려 있는 경우 아무 버튼이나 누르세요. (전화받는 방법 127쪽 참조) 영상전화를 받기 전에 상대방에게 내 모습 대신 대체 영상이 전송되도록 설정하려면 【<mark>رଖ뺴</mark>】를 누르세요. 다시 내 모습이 전송되도록 설정하려면 【<mark>887</mark>1】를 누르세요. **전화 수신이 물가능한 경우 [<u>샌벾]</u> 또는 @@)를 누르면 전화수신을 보류할 수 있습니다. 다시 [<u>씬棉</u>] 또는** 

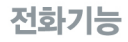

사용 가능한 메뉴입니다

영상전화 통화중 메뉴 상대방과 영상통화가 연결된 상태에서

### 영상 통화 중 슬라이드가 닫혀 있는 경우 먼저 슬라이드를 가로로 열어 주세요.

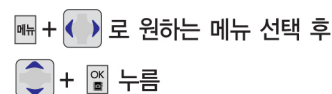

• 카메라전화설정/음성설정/화면설정/녹화/ 캡쳐/채팅/대체영상설정/전화기능

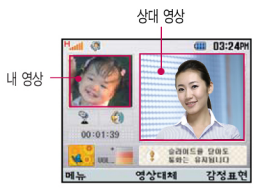

#### 카메라전환설정

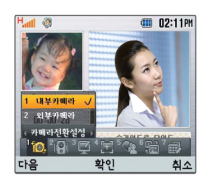

◯ 로 내부카메라/외부카메라 선택 후 ▒ 누름

내부카메라를 선택(<) 한 경우 슬라이드 상의 내부 카메라가 동작하며, 내 모습이 상대방에게 보여집니다. 외부카메라를 선택(<) 한 경우 슬라이드 뒷부분의 외부 카메라가 동작하며, 카메라가 비추는 방향의 풍경이 상대방에게 보여집니다.

#### 영상전화 통화중 메뉴

### 음성설정

화면설정

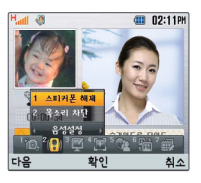

│ –<br>│ – 로 스피커폰 해제〈스피커폰 연결〉/목소리 차단〈목소리 송출〉 선택 후 │ <mark>≅</mark>│ 누름

스피커폰 해제 선택시 음성통화할 때와 같이 스피커를 귀에 대고 통화할 수 있습니다. 다시 스피커폰으로 통화하려면 매 로 '스피커폰 연결'을 선택한 후 ௌ 를 누르세요.

휴대폰이 블루투스 헤드셋과 연결되어 있는 경우 스피커폰으로 통화하려면 매국 '블루투스 해제'를 선택한 후 |%'를 누르세요. 휴대폰이 스테레오 이어마이크와 연결되어 있는 경우 스테레오 이어마이크를 빼면 기존의 음성설정상태에서 통화할 수 있습니다. 통화중 잠시 자신의 목소리를 상대방에게 들리지 않게 하려면 '목소리 차단'을 선택하고, 해제하려면 때 로 '목소리 송출' 을 선택 후  $\boxed{\%}$  를 누르세요.

# $f(1)$   $f(2)$   $f(3)$ 확인

○ 로 상대크게/나를크게/상대만보기/나만보기 선택 후 ▒ 누름

영상통화 상태에서의 화면 구성을 설정할 수 있습니다. 원하는 화면 구성을 선택(■ )후 ■ 를 누르세요. ('상대만보기'를 선택한 경우 화면 전체에 상대방의 모습이 보여지며, '나만보기'를 선택한 경우 화면 전체에 내 모습 만 보여집니다.)

#### 영상전화 통화중 메뉴

#### 녹화/캡쳐

로 상대영상캡쳐/상대영상녹화/내영상캡쳐/내영상녹화 선택 후 圖 누름

영상전화 통화 중 상대방의 모습을 캡쳐하거나 녹화, 저장할 수 있습니다. '상대영상녹화' 선택 시 녹화 완료 후 | '영상녹화 저장' 을 선택하세요.

영상전화 통화 중 내 모습을 캡쳐하거나 녹화, 저장하여 대체 영상으로 사용할 수 있습니다. '내영상녹화' 선택 시 녹화 완료 후 빼 로 '영상녹화 저장' 을 선택하세요.

상대영상을 녹화/캡쳐한 이미지와 동영상은 영상전화 앨범에서 확인할 수 있습니다. 내 모습을 녹화 캡쳐한 이미지와 동영상은 대체영상으로만 이용되며, 대체영상설정에서 확인할 수 있습니다. (영상전화앨범 34쪽 참조)

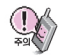

녹화 동영상은 기본적으로 MPEG4형식(\*,MPEG)으로 저장되나, MPEG4형식이 지원되지 않는 일부 휴대폰과 영상 통화시 H.263형식(\*. H263)으로 저장될 수 있습니다.

H 263형식으로 저장된 동영상은 MPEG4형식이 지원되지 않는 휴대폰과의 영상통화시에만 대체 동영상으로 사용할 수 있습니다. 즉, MPEG4형식이 지원되는 휴대폰과의 영상통화시에는 H,263형식의 동영상을 대체 동영상으로 사용 할 수 없으며, MPEG4형식이 지원되지 않는 휴대폰과의 영상통화시에는 MPEG4형식의 동영상을 대체 동영상으로 사용할 수 없습니다.

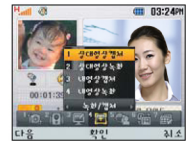

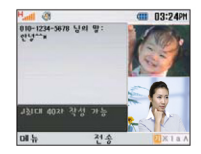

영상통화 중에 문자를 입력하여 상대방과 대화를 나눌 수 있습니다. (녹화, 캡쳐, 대체영상 적용 중에도 채팅기능을 사용할 수 있습니다.)

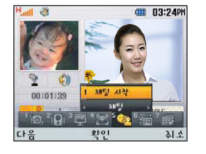

# 원하는 내용 입력 후 ▒ 누름 (한글 40자, 영문 80자까지 가능)

#### 채팅

#### 영상전화 통화중 메뉴

채팅 기능은 다른 휴대폰과 호환되지 않을 수 있습니다. 상대방이 채팅메시지를 보낸 경우 바로 채팅화면이 보여집니다.

내 표시 및 상대 표시는 '발신번호표시금지-애칭-전화번호부 이름-전화번호' 순으로 표시됩니다.

'채팅종료' 후 다시 채팅기능을 선택할 경우 이전의 대화 내용이 화면에 보여집니다.

채팅을 종료하려면 빼 또는 C 를 눌러 '채팅종료'를 선택하세요.

전화기능

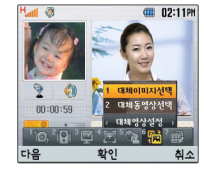

#### 영상전화 통화중 메뉴

### 대체영상설정

■ 로 대체이미지선택/대체동영상선택 선택 후 ■ 누름

영상전화의 '대체영상설정'에 저장된 대체이미지나 대체동영상이 있을 경우 대체영상으로 선택할 수 있습니다. 대체 동영상 선택 시 코덱(Codec:동영상파일 압축기능)이 맞지 않는 파일은 선택할 수 없습니다.

### 전화기능

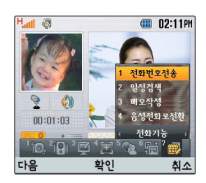

- 로 전화번호전송/일정검색/메모작성/음성전화로 전환 선택 후 圖 누름
- 1. 전화번호전송 : 전화번호부에 저장된 전화번호를 검색하여 상대방에게 문자메시지로 선택한 전화번호를 전송할 수. 있습니다.
- 2. 일정검색 : 달력을 확인할 수 있으며, 저장된 일정을 검색하거나 일정을 새로 추가할 수 있습니다.
- 3. 메모작성 : 통화 상태에서 원하는 내용을 작성한 후 저장할 수 있습니다. 문자 입력방법 43~45쪽 참조
- 4. 음성전화로 전환 : 영상전화 통화 상태에서 음성전화로 통화 방법을 변경합니다. 상대방과 영상전화 통화 종료 후 다시 상대방의 전화번호로 음성전화를 연결합니다.

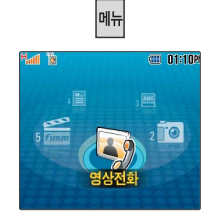

<**가로 화면> 영상전화** 

영상사서함메뉴에는 받은 메시지, 보낸 메시지, 임시 보관함, 호출번 호안내, 개인사물함, 영상메시지전 송, 이용안내 등의 기능이 있습니다.

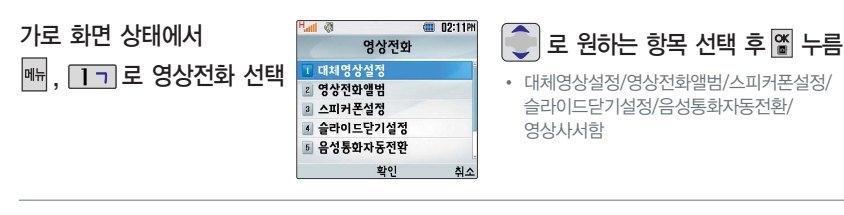

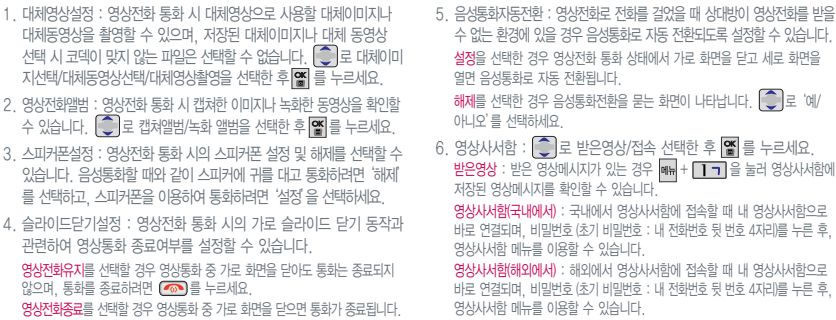

#### 35
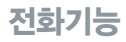

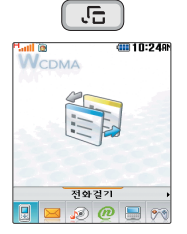

세로 화면에서  $\sqrt{10}$  를 눌러 사용 중인 기능을 종료하지 않고 멀티 태스킹 기능의 다른 메뉴를 이용 할 수 있습니다.

세로 화면에서만 ( ... ) 버튼이 동작하며 멀티태스킹 기능을 이용할 수 있습니다.

멀티태스킹 메뉴 사용을 취소 하거나 종료하려면 CIP 또는 ( )를 누르세요.

### <세로 화면> 멀티태스킹(동시작업) 기능

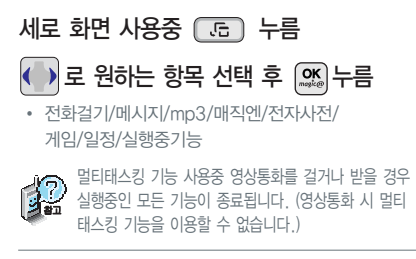

### <기본 기능>

- 전화걸기 : 전화번호 편집모드가 실행됩니다. 전화번호를 직접 입 력하여 전화번호부에 새로 번호를 저장할 수 있으며, 전화번호를 입력하거나 전화번호부를 검색하여 원하는 전화번호를 찾은 후  $\Box$ 를 눌러 전화를 걸 수 있습니다. 메시지 : 메시지 기능을 이용할 수 있습니다. mp3 : mp3 기능을 이용할 수 있습니다. 매직엔 : 매직엔 기능을 이용할 수 있습니다.
	- 전자사전 : 전자사전 기능을 이용할 수 있습니다.

멀티태스킹은 휴대폰 메모리의 한계 내에서만 사용할 수 있으며, 메모리가 부족하거나 동일한 하드웨어 지원을 사용하는 기능을 선택 할 경우 멀티태스킹이 실행되지 않습니다. 또한 휴대폰 안정성에 영향을 줄 수 있는 기능이 실행되고 있는 경우 멀티태스킹이 제한 되며, 를 눌러도 동작하지 않을 수 있습니다.

멀티태스킹 도중 CPU 성능이 부족할 경우 음단절 현상이나 느려지는 현상이 나타날 수 있으며, CDMA 망 모드에서는 멀티태스킹의 기능이 제한될 수 있습니다.

게임 : 게임 기능을 이용할 수 있습니다. 일정 : 일정 기능을 이용할 수 있습니다.  $\sigma$ 

### <실행중 기능>

를 눌렀을 때 현재 실행중인 기능의 아이콘이 표시됩니다.

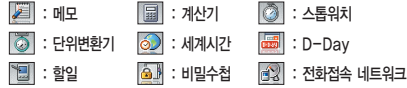

소리

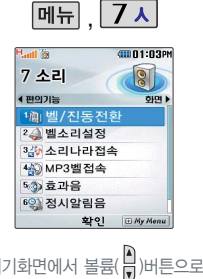

### 벨/진동전환 설정

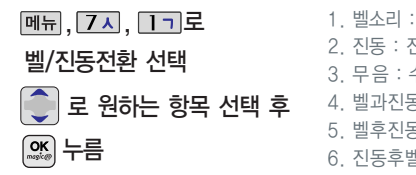

1. 벨소리 : 벨소리가 울립니다. 2. 진동 : 진동이 울립니다. 3. 무음 : 수신화면이 보여지며, 벨소리는 들리지 않습니다. 4. 벨과진동 : 벨과 진동이 동시에 울립니다. 5. 벨후진동 : 벨소리가 울린 후, 진동이 울립니다. 6. 진동후벨 : 진동이 3번 울린 후, 벨소리가 울립니다. 7. 벨점점크게 : 벨소리가 단계적으로 커집니다.

8. 최대벨과진동 : 최대음량의 벨소리와 진동이 동시에 울립니다.

전화벨 종류선택 후 대기화면 표시상태

벨/진동전환 설정을 변경할 수

진동 선택 시 : 무음 선택 시 : Xh

있습니다.

벨과진동, 벨후진동, 진동후벨 선택 시 :  $\mathbb{H}$ 

최대벨과진동 선택 시 :  $\mathbb{R}^{\bullet}$ 

매너모드 상태에서 MP3재생/동영상재생/벨소리설정/효과음/정시알림음 등의 기능을 이용할 경우 매너모드 해제 여부를 묻는 화면이 나타납니다.  $\begin{bmatrix} \bullet \\ \bullet \end{bmatrix}$ 로 원하는 항목 선택 후  $\begin{bmatrix} \bullet \\ \bullet \end{bmatrix}$ 를 누르세요. • 예-매너모드 유지 : 매너모드를 유지한 상태에서 일시적으로 재생하며 소리를 들을수 있습니다.

- 예-매너모드 해제 : 매너모드가 해제되며, 소리를 들을 수 있습니다.
- 아니오 : 매너모드 상태에서 화면만 재생되며, 소리는 들을 수 없습니다.

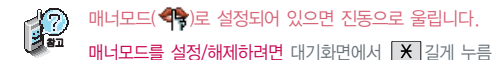

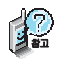

벨소리, 음량크기를 설정할 수 있는 기능입니다.

### 벨소리 설정

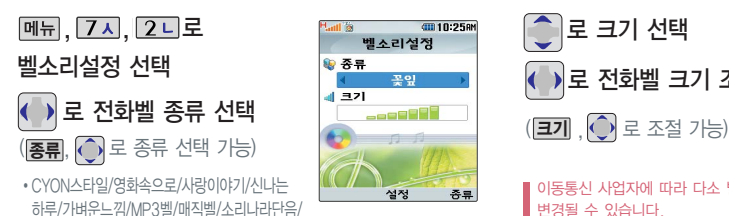

소리나라화음/멀티메일벨/리얼뮤직벨

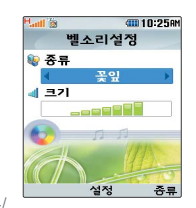

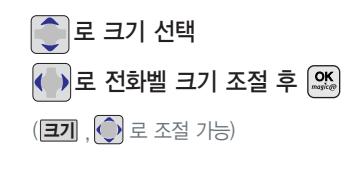

■ 이동통신 사업자에 따라 다소 벨소리가  $\parallel$  변경될 수 있습니다.

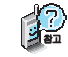

벨 음량을 "소리꺼짐"으로 설정하면 대기화면에 "X" "가 표시됩니다. 매너모드(< )로 설정되어 있으면 벨소리/효과음/정시알림음/시스템알림음 등을 들을 수 없습니다.

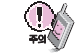

통화중 배터리가 방전되거나 통화권 이탈 시, 수신된 메시지가 있을 때 설정된 벨음량에 따라 소리가 크게 날 수 있으니 주의하세요.

다운받은 벨소리중 일부는 휴대폰과 음원이 맞지않아 튀는 소리가 들릴 수 있습니다. 이 경우 휴대폰의 이상이 아니오니, 다른 벨소리를 이용하시기 바랍니다.

# 휴대폰 설정

비밀번호 (4자리) 입력 (구입 시 : 0000)  $\boxed{91}$ ,  $\boxed{17}$ 

> 휴대폰잡금 그 전화박신제한 **2 인터넷사용제한** 3 사생활보호 ■ 전체잠금 ■ 비밀번호변경 6 비밀번호인트 7 비상전화등록

all of

**GIL10:26RM** 

# 휴대폰 잠금 설정

## 전화발신제한

휴대폰잠금 선택 후, 비밀번호 (4자리) 입력 (구입시: 0000)

# $, 91, 11$ 로  $\blacktriangleright$  11 로 전화발신제한 선택  $\blacktriangleright$

060전화잠금

├─│로 원하는 항목 선택 �모든전화잠금, 국제전화잠금, 700전화잠금,

로 해제/설정

개인 사생활 보호 및 일부기능 의 사용을 제한하기 위해 휴대 폰 잠금을 설정할 수 있습니다. '잠금'이 설정된 경우 비밀번호 를 입력해야 해당 기능을 이용 할 수 있습니다.

확인 EMyMenu

## 인터넷사용제한

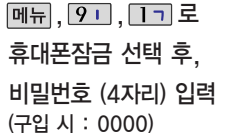

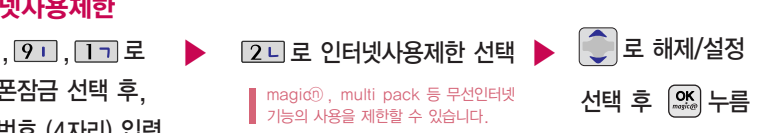

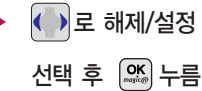

휴대폰 설정

### $\boxed{91}$ ,  $\boxed{17}$

비밀번호 (4자리) 입력 (구입 시 : 0000)

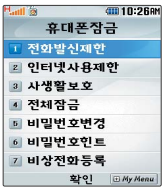

### 휴대폰 잠금 설정

## 사생활보호

휴대폰잠금 선택 후, 비밀번호 (4자리) 입력 (구입시: 0000)

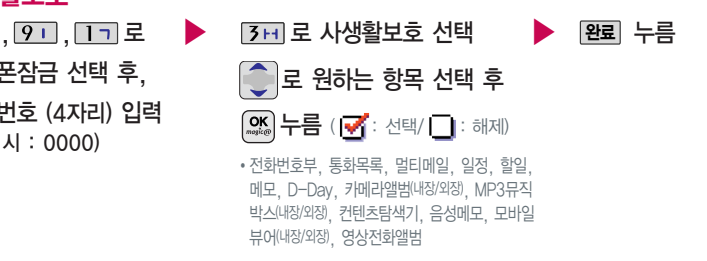

### 전체잠금

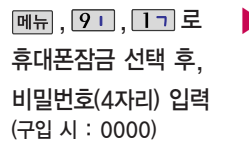

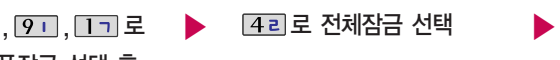

전체잠금이 설정된 경우 모든 기능이 제한됩 니다. 난 대기화면에서 [<mark>비상</mark>]을 눌러 비상선화 목록 상의 전화번호를 선택하여 통화할 수 있 습니다. (선제삼금을 해제하려면 |<mark>해제</mark>)를 누든 후, 비밀번호를 입력하세요.)

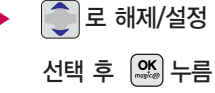

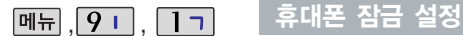

비밀번호 (4자리) 입력 (구입 시 : 0000)

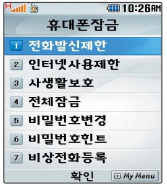

### 비밀번호변경

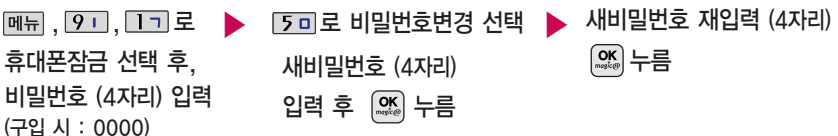

제품구입 시 비밀번호는"0000"이며, 변경 후 비밀번호를 잊었을 경우에는 가입 증빙 서류를 가지고 본인이 직접 서비스센터로 기주는 제품구입 시 비밀번호는 "0000"이며, 변경 후 비밀번호를 잊었을 경우에는 가입 증빙 서류를 가지고 본인이 직접 서비스센터로<br>|③孟 \_ 가야하는 번거로움이 있습니다. 비밀번호는 본인이 아니면 알려드리지 않으며, 비밀번호 유출로 인한 피해는 제조업체가 책임지지 않으니 특별히 주의하시기 바랍니다.

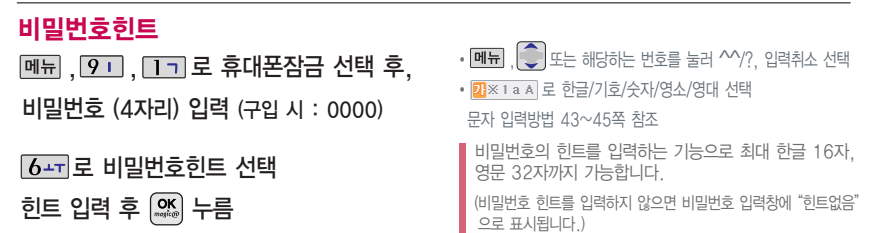

42

41010:26aM **Sall of** 휴대폰잡금 1 전화박신제한 **2 인터넷사용제**한 3 사생활보호 ■ 전체잠금 5 비밀번호변경

> ■ 비밀번호인트 7 비상전화등록

> > 확인 EMy Menu

비밀번호 (4자리) 입력<br>(구입 시 : 0000) **니상전화등록** (구입 시 : 0000)  $\boxed{91}$ ,  $\boxed{17}$ 

휴대폰 잠금 설정

휴대폰잠금 선택 후, 비밀번호 (4자리) 입력

(구입시: 0000)

 $\boxed{91}$ ,  $\boxed{1}$ 기로

7시 로 비상전화등록 선택

비상전화등록 11 번호인력 번호입력 저장 최소

능록뇐 선화번호는 선제 삼금 상태에서 [비상]을 선택할 경우 나타나는 비상선화 목록(기본 비상선화 : 119(긴급구소),

삭제하려면 : 매뉴 + 9 + + 1- + 비밀번호 입력 +  $\boxed{7 \lambda}$  +  $\boxed{\text{C/P}}$  로 번호 삭제 +  $\boxed{\text{CS}}$  누름

111(국가안보신고), 112(범죄신고), 113(간첩신고))에서 확인할 수 있습니다.

등록된 비상전화로 통화 시 통화연결음이 울리지 않습니다.

(단, 기본 비상전화는 삭제되지 않습니다.)

휴대폰 전체잠금 설정 (41쪽 참조)시 나타나는 비상전화 목록에 전화번호를 등록하는 기능으로, 비상전화 등록은 한 개의 번호만 입력 가능합니다.

전화번호 입력 후 누름

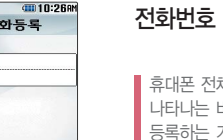

휴대폰 설정

### $\bigodot$  를 눌러 상하좌우로 이동할 수 있으며, 원하는 글자를 수정하거나 삽입할 수 있습니다.

- 이미 입력한 글자 사이에 빈 칸을 넣으려면 <mark>2</mark>]※1a A + ( ) +  $\boxed{1}$  +  $\boxed{3}$  를 누르고, 다음 글자가 빈 칸이면  $\boxed{3}$  를 누르세요.
- COP 을 누르면 커서 앞의 글자가 한 자씩 지워집니다. ( COP 을 길게 누르면 모두 지워집니다.)

### 한글 문자 입력표  $\bullet \quad \bullet \quad \bullet \quad \bullet$

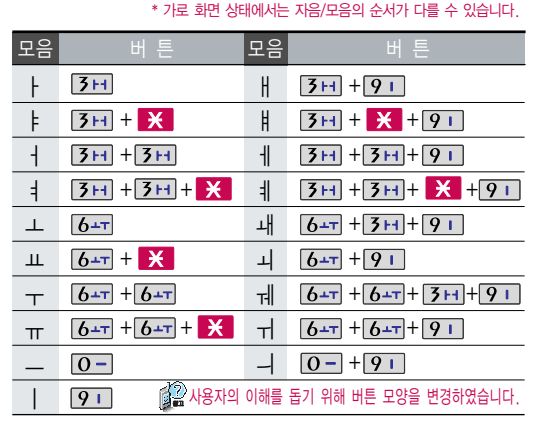

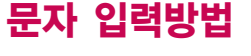

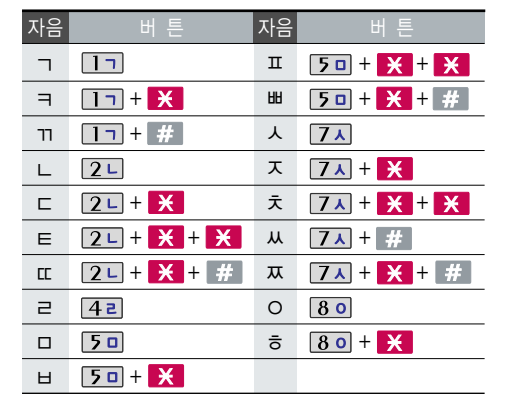

문 자

- 입 력 방 법
- 

선택 후 입력

 $\bigcirc$   $\mathsf{H}$  를 눌러 획추가 선택  $\bullet$   $\#$  를 눌러 쌍자음 선택 \* 숫자 버튼 로 .,?!를 입력 하려면 <mark>가</mark>※1a A를 눌러 영문 소문자 $(\overline{\bullet})$ , 영문 대문자 $(\overline{\bullet})$ 

문자 입력방법

- 첨부, ^^/?, 상용구, 임시저장, 전화번호 첨부, 문자열복사, 색상 편집, 작성취소 선택
- $\bigcirc$  메뉴를 눌러 파일 첨부, 내위치
- $\bullet$  가 $\mathbb{Z}$   $\ast$  1 a A 를 눌러 한글(기), 기호( ), 숫자( ), 영문 소문자
- 
- (a) 영문 대문자(A) 선택
- 

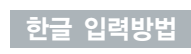

�

 $\bullet$ 

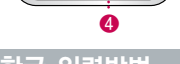

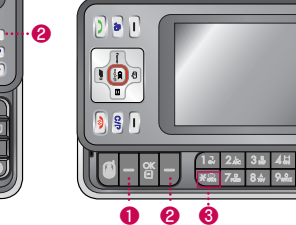

\* 가로 화면 상태에서도 문자 입력방법은 동일하나 자음/모음의 순서가 다를 수 있으니 주의하시기 바랍니다.

# <mark>가※1 a A</mark> 를 눌러 영문 대문자(A) 선택 후, **[5 g**] 세 번 누름 ▶ [4 a] 누름 L C L G

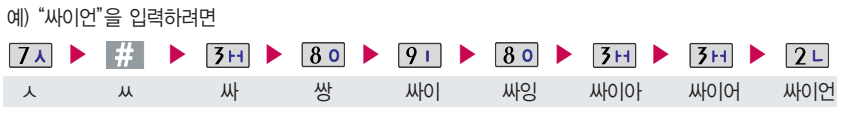

�

n

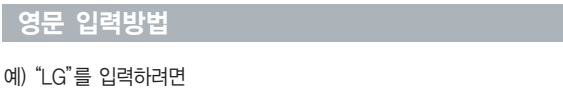

### 기호/^.^(이모티콘) 입력방법

기호 $($   $\overline{\mathbb{Z}}$  )를 선택하여  $\gamma$ ?, 기호, 이모티콘을 선택하여 입력할 수 있습니다. - ○ 종류 선택, - • → 기호 선택 예) " ● "를 입력하려면 <mark>카※1 a A ] 를 눌러 기호(※</mark>) 선택 후, <br>그로 도형1 선택 후 [4a], [※) 누름 **바시지작성** 예) " <sub>\*</sub>^^<sub>\*</sub> "를 **입력하려면** - 다양한 이모티콘이 있습니다. ( :-], T.T, ⊙.⊙, @}-;---`-- 등) 2<sup>3</sup> X 1 a A 를 눌러 기호(<mark>※</mark>) 선택 후, < 로 기쁨-행복 선택 후 [4 z], (※) 누름 4 이모티콘 기호

伦 - 기호( <mark>※</mark> )를 사용하여 문자 메시지를 보낼 경우, 상대방의 휴대폰 종류에 따라 동일한 모양으로 전송되지 않을 수  $Q$ 습니다.  $($ 예 : 꾸미기 $($ ,  $)$ , 하라가나, 가타카나 등)

- 상용구를 통해 멀티메일환경설정의'나만의상용구'에 저장된 문구를 선택하여 문자를 입력할 수 있습니다.

- 문자열복사로 필요한 문구를 휴대폰에 저장해 놓을 수 있습니다. (단, 문자열은 한 개만 저장됩니다.) 문구 작성 후 매뉴 + • 로 문자열복사 선택, • 로 복사하고자 하는 곳까지 이동(선택된 문구가 검은색으로 드래그됨) 한 후  $\cos$ 를 누르세요.

- 문자열붙이기는 문자열복사를 통해 저장한 문자열을 불러와 편리하게 입력할 수 있는 기능입니다. 저장된 문자열을 불러오려면  $\boxed{\text{m}-} + \boxed{\text{c}}$ 로 문자열붙이기 선택 후  $\boxed{\text{CS}}$ 를 누르세요.

# Magic<sub>
(0)</sub> 기능

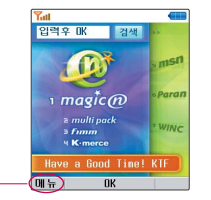

초기화면은사업자의보다나은서비스 제공을 위하여 바뀔 수 있습니다.

 $M_H + 6 - 1$  매직엔 설정의

프락시 서버 및 DNS의 설정값 들이 기본으로 설정되어 있습니다. 설정값이 정확하지 않을 경우 이상 동작을 일으킬 수 있으니 주의하 시기 바랍니다.

프락시 서버 : ktfkunproxy.magicn.com

포트 : 9090

DNS 서버1 : 211.219.86.1

### **Magic** 이 기능

대기화면에서 누름

 $\bigcirc$  로 Magic ® 선택 후 (%) 누름

브라우저가 실행되어 해당서비스로 접속됩니다.

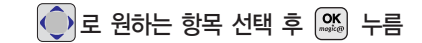

Magicⓝ 기능은 원하는 정보(문자/멜로디/게임/오락/ 증권정보/통신/채팅/위치정보/뉴스/날씨/교통 등)를 휴대폰으로 조회 및 검색할 수 있습니다. 자세한 내용은 Magicⓝ 홈페이지 (http://www.magicn.com)를 참조하세요.

무선인터넷에 접속한 후  $\boxed{00\text{H}} + \boxed{10}$ 로 바로가기, 검색, 도구를 선택할 수 있습니다.

▶

바로가기 :  $\boxed{\bullet}$  로 매직엔 홈, 즐겨찾기, 열어본 페이지, 멀티팩 바로받기, FIMM 홈으로 이동, 고객센터/요금조회, 사이트 주소 입력, 도움말을 선택할 수 있습니다.

검색 : 매직엔, 멀티팩, FIMM 등 KTF에서 제공하는 다양한 컨텐츠의 검색 결과를 확인할 수 있습니다.

 $\boxed{2}$  :  $\boxed{3}$ 로 즐겨찾기 추가, 마이 홈 설정, 메뉴 새로고침, 고급 옵션, URL 보기 등을 선택할 수 있습니다.

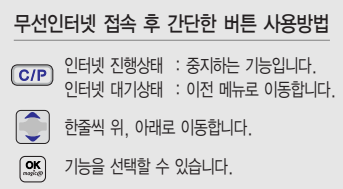

# 멀티팩 기능/한글 URL 입력

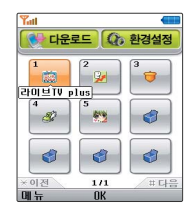

재미있는 휴대폰 게임에서 증권, 채팅, 테마화면 등 유익한 프로그 램을 언제든지 휴대폰으로 다운받아 사용할 수 있습니다.

자세한 내용은 Magic<sub>()</sub> 홈페이지 (http://www.magicn.com)를 참조하세요.

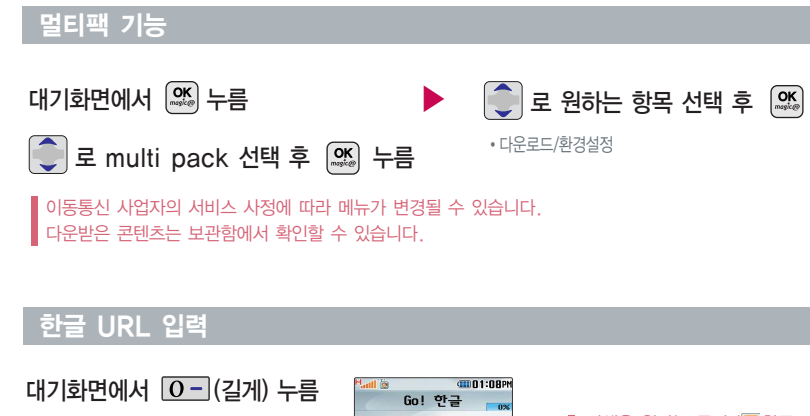

$$
\bigcirc
$$
로 Go! 한금 선태 후

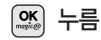

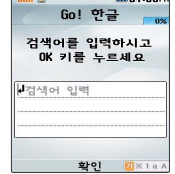

검색을 원하는 문자 ( $\overline{\textbf{u}}$  한글, <mark>※</mark> 기호, ■ 숫자, ■ 영소, ▲ 영대)를 입력한 후 | | | 를 누르면 해당 서비스로 접속됩니다.

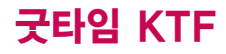

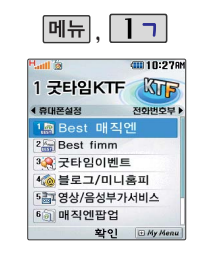

자세한 사용법은 홈페이지 (http://www.ktfmembers.com)를 참조하세요.

### Best 매직엔

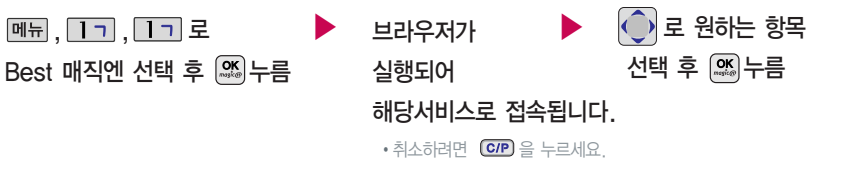

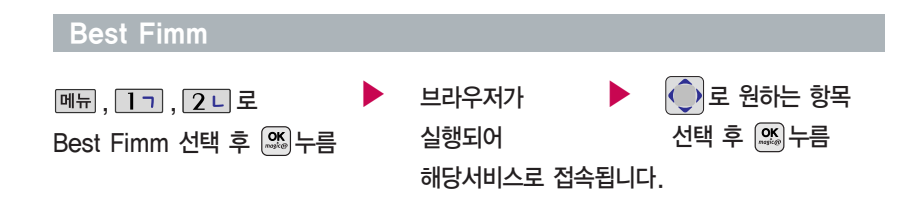

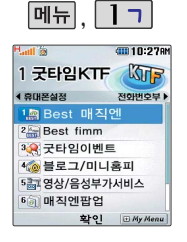

### 굿타임이벤트

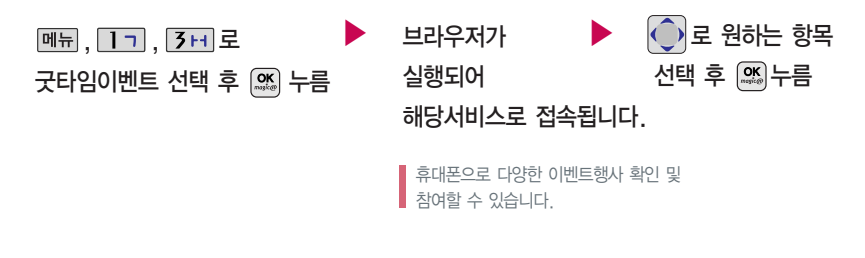

자세한 사용법은 홈페이지 (http://www.ktfmembers.com)를 참조하세요.

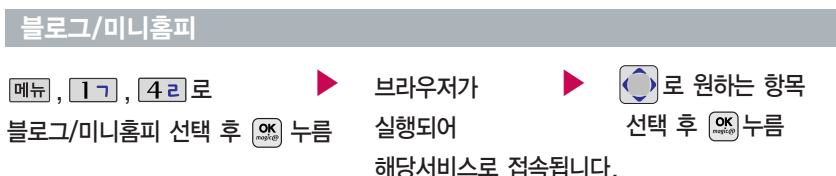

# 굿타임 KTF

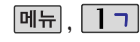

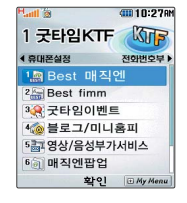

자세한 사용법은 홈페이지 (http://www.ktfmembers.com)를 참조하세요.

### 영상/음성부가서비스

메뉴, 1ㄱ, 5ㅁ로

### 영상/음성부가서비스 선택

- 1. 링투유설정 : 뚜~뚜 하는 통화연결음 대신 음악, 각종 효과음 등을 지정할 수 있습니다.
- $2.$  통화중대기 : 통화중 다른 전화가 걸려올 경우  $\Box$ 를 누르면 나중에 걸려온 전화로 연결됩니다.
- 3. 통합사서함 : 휴대폰이 꺼져 있거나 걸려온 전화를 받을 수 없을 때 상대방이 나에게 음성 메시지나 연락번호를 남기면 통합사서함을 통해 확인할 수 있습니다.

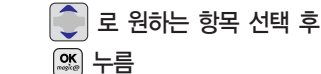

- 4. 자동연결 : 걸려 온 전화를 받을 수 없는 경우 미리 지정한 다른 유/무선 번호로 자동 연결할 수 있습니다.
- 5. 착신전환 : 걸려오는 전화를 지정한 유/무선 번호로 자동으로 연결 할 수 있습니다.
- 6. 통화배경음 : 상대방과의 통화중에 배경음으로 사용할 수 있습니다.

### 매직엔 팝업

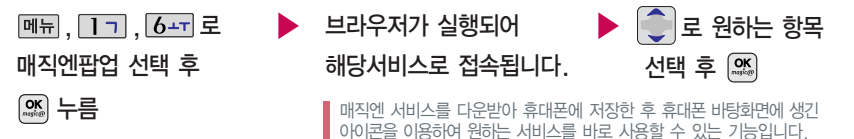

▶

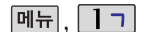

### KTF멤버스카드

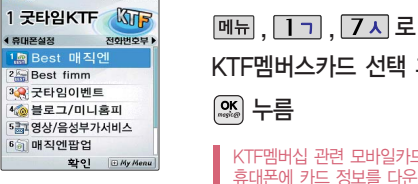

40010.27AM

자세한 사용법은 홈페이지 (http://www.ktfmembers.com)를 참조하세요.

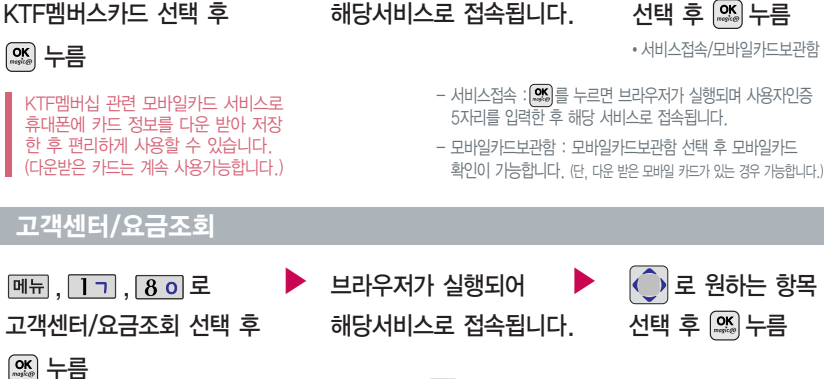

 $\blacktriangleright$  브라우저가 실행되어

부가서비스를 확인할 수 있습니다.

 $\bigodot$  로 원하는 항목 선택 후 누름

로 원하는 항목

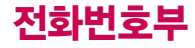

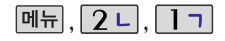

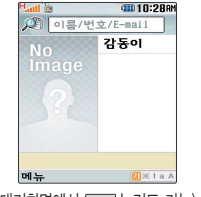

(대기화면에서 눌러도 가능)

대기화면에서 을 누른 후, 찾고자 하는 이름의 첫째 자음 (감동이 : ㄱㄷㅇ)이나, 전화번호 일부(1자 이상) 또는 이메일 주소의 일부(1자 이상)를 입력한 후,  $\left( \begin{matrix} \textbf{OK} \\ \textbf{M} \end{matrix} \right)$ 를 누르면 간편하게 검색 결과를 확인할 수 있습니다.

### 전화번호검색

### 새번호등록

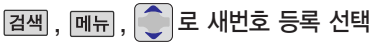

이후 이용 방법은 55~56쪽의 새번호등록 기능을 참조하세요.

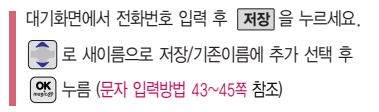

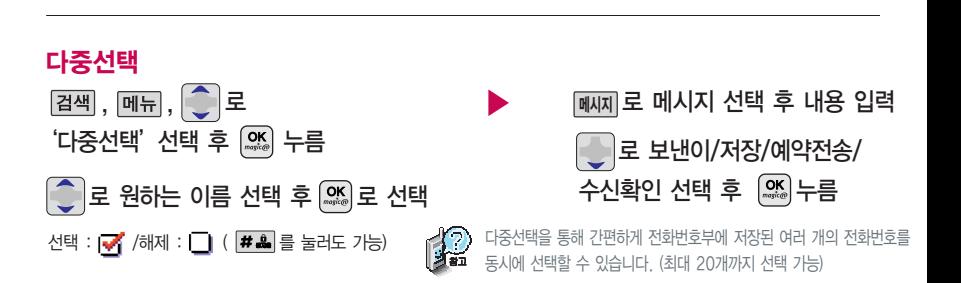

52

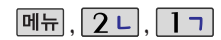

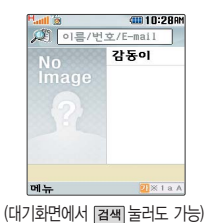

### 전화번호검색

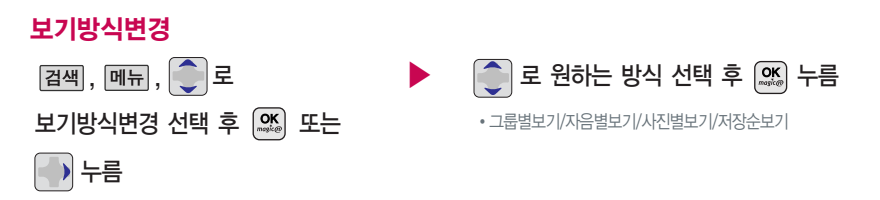

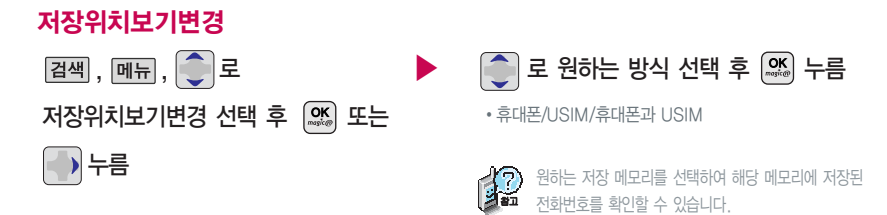

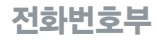

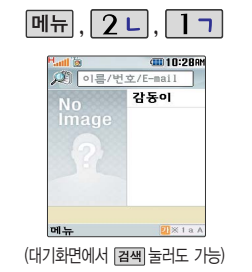

### 전화번호검색

### 사진숨김/사진보임

 $\boxed{24}$ , 메뉴,  $\boxed{\bullet}$ 로 사진숨김 선택 후  $\boxed{\alpha}$ , 누름

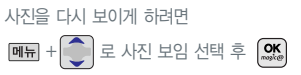

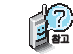

전화번호부에 지정된 이미지가 있는 경우 이름 옆에 보여지는 사진을 숨기거나 보이도록 설정할 수 있습니다.

전체삭제

 $\boxed{24}$ ,  $\boxed{m_{\overline{n}}}, \boxed{\bigcirc}$  로 전체삭제 선택

비밀번호 입력 (구입 시 : 0000)

$$
□ = \Delta \text{1} = \Delta \text{1}
$$
 12

�휴대폰/USIM/휴대폰과 USIM/취소

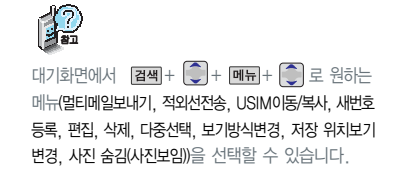

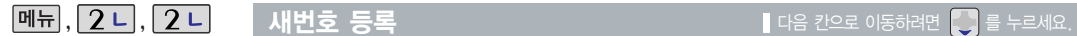

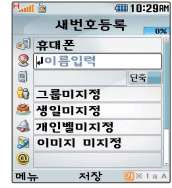

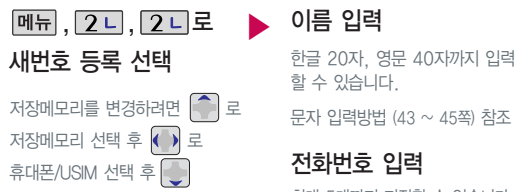

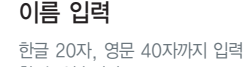

할 수 있습니다.

### 전화번호 입력

최대 5개까지 저장할 수 있습니다.

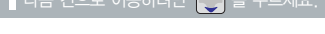

<u><sub>단축</sub> |으로</u> 단죽번호 지정

전화번호를 3자리 이상 입력해야 단축번호 지정이 가능합니다.

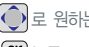

로 원하는 단축번호 선택 후  $[$  ok $]$   $\models$   $\equiv$ 

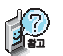

저장메모리의 위치는 기본적으로 휴대폰으로 설정되어 있습니다. 휴대폰 내장메모리에 저장하려면 '휴대폰'을 선택하고 USIM 카드 메모리에 저장하려면'USIM'을 선택하세요.

저장메모리가'USIM'인 경우 이름, 전화번호, 단축번호만 저장 가능합니다.

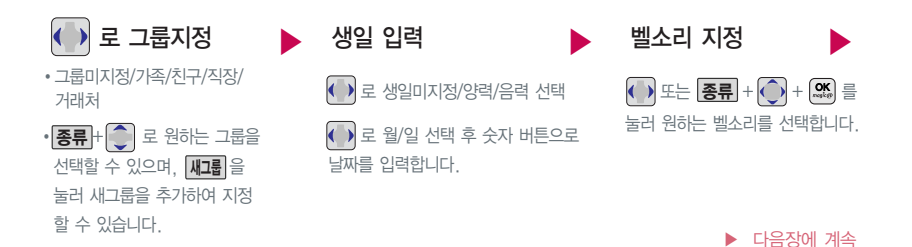

12 문자 입력방법 (43 ~ 45쪽)을 참조하세요.

수신화면/벨소리를 설정한 경우, 전화가 오면 지정된 수신화면과 멜로디가 울립니다. (발신번호표시 신청 시)

전화번호부에 1,000명까지 등록 할 수 있으며, 여러가지 원인으로 삭제될 수 있으니 중요한 전화번호는 꼭 별도의 메모를 해 두세요.

Sync 프로그램을 이용하면 쉽게 휴대폰의 전화번호 데이터를 받아 올 수 있습니다. 자료교환 서비스 (140쪽)를 참조하세요.

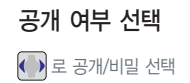

수신화면 지정

**지정**| 을 눌러 사진을 선택합니다. (앨범에 사진이 없을 경우 "앨범에 사진이 없습니다 촬영하시겠습니까? "라는 문구 표시됨 • 로 '예' 선택 후 있음 누름 )

메모 입력

한글 40자, 영문 80자 까지 입력할 수 있습니다.

 $\mathsf{M}$ 번호 등록 다음 한 번호 가능한 기능을 내용 칸으로 이동하려면 물 누르세요.

원하는 이메일 입력 후 메뉴를 눌러 .COM 선택 후,  $\bigodot$  로 원하는 메일

 $\blacktriangleright$  E-mail 주소 입력

주소를 선택 하세요.

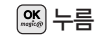

대표번호 선택 후 2개 이상 전화번호가 저장되어

있으면 ( )로 대표번호를 선택해야 하며, 전화를 걸때 선택한 번호로 바로 연결되는 편리한 기능입니다.

이메일 주소 입력 방법과 동일합니다.

메신저ID 입력

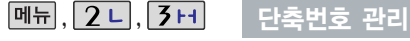

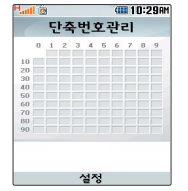

Ĉ

(대기화면에서 **C/P)** 를 눌러도 가능)

전화번호부에 저장된 번호 중 자주 사용하는 전화번호를 단축번호에 등 록시킨 후, 간편하게 전화를걸수 있는 기능입니다. (01 ~ 99번까지 저장 가능)

단축번호가 저장된 경우 대기화면에 서 단축번호를 누르면 저장된 이름과 번호가 나타납니다.

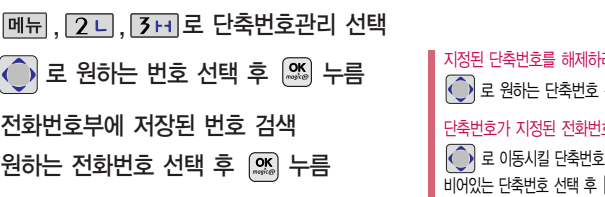

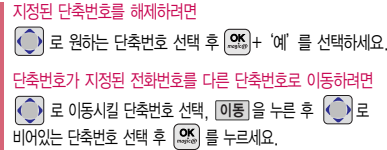

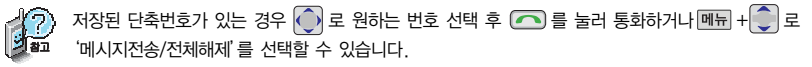

1. 메시지전송 : 선택된 번호로 메시지를 전송할 수 있습니다. (메시지작성 62쪽 참조)

2. 전체해제 : 저장된 모든 단축번호를 해제합니다.

단축번호가 35번일 경우 대기화면에서  $\overline{3}H$  +  $\overline{5}0$  +  $\overline{60}$ 를 누르거나,  $\overline{3}H$  (짧게) +  $\overline{5}0$  (길게)를 눌러 통화할 수 있습니다.

## 전화번호부

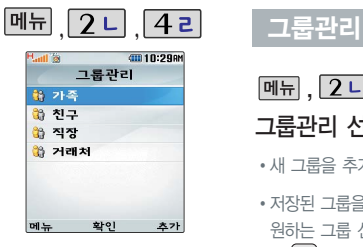

그룹환경을 설정한 전화번호의 경우, 선택한 벨소리로 전화벨이 울리게 됩니다.

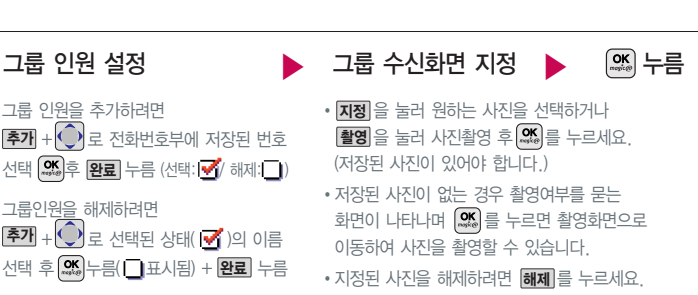

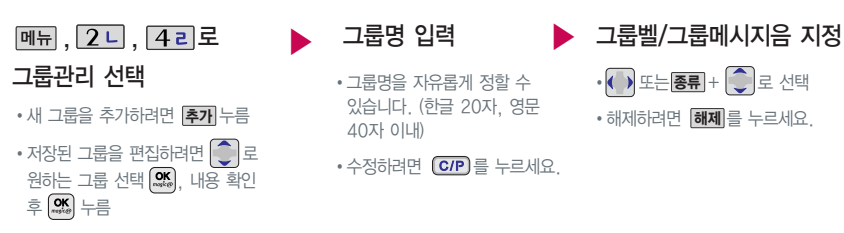

 $\blacksquare$  다음 칸으로 이동하려면  $\blacksquare$  를 누르세요.

58

### 최근 전화번호부 상에 저장된 번호를 검색한 결과가 최근검색목록에 저장 되어 있어 검색결과를 다시 보고 싶은 경우 편리하게 확인할 수 있습니다. 전화번호 검색 (52~54쪽 참조)

대기화면에서  $\left( \bigcap$ 를 누르면 간편하게'최근목록'을 확인할 수

메시지작성 (62쪽) 참조 새번호 등록 (55쪽) 참조 수신차단목록 설정 (128쪽) 참조

있습니다.

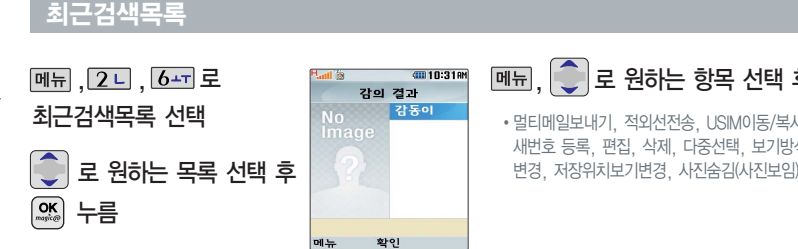

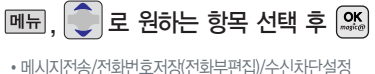

• 메시지전송/전화번호저장(전화 (수신차단해제)/스팸차단설정/보기방식변경/빈도별 통화목록/삭제/전체삭제/다중선택

**[메뉴], 2 니, 5 미 로 통화목록 선택** 

통화목록 확인

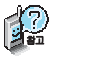

- 로 원하는 목록 선택 <u>buta dia dia wate water was also that the Butanics and the Butanics end</u> 전화 선택 후  $\left[\frac{OR}{N}\right]$ 를 누르면 보기방식을 변경할 수 있습니다.
	- 빈도별목록 : 최근통화목록에서 통화회수가 많은 번호순으로 목록을 보여 줍니다.
	- $\cdot$  통화목록 상태에서  $\overline{)}$  를 누르면 전체 → 발신 → 수신 → 부재중 → 메시지 → 영상전화로 보기방식이 변경됩니다.

 $\boxed{m_{\overline{n}}}, \boxed{\bullet}$  로 원하는 항목 선택 후  $\boxed{\alpha}$ �멀티메일보내기, 적외선전송, USIM이동/복사, 새번호 등록, 편집, 삭제, 다중선택, 보기방식

59

전 화 번 호 부

음성통화 및 영상통화의 전체 수발신 시간 및 요일별, 시간대별 수발신 평균 사용시간을 확인할 수 있으며, SMS수발신건수의 전체 수발신 건수 및 요일별, 시간대별 수발신 평균 건수를 확인할 수 있습니다.

표시되는 통화시간은 사용요금과 일치하지 않습니다.

USIM 카드 메모리에 저장된 전화 번호 전체 내용을 휴대폰 내장 메 모리로 이동, 저장하거나, 휴대폰 내장 메모리에 저장된 전화번호 전체 내용을 USIM 카드 메모리로 이동, 저장할 수 있습니다.

### 전화사용내역 확인

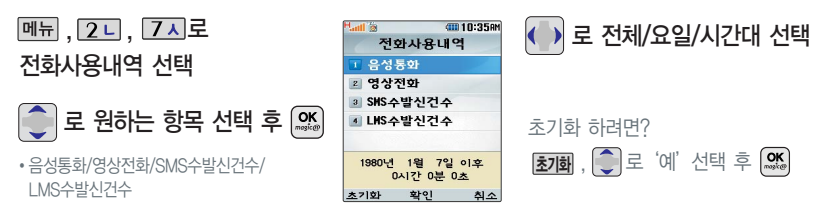

### 전화번호전체이동

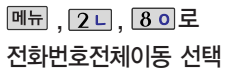

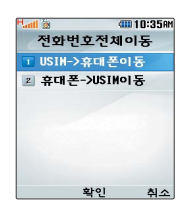

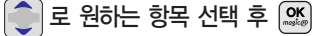

�USIM->휴대폰이동/휴대폰->USIM이동

### 전화번호전체복사

USIM 카드 메모리에 저장된 전화 번호 전체 내용을 휴대폰 내장 메 모리로 복사, 저장하거나, 휴대폰 내장 메모리에 저장된 전화번호 전체 내용을 USIM 카드 메모리로 복사, 저장할 수 있습니다.

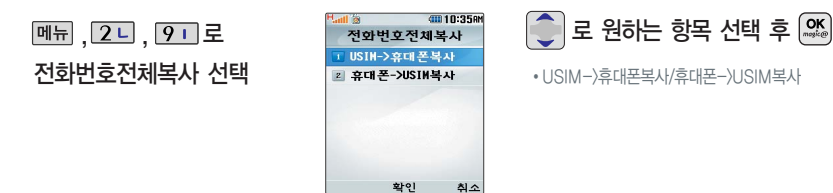

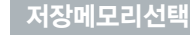

전화번호부에 새로운 전화번호를 등록할 경우 저장되는 메모리의 위치를 지정할 수 있습니다.

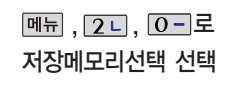

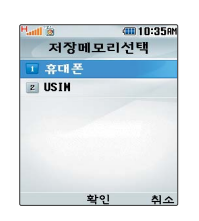

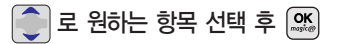

�휴대폰/USIM

# 멀티메일 기능

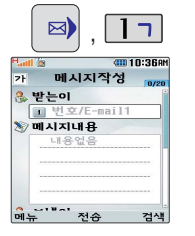

전화번호를 수정하려면  $QCD$ 을 누르고 길게 누르면 모두 지워집니다. 보낸이에는 자기의 번호가 기본으로 입력

되어 있습니다.

동시에 20명까지 메시지를 보낼 수 있으 며, 전송완료된 전화번호 개수만큼 요금

이 청구됩니다. 수신한 멀티메일을 전달할 경우 내용

입력은 적용할 수 없습니다. 메시지에 사진, 동영상, 이미지, 사운드,

이모티콘, 음성메모 등의 파일을 첨부하여 상대방의 휴대폰이나 이메일로 보낼 수 있으며 저장된 파일이 있어야 가능합니다.

문자 입력방법 (43 ~ 45쪽) 참조

### 메시지작성

**☞)**, **1**□ 로 메시지작성 선택 직접 전화번호/이메일 입력 또는

메시지 내용이 한글 45자 또는 영문90자를 넘거나, 파일첨부를 할 경우, 내용 입력 또는 파일첨부 후  $\left|\bigcup_{n=1}^{\infty}\right|$  누름

날짜 입력 또는 |달력| + | (¨)| 로 날짜 선택 후 | ੂ | ,

로 시/분 선택, 숫자 버튼으로 시간 입력, <sup>A</sup>M/P<sup>M</sup> 으로 AM(오전)/PM(오후) 선택

받는이가 이메일인 경우 화면 상단에 (Mans 아이콘이 나타나며, 내용 입력은 한글 1024자까지 전송 가능합니다. (예약전송 기능은 나타나지 않음)

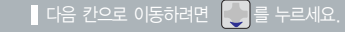

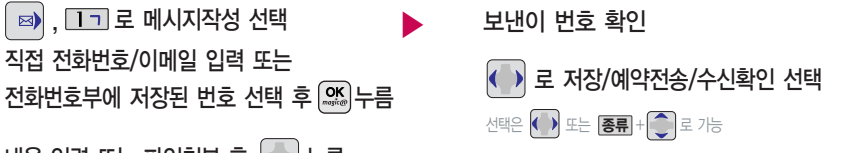

이메일 입력, 메시지 내용을 한글 45자 또는 영문90자를 넘거나 파일첨부, 내위치첨부, 글자색/배경색 설정을 한 경우 예약전송 기능은 지원되지 않습니다.

로 예약전송 선택 (예약전송에서 "예"를 선택한 경우) | - 로 날짜 선택 후,( ) 로 년/월/일 선택, 숫자 버튼으로

▶

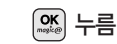

### $3.$  첨부할 파일 선택 후 첨부 $(\mathcal{Q}_\infty^{\bullet\bullet})$ 를 선택하세요.

- 카메라사진/카메라동영상/매직엔앨범/받은이미지/받은사운드/받은동영상/받은이모티콘/음성메모
- $2.$   $\bigcirc$   $\bigcirc$   $\bigcirc$   $\bigcirc$   $\bigcirc$  a  $\bigcirc$  a  $\bigcirc$  a  $\bigcirc$  a  $\bigcirc$  a  $\bigcirc$  a  $\bigcirc$  a  $\bigcirc$  a  $\bigcirc$
- 1. **메뉴** + • 로 파일 첨부 선택

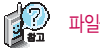

### 파일을 첨부하여 메시지를 보내려면?

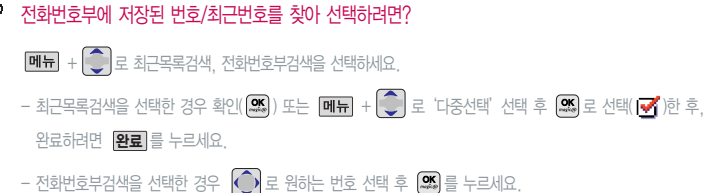

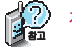

# 메시지작성

# 멀티메일 기능

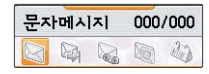

새로운 문자메시지, 보류메시지, 음성메시지, 영상메시지가 도착한 경우 우선 수신 알림화면으로 알려 주며,  $\left( \frac{\alpha}{n} \right)$ 를 누르면 바로 메시지 를 확인할 수 있습니다.

받은 문자는 최대 200개까지 저장 할 수 있습니다.

받은 문자 중 여러개의 문자를 한꺼번에 선택하려면 [메뉴]로 다중선택(#) 또는 # 일 을 선택 하세요.

음성사서함 비밀번호는 제품 비밀번 호와 다릅니다. 음성사서함 비밀번호를 잊었을 경우, 이동통신 사업자에 문의하세요.

### 받은 문자함

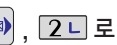

# ■), 2□ 로 받은문자함 선택

 $\|\bigodot\neq$  보고자 하는 메시지 선택 후  $\cos\left(1+\frac{1}{2}\right)$  +  $\cos\left(1+\frac{1}{2}\right)$  : 확인하지 않은 메시지

∙ + 로 답장, 상용구답장, 전달, 저장(전화번호저장/보관함저장/ 일정에저장), 스팸차단설정, 삭제, 전체삭제, USIM이동/복사(이동하기/ 복사하기), 다중선택, 검색, 한줄로보기 선택

•  $\delta \mathbf{k}$  : 확인한 메시지

- $\cdot$   $\mathbb{R}$  : 확인하지 않은 멀티메일
- $\cdot$   $\circledR$  : 확인한 멀티메일

### 받은 음성

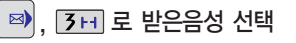

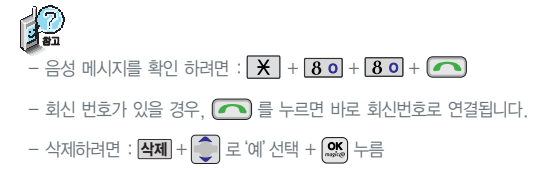

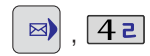

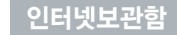

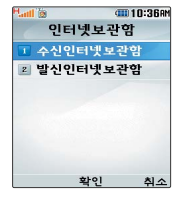

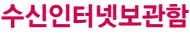

 $\boxed{3}$ ,  $\boxed{42}$ ,  $\boxed{17}$ 로

수신인터넷보관 함 선택

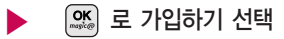

### 발신인터넷보관함

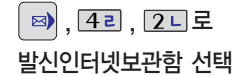

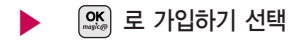

## 멀티메일 기능

 $, 50$  $\boxtimes$ 

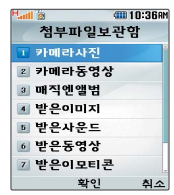

멀티메일이나 아이템 다운로드를 통해 수신받은 미디어가 저장되어 있습니다.

### 첨부파일 보관함

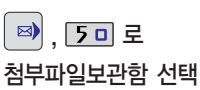

기능을 제공합니다.

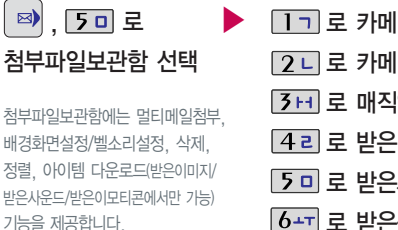

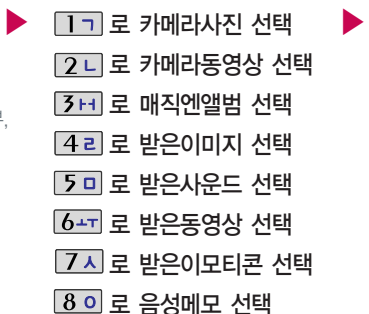

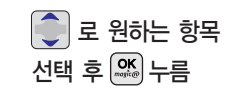

이후 메시지작성(62쪽)을 참조하세요

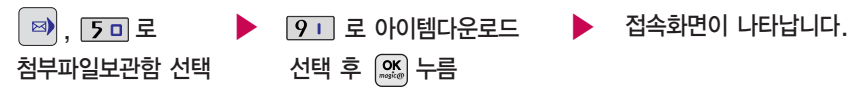

아이템다운로드를 통해 다운받은 콘텐츠는 그림/소리/이모티콘 종류별로 각각 멀티메일에 있는 첨부파일 보관함의 받은이미지/받은사운드/받은이모티콘에 저장됩니다.

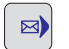

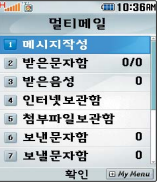

작성중문자는 메시지 입력도중 전화가 걸려오거나 종료 $(\textcolor{blue} \bullet)$ 버튼을 누른 경우, 슬라이드를 닫은 경우에 자동으로 작성중 이던 메시지를 임시 저장하는 기능이며, 예약 전송중에 전송 실패한 메시지도 자동으로 작성중문자에 저장됩니다.

예약문자에서는 예약을 설정해 놓은 메시지와 예약을 설정했 으나 설정한 예약시간에 전송을 수행할수없어 보류된 메시지 가 저장됩니다.

### 보낸 문자함

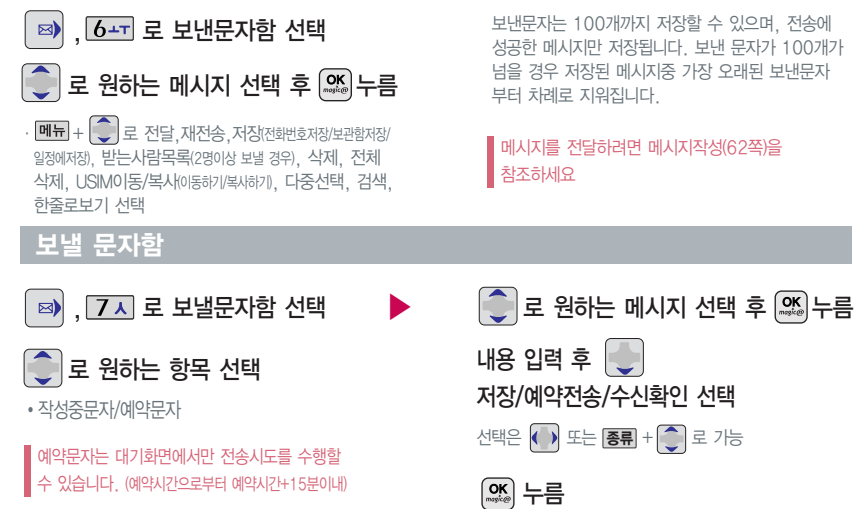

# 멀티메일 기능

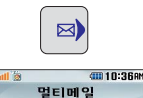

 $0/0$ 

 $\mathbf{0}$ 

0

 $\Omega$ 

**□ 메시지작성** 2 받은문자함

3 받은음성

4 인터넷보관함 5 첨부파일보관함 ◎ 보낸문자함

기 보낼문자함

활인 Hy Menu

### 문자 보관함

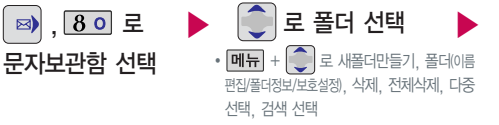

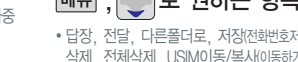

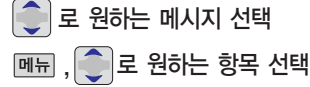

�답장, 전달, 다른폴더로, 저장(전화번호저장/일정에저장), 삭제, 전체삭제, USIM이동/복사(이동하기/복사하기), 다중선택, 검색, 한줄로보기, 저장시각보기

메시지를 전달하려면 메시지작성(62쪽)을

, 로 원하는 항목 선택

참조하세요

�답장, 전달, 저장(전화번호저장/일정에저장), 삭제, 전체삭제, 휴대폰이동/복사(이동하기/복사하기), 다중선택, 검색, 한줄로보기

참조하세요

메뉴

▶

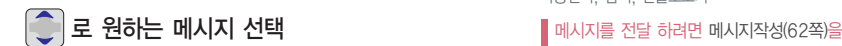

수신된 메시지를 별도로 보관할 수 있는 기능입니다.

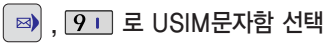

USIM 문자함

최대10개의 폴더를 만들 수 있으며, 각 폴더마다 최대100개의 메시지를 저장할 수 있습니다. 최대 저장개수가 저장되어 있을 경우 새로운 메시지를 저장하려면 기존에 보관된 메시지를 삭제해야 합니다.

수신된 메시지를 별도로 보관할 수 있는 기능입니다.

68

멀 티 메 일

기 능

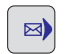

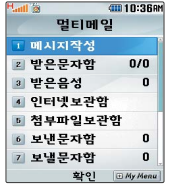

스팸차단설정을 설정으로 선택 할 경우 스팸으로 설정된 문 자는 받은문자함에는 표시가 안되며, 스팸문자함에서만 확인할 수 있습니다.

스팸문자함에 분류된 멀티메일 메시지에서도 미디어를 수신 할 수 있습니다.

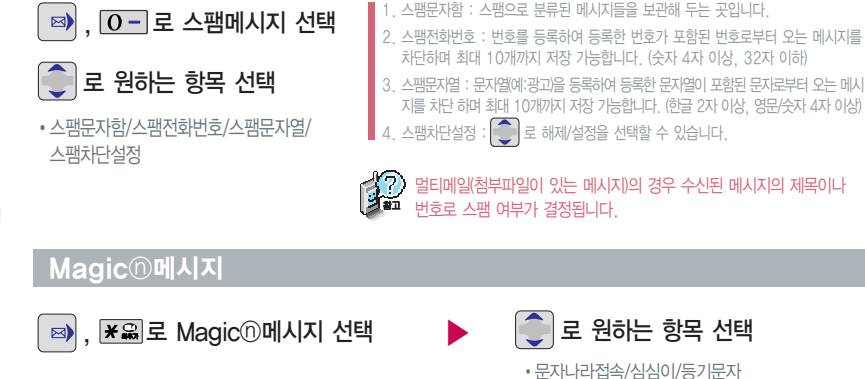

3. 등기문자 : 보낸 메시지가 상대방에게 수신이 되었는지 또는 메시지를 읽었는지를 문자메시지로 알려줍니다.

1. 문자나라접속 : 브라우저가 실행되어 해당 서비스로 접속됩니다. 2. 심심이 : 보내는 메시지 내용에 따라 그때그때 다르게 답변합니다.

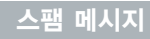

協

# 멀티메일 기능

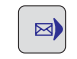

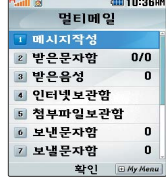

### 멀티메일환경설정

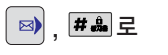

### 멀티메일환경설정 선택

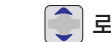

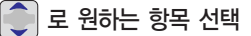

�나만의상용구, 수신알림설정, 자동삭제설정, 수신음설정, 편지지설정, 글꼴색상/크기, 문자번호관리, SMS센터주소, 문자함초기화

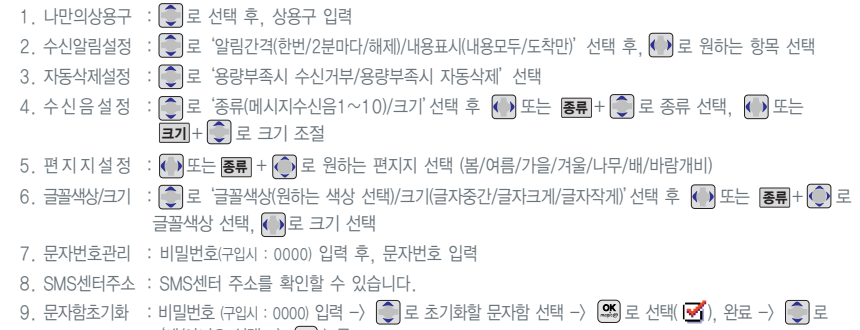

 $\hat{p}$ '예/아니오 선택 - $\rangle$   $\left(\frac{\text{CK}}{\text{MS}}\right)$ 누름

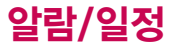

 $\blacksquare$  다음 칸으로 이동하려면  $\blacksquare$ 를 누르세요.

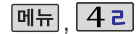

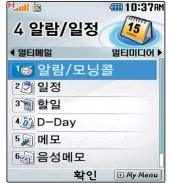

지정된 알람/모닝콜이 있는 경우 **메뉴 + ○**로 '새알람추가, 삭제, 전체삭제, 다중선택'을선택 할수있습니다.

### 알람/모닝콜 설정

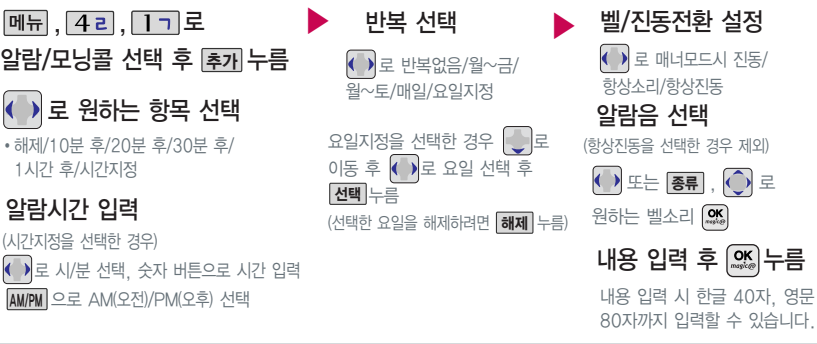

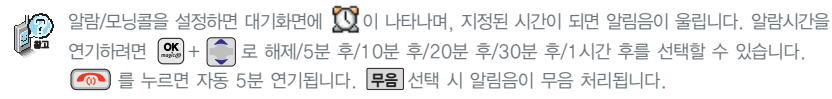

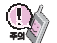

 $\cdot$  하  $1<sup>1</sup>$ 

 $\left($ 

벨/진동전환을 항상소리로 설정한 경우 매너모드(< )로 설정되어 있어도 벨소리가 울리며, 매너모드시 진동으로 설정한 경우 매너모드가 해제되어 있을때 벨소리로 울리고 매너모드가 설정되어 있으면 진동으로 울립니다. 알람시간이 동일한 경우, 일정-할일-알람/모닝콜 순으로 울립니다.
알람/일정

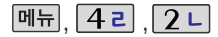

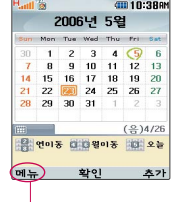

#### 달력 보기

 $\bigodot$  또는 숫자버튼(  $\overline{21}$ ,  $\overline{80}$  연이동/  $\overline{42}$ ,  $\overline{64}$  월이동/  $\overline{50}$  오늘)을 이용하여 원하는 날짜를 선택합니다.

달력에서 초록색 동그라미( 5)가 그려진 날짜는 저장된 일정이 있는 날짜이며, 커서를 그 날짜로 이동하면 하 단에 내용을 아이콘과 함께 보여줍니다.

**[메뉴**] +  $\bigcirc$  = 내일정추가/삭제(일정이 있을 경우)/보기방식변경(시간표보기/일별보기/주별보기)/날짜바로가기/ 달력이동(지난달로/다음달로/오늘날짜로/지난해로/다음해로)/일정검색을 선택할 수 있습니다.

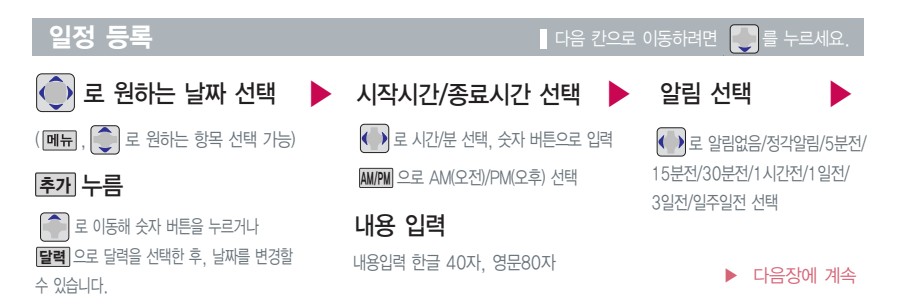

대기화면에서원하는날짜입력후,  $M_H + 6$   $\overline{16}$   $\overline{2}$  =  $\overline{6}$   $\overline{2}$  =  $\overline{6}$   $\overline{2}$  =  $\overline{6}$   $\overline{2}$  =  $\overline{6}$   $\overline{2}$   $\overline{3}$   $\overline{6}$   $\overline{2}$   $\overline{6}$   $\overline{2}$   $\overline{6}$   $\overline{2}$   $\overline{6}$   $\overline{2}$   $\overline{6}$   $\overline{2}$   $\overline{6}$   $\overline{2$ 화면으로바로이동할수있습니다. (예 : 0506 → 올해 5월 6일, 20070506 → 내년 5월 6일)

문자 입력방법 (43 ~ 45쪽) 참조

#### 일정 등록

숫자 버튼으로 날짜 입력 또는 **|달력**|+ |● U 로

날짜 선택

#### $\blacksquare$  다음 칸으로 이동하려면  $\blacksquare$ 를 누르세요.

 $\begin{bmatrix} 1 \end{bmatrix}$   $+$   $\begin{bmatrix} 2 \end{bmatrix}$  로 삭제할 항목 선택 후, 확인( $\begin{bmatrix} 0 \end{bmatrix}$ )+

 $\begin{bmatrix} \bullet \\ \bullet \end{bmatrix}$ 로 '예' 선택 +확인(

문자 입력방법 (43 ~ 45쪽) 참조

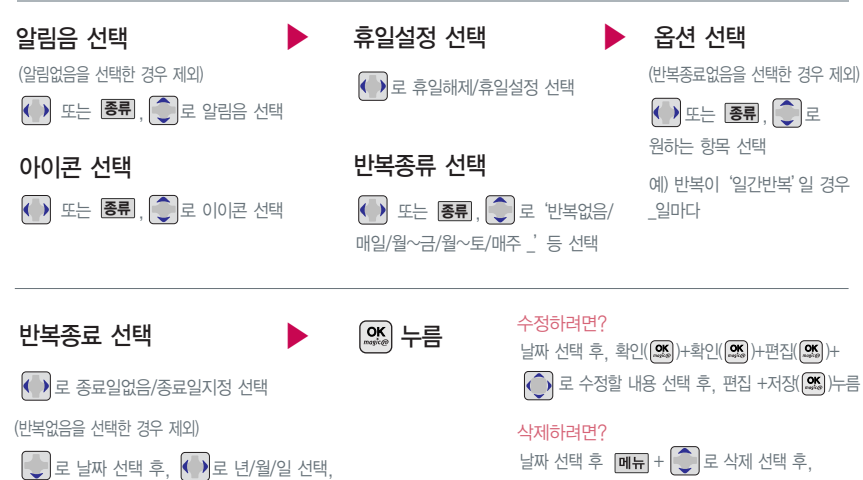

알람/일정

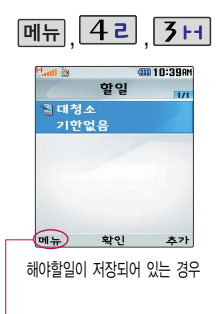

추가/편집/완료표시(진행중표시)/ 삭제/전체삭제/다중선택/중요 도별보기/할일검색을 선택할 수 있습니다.

## 할일 등록

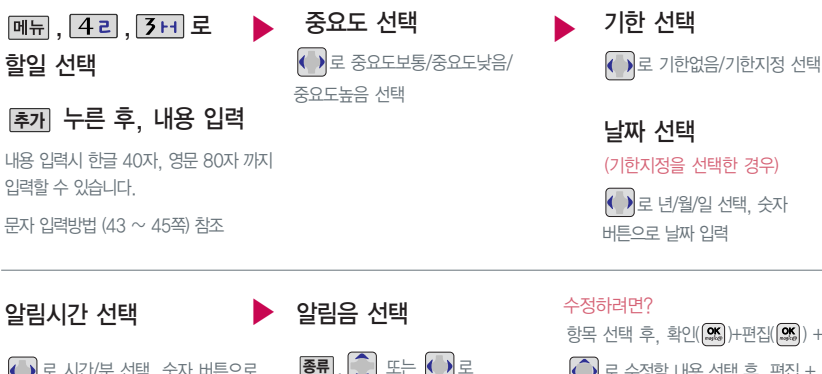

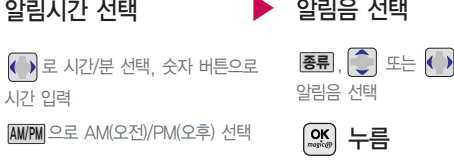

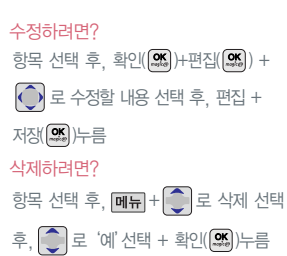

 $\blacksquare$  다음 칸으로 이동하려면  $\blacksquare$ 를 누르세요.

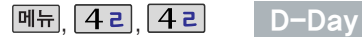

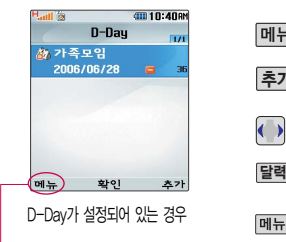

일정으로등록/추가/편집/대기화면 표시(해제)/삭제/전체삭제/다중선 택을 선택할수있습니다. (대기화 면표시를 선택할 경우 대기화면에 D-Day가 표시됩니다.)

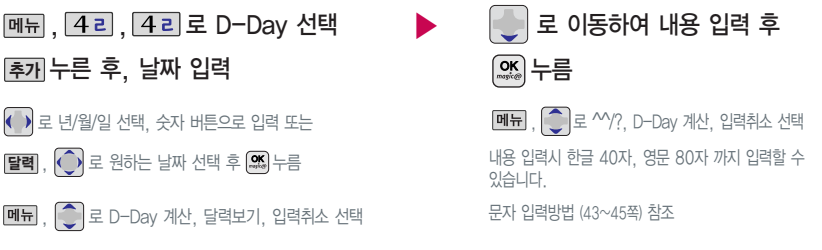

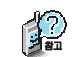

특정일을 설정해 놓으면 그 날짜 또는 지나간 날짜를 확인할 수 있는 기능으로, 최대 20개를 저장할 수 있습니다.

지난 D-Day : +

 $\nabla$ 나지 않은  $D$ - $D$ ay :  $-$  (최대 10,000 단위까지 카운터 가능합니다.)

알람/일정

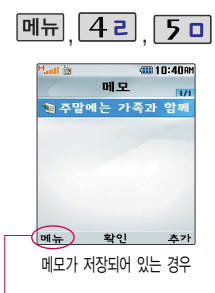

문자 입력방법 (43 ~ 45쪽) 참조

메모검색을 선택할 수 있습니다.

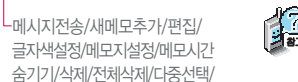

메모 등록

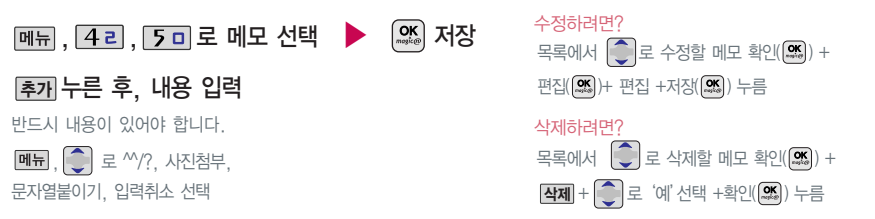

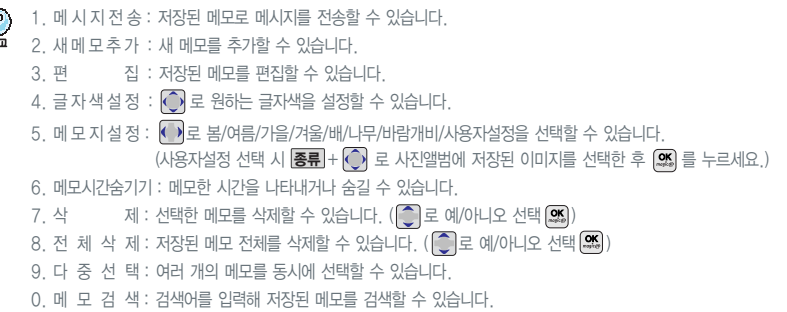

알 람/ 일 정

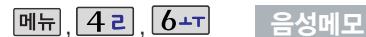

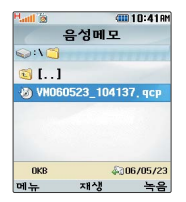

음성메모 기능은 메모리 한도 내에서 최대 1000개까지 저장 가능합니다. (리스트 표시 최대 1000개까지 지원)

음성 녹음은 매너모드가 설정된 상태에 서도 가능하며, 음성 재생은 매너모드가 해제된 상태에서만 가능합니다. (진동 모드에서는 재생가능합니다.)

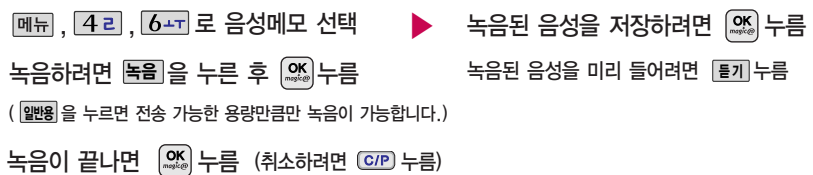

#### **메뉴, 4리, 6-T로 음성메모 선택**  $\begin{array}{|c|c|c|}\hline \begin{array}{|c|c|}\hline \begin{array}{|c|c|}\hline \begin{array}{|c|c|}\hline \begin{array}{|c|c|}\hline \begin{array}{|c|c|}\hline \begin{array}{|c|c|}\hline \begin{array}{|c|c|}\hline \begin{array}{|c|c|}\hline \begin{array}{|c|c|}\hline \begin{array}{|c|c|}\hline \begin{array}{|c|c|}\hline \begin{array}{|c|c|}\hline \begin{array}{|c|c|}\hline \begin{array}{|c|c|}\hline \begin{array}{|c|c|}\hline \begin{array}{|c|c|$ 재생하려면 누름  $\boxed{\blacksquare}$   $\boxed{\smash{\bigcirc\}}$  로 원하는 항목 선택 ∙상위폴더로가기, 멀티메일첨부, 파일, 삭제, 전체 파일삭제, 다중선택, 정렬, 보기방식변경, 탐색종료 저장된 음성이 있는 경우 1. 상위폴더로가기 : 상위 폴더로 이동합니다. 2. 멀티메일첨부 : 60KB 이내의 음성을 멀티메일로 첨부할 수 있습니다.  $3.$  파일 :  $\Box$  +  $\odot$  로 이름편집/보호설정/파일정보를 선택할 수 있습니다. 4. 삭제 : 선택한 파일을 삭제할 수 있습니다. ( $\bigcirc$  로 예/아니오 선택 후 $\circ$  ) 5. 전체파일삭제 : 저장된 모든 파일을 삭제할 수 있습니다.  $\begin{bmatrix} 1 \\ 1 \\ 2 \end{bmatrix}$ 로 예/아니오 선택 후 6. 다중선택 : 여러 개의 파일을 선택한 후 선택한 파일만 삭제하거나 삭제방지를 설정할 수 있습니다 7. 정렬 : 저장된 파일의 정렬 기준을 설정할 수 있습니다.  $8.$  보기방식변경 :  $\Box$  +  $\Box$  로 일반목록보기/큰아이콘보기를 선택할 수 있습니다. 9. 탐색종료 : 컨텐츠 탐색기를 종료합니다.

알람/일정

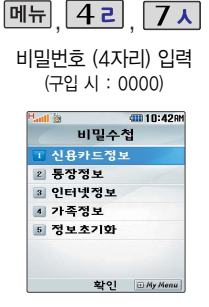

#### 비밀수첩

**[메뉴], 42, 7시로 비밀수첩 선택** 비밀번호 (4자리) 입력 (구입 시 : 0000)  $\bigcirc$  로 원하는 항목 선택  $\left.\overline{\mathsf{CK}}\right|_{\mathsf{C}^{\mathsf{NC}}}$ 정보를 추가하려면  $\left[\begin{matrix}\infty\\ \infty\end{matrix}\right]$  눌러  $\left[\begin{matrix}\infty\\ \infty\end{matrix}\right]$ 로 원하는 내용 선택, 정보 입력 후  $\left[\frac{\alpha}{n}\right]$ 누름 ∙ 신용카드정보/통장정보/인터넷정보/가족정보/정보초기화

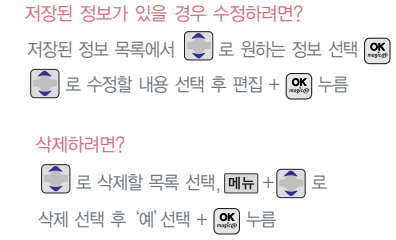

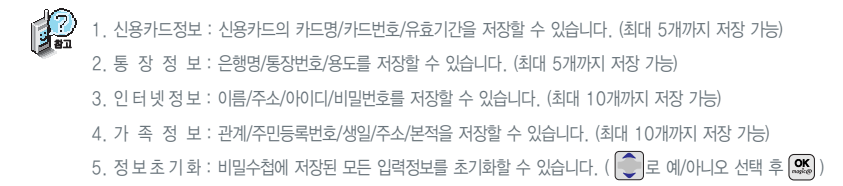

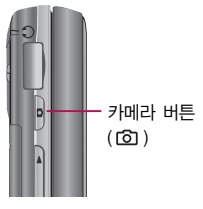

휴대폰의 외부 카메라 렌즈를 이용 하여 사진이나 동영상을 촬영 및 저장할 수 있으며, 저장된 사진/동 영상을 상대방에게 보낼 수 있습 니다. 저장된 사진/동영상은 휴대 폰의 배경화면으로 선택할 수 있습 니다. (122쪽 참조)

카메라 사용 시 휴대폰의 배터리 소모가 많습니다. 대기화면의 배터리 아이콘이 【■ 모양이면 배터리 충전 후 사용하세요.

매너모드(< ) 설정 시에도 사진 및 동영상 촬영음은 들립니다.

사진/동영상 촬영 화면에서 3분 동안 버튼 입력이 없으면 자동으로 대기화면으로 전환됩니다.

#### 촬영하기 전에

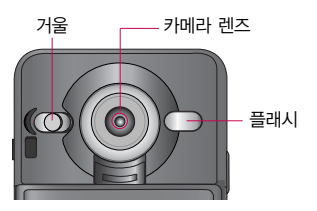

# 사진 촬영을 하려면

대기화면에서 카메라( )버튼을 길게 누르면 촬영화면이 나타납니다. (외부버튼잠금상태인 경우 잠금을 해제하거나 슬라이드를 올리세요.) 카메라( )버튼을 짧게 누르면 사진이 곧바로 촬영됩니다. 촬영한 사진을 저장하려면 카메라 $($ D )버튼이나  $($  를 누르세요. 촬영 후 저장한 사진/동영상은 카메라앨범에서 확인할 수 있습니다.

- 선명한 사진을 얻기 위해서는 적절한 밝기에서 흔들리지 않게 정지한 다음 촬영 버튼( $\overset{\text{\normalsize \textbf{(}}\text{\normalsize \textbf{(}}\text{\normalsize \textbf{)}}$ ,  $\boxed{\textbf{0}}$  ,  $\boxed{\textbf{0}}$  ,  $\boxed{\textbf{0}}$  ,  $\boxed{\textbf{0}}$  ,  $\boxed{\textbf{0}}$
- 촬영 시 흔들림 현상이 발생할 수 있으므로 촬영 버튼을 누르고, 촬영음이 나올 때까지 카메라를 움직이지 마세요.
- 찍고자 하는 대상과의 거리(50cm 이상)를 잘 조절한 후 촬영하세요.
- 충격에 약하므로 주의하고, 카메라 렌즈는 부드러운 천으로 닦아주세요.
- 분해 또는 개조를 하지 마세요. 화재나 감전, 고장의 원인이 됩니다.
- 빛이 많은 곳에서 촬영시 흑점 현상이 나타날 수 있으나 이는 일반 캠코더에서도 나타나는 증상이며, 고장이 아닙니다.
- 배터리 용량이 부족한 상태에서 카메라 플래시 사용은 가급적 자제하시기 바랍니다.
- 다른 제품에서 촬영, 편집후 휴대폰에 저장한 사진 및 동영상파일인 경우 보기 및 재생이 되지 않을 수 있습니다.
- 저장공간을 외장 메모리로 설정한 뒤 사진/동영상 촬영 중에 외장 메모리 카드를 임의로 뺄 경우 휴대폰이 오작동할 수 있으며, 촬영한 데이터가 저장되지 않거나 외장 메모리 카드가 손상될 수 있으니 주의하시기 바랍니다. 또한 외장메모리의 루트 디렉 토리에 서브 디렉토리가 생성되지 않으면 촬영이 되지 않을 수 있습니다.
- 카메라 동작 중에는 멀티태스킹(동시작업) 기능이 동작하지 않습니다.

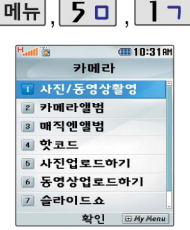

대기화면에서 카메라( )버튼을 길게 누르면 바로 사진/동영상 촬영을 할 수 있습니다.

카메라 환경설정에서 자동저장이 설정으로 선택되어 있으면 촬영 후 자동 저장됩니다. (89쪽 참조)

사용중에 전원이 나가면 저장된 파일이 지워지거나 초기화 될 수 있으니 주의하시기 바라며 촬영 시간은 해상도, 화질 등의 환경에 따라 달라질 수 있습니다.

### 사진/동영상 촬영

#### 사진촬영

**메뉴, 5미, 1ㄱ, 1ㄱ로** 사진/동영상촬영 선택 촬영 버튼(<sup>[23]</sup>, <sup>[4]</sup>, **p**) 누름 저장하려면 촬영 버튼((%), (4), p) 누름

취소하려면 C/P 누름

#### ■ 촬영 시 휴대폰을 가로로 돌려서 편리하게 사용하세요.

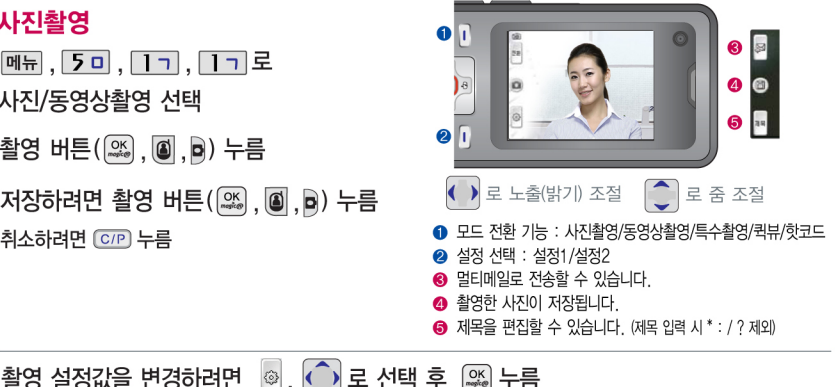

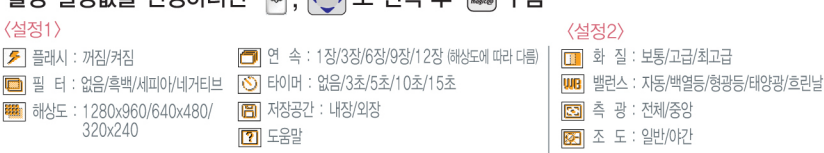

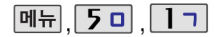

 $IITIEGJER$ 

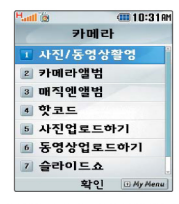

카메라 환경설정에서 자동저장이 설정 으로 선택되어 있으면 촬영 후 자동 저장됩니다. (89쪽 참조)

저장용 촬영 : 촬영사이즈에 제한이 없으며 화질에 따라 저장시간이 달라 질 수 있습니다. (단, 화면 아래에 전송 아이콘(조)이 표시된 경우에는 전송가능)

전송용 촬영 : 멀티메일 전송용 촬영 모드 촬영사이즈 및 해상도가 제한됩 니다. (촬영사이즈 : 400KB 이하. 해상도 : 176X144 전송가능)

#### 촬영 시간 및 저장음질은 해상도, 화질 등 그때의 환경에 따라 달라질 수 있습 니다.

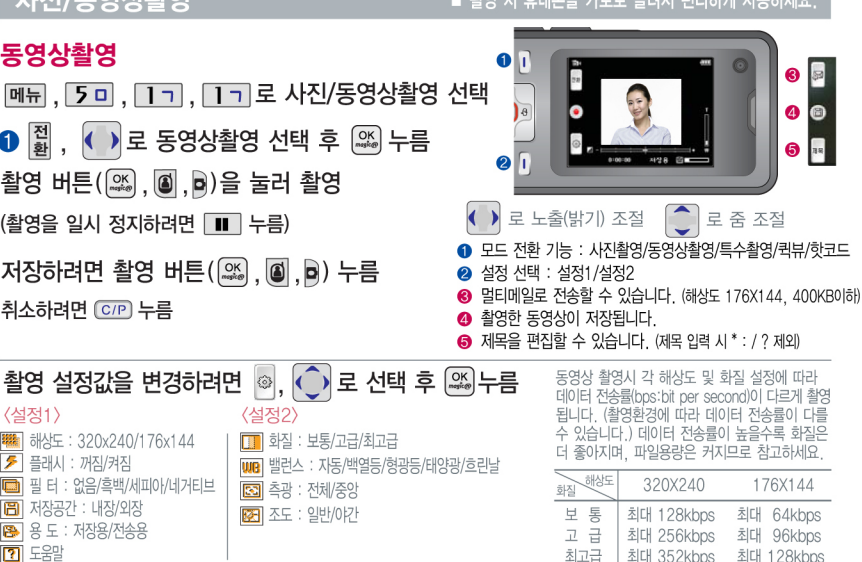

- 차에 비 승배표요 가고고 논란이 없거리게 비오리까요.

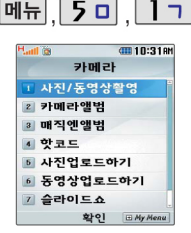

프레임 설정(01~24)으로 스티커 촬영과 멀티촬영, 분할촬영이 가능합니다.

프레임을 다시 선택하려면 **전환 + + →** 로 다시 특수촬 영을 선택하세요.

카메라 환경설정에서 자동저장이 설정으로 선택되어 있으면 촬영 후 자동 저장됩니다. (89쪽 참조)

### 사진/동영상촬영

#### 특수촬영

- 메뉴, 5미, 1ㄱ, 1ㄱ로 사진/동영상촬영 선택
- 
- ⊙ 로 배경 선택 후 ▒ 누름 촬영 버튼(|%, | 8 | B) 누름
- 저장하려면 촬영 버튼((%), (4), p) 누름 취소하려면 C/P 누름

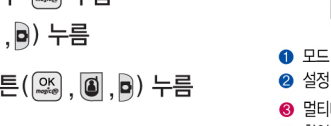

#### ■ 촬영 시 휴대폰을 가로로 돌려서 편리하게 사용하세요.

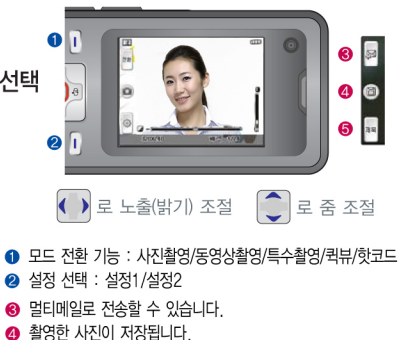

6 제목을 편집할 수 있습니다 (제목 입력 시 \* : / ? 제외)

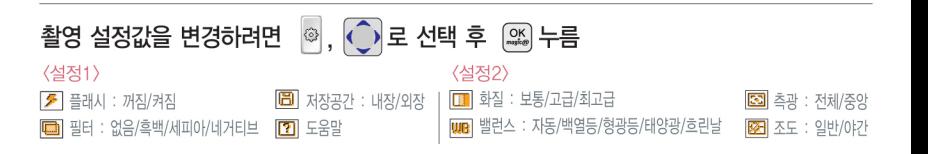

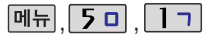

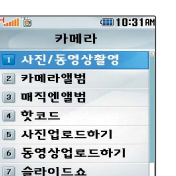

화이 日My Ment

사진/동영상촬영

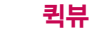

**메뉴, 5 미, 1 기, 1 기**로 사진/동영상촬영 선택

(▶) 로 퀵뷰 선택 후 (25) 누름 전 환

최근 촬영 후 저장된 사진/동영상이 보여집니다.

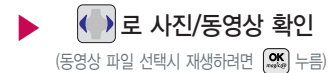

카메라 앨범에서 촬영 후 저장한 사진/동영상 파일의 이름 을 편집하였거나다른카메라를이용하여 촬영 후 휴대폰에 저장한 사진의 경우 퀵뷰에서 보여지지 않습니다.

#### 핫코드

핫코드는 사업자가 제공하는 새로운 무선 인터넷 접속 서비스로, 신문/ 잡지와같은지면이나 일반 상품 등에 인쇄된 코드를 휴대폰에 내장된 카메 라로인식하여그에관련된무선 콘텐 츠나 상거래로 한번에 정확히 연결 시켜 주는 서비스입니다.

슬라이드를 가로로 올린 상태에서는 핫코드를 사용할 수 없습니다. 또한 이 상태에서는 핫코드 메뉴로 진입 하거나 모드전환을 할 수 없습니다.

**메뉴, 5 미, 1 기, 1 기로 사진/동영상촬영 선택** 

( ) 로 핫코드 선택 후 (25) 누름 전 환

#### 코드인식이 안될 때 확인해 보세요

- 인식할 코드 설정이 올바른지 확인하세요.
- 화면에 코드가 가로 또는 뒤집어져 보일 때는 인식이 가능하지만 세로로 길게 보일 때는 인식되지 않습니다.
- 코드 전체가 화면에 보이고 코드의 각 점들이 화면상에 구분되어 보일 때 가장 잘 인식됩니다.

코드를 인식하면 해당 무선 인터넷 콘텐츠 연결 인식을 원하는 코드에 카메라 렌즈 맞춤 ▶

코드인식을 하지 않고 30초가 지나면 자동으로 종료됩니다.

- 너무 멀거나 가까운지 확인하세요
- 화면에 코드가 두 개 이상 보이면 안됩니다. 올바르게 보이는 코드는 한 개이어야 정상적으로 인식됩니다.
- 주위 조명이 너무 어두운지 확인해 보세요.

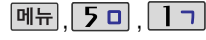

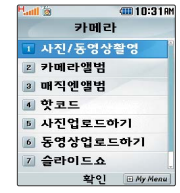

 $($ 대기화면에서  $\overline{P}$  눌러도 가능 $)$ 

첨부 또는 설정 가능한 사진 또는 동영상을 멀티메일로 첨부하거나 배경화면으로 설정할 수 있습니다. 외장 메모리에 저장된 사진 또는 동영상을 배경화면으로 설정할 경우 내장 메모리의 사진배경 폴더 로 복사된 후 설정됩니다.

카메라 앨범 폴더에 1000장 이상 계속 촬영 가능하나, 한 폴더에 표시될 수 있는 파일의 개수는 최 대 1000개 이므로 최근에 촬영 한 사진이 리스트에 보이지 않을 경우 다른 폴더로 이동해 주세요.

#### 카메라 앨범

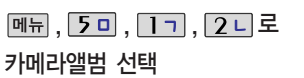

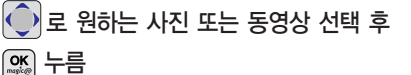

카메라앨범에 저장된 여러장의 사진 또는 동영상이 한 화면에 큰아이콘보기로 표시됩니다.

- 1. 멀티메일첨부 : 사진을 멀티메일로 보낼 수 있습니다. 2. 매직엔꾸미기 : 카메라 앨범에 저장된 사진을 서버로 전송 한 후, 사진에 여러가지 효과를 이용하여 사진꾸미기를 할 수 있습니다. - 사진 파일을 선택한 경우 매직엔앨범전송 : 카메라앨범에 저장된 동영상을 매직엔 앨범 으로 전송할 수 있습니다. - 동영상 파일을 선택한 경우 3. 파일 : 복사하기/이동하기/이름편집/보호설정(해제)/파일 정보를 확인할 수 있습니다.
- 4. 배경화면설정 : 대기화면, 전화수신화면, 전원켤때화면, 전원끌때화면으로 설정할 수 있습니다.
- 5. 삭제 : 사진 또는 동영상 파일을 삭제할 수 있습니다.
- 6. 닫기 : 이전 화면으로 이동합니다.

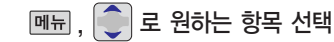

#### 사진을 선택한 경우:

▶

• 멀티메일척부/매직엔꾸미기/파일/배경화면설정/삭제/닫기

#### 동영상을 선택한 경우:

• 멀티메일첨부/매직엔앨범전송/파일/배경화면설정/삭제/닫기

(현재 선택한 파일의 위치 및 종류에 따라 **데뷰** 록 눅런을 때의 표시 항목이 달라질 수 있습니다.)

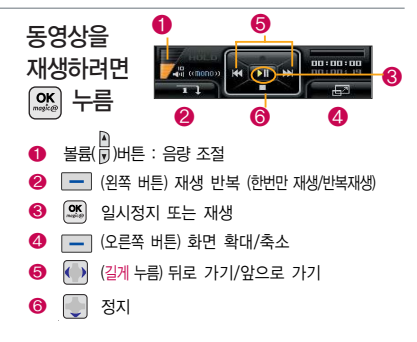

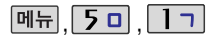

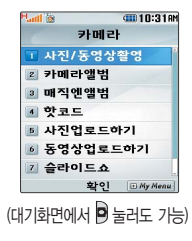

#### 매직엔 앨범

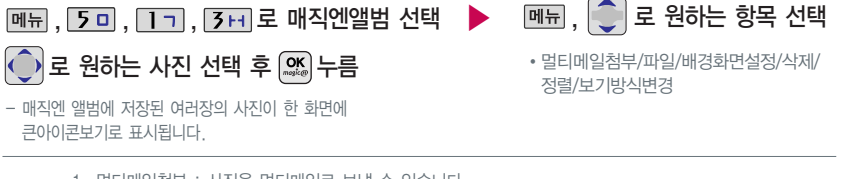

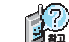

- (대기화면에서 <sup>눌</sup>러도 가능) 1. 멀티메일첨부 : 사진을 멀티메일<sup>로</sup> <sup>보</sup>낼 수 있습니다.
	- 2. 파일 : 사진을 이름편집을 할 수 있으며, 파일정보를 확인할 수 있습니다.
		- 3. 배경화면설정 : 대기화면, 전화수신화면, 전원켤때화면, 전원끌때 화면으로 설정할 수 있습니다.
		- 4. 삭제 : 사진을 삭제할 수 있습니다.
		- 5. 정렬 : 사진을 정렬할 수 있습니다.
		- 6. 보기방식변경 : 일반목록보기나 큰아이콘보기로 변경할 수 있습니다.

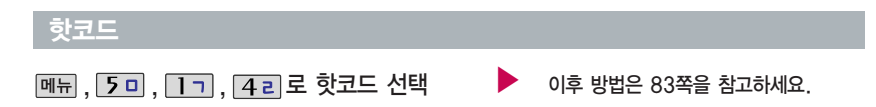

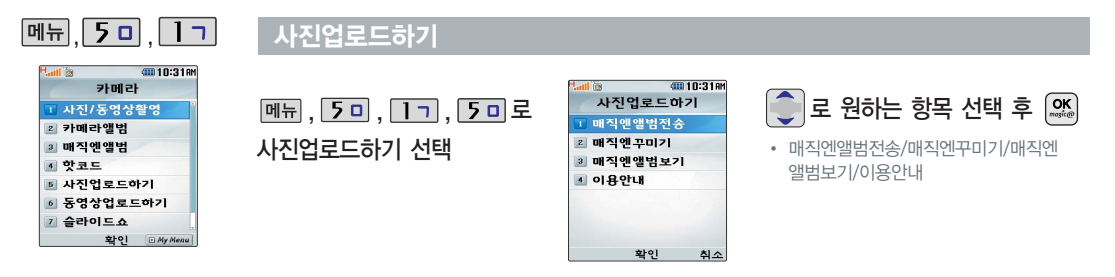

카메라로 촬영한 사진을 매직엔 앨범 에 업로드할 수 있습니다.

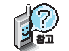

- 1. 매직엔앨범전송 : 카메라앨범에 저장된 사진을 복수로 선택하여 전송할 수 있습니다.
- 2. 매직엔꾸미기 : 카메라앨범에 저장된 사진을 서버로 전송한 후 사진에 여러가지 효과를 이용하여 사진 꾸미기를 할 수 있습니다.
- 3. 매직엔앨범보기 : 카메라앨범에서 서버로 전송한 사진을 브라우저 접속을 통하여 볼 수 있습니다.
- 4. 이용안내 : 자세한 이용 정보는 매직엔(www.magicn.com)을 참조하세요.

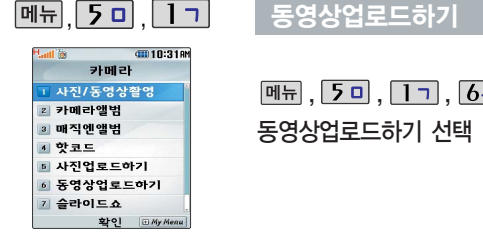

#### 동영상업로드하기

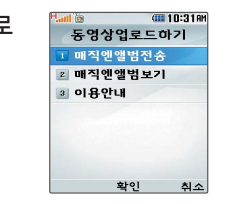

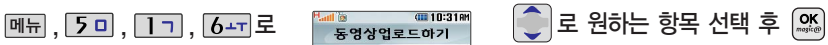

� 매직엔앨범전송/매직엔앨범보기/ 이용안내

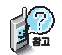

1. 매직엔앨범전송 : 카메라앨범에 저장된 동영상을 선택하여 전송할 수 있습니다.

2. 매직엔앨범보기 : 카메라앨범에서 서버로 전송한 동영상을 브라우저 접속을 통하여 볼 수 있습니다.

3. 이용안내 : 자세한 이용 정보는 매직엔(www.magicn.com)을 참조하세요.

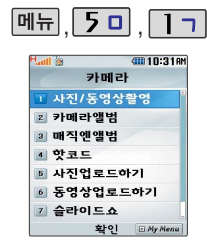

사용자가 찍은 이미지들을 연속적 으로 보이게 하면서 그 이미지에 효과를 주는 기능입니다. (동영상은 제외)

슬라이드쇼를 구성하여 대기화면에 테마로 설정할 수 있습니다.

슬라이드로 설정된 사진의 이름이 편집될 경우 슬라이드 구성에서 삭제됩니다.

#### 슬라이드쇼

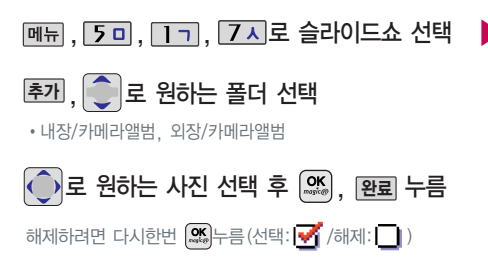

 $\blacktriangleright$   $\lceil \bigcirc \rceil$ 로 효과/시간 선택,  $\overline{a}$  ) 로 원하는 항목 선택 후  $\overline{a}$  (ok) |**종류**|+ | ु|를 눌러도 선택 가능합니다. 효과 설정 : 흩날리기/좌우닫기/좌우효과/좌우여닫기/ 책넘기기/우로밀기/병풍/중앙으로/내려오기/스프레이/ 체크무늬/빗방울/기하학/바둑판/중앙퍼지기/효과없음

시간 설정 : 빠르게/보통/느리게

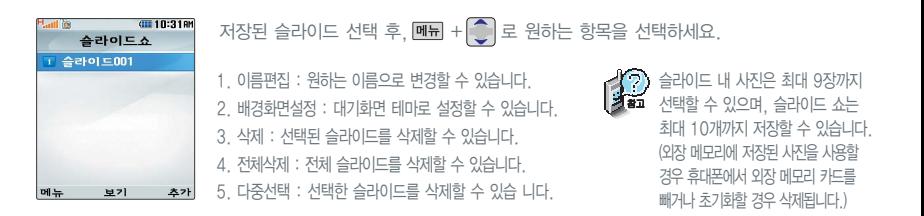

멀티미디 어

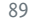

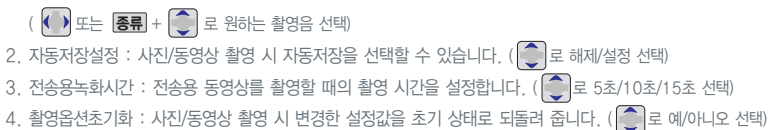

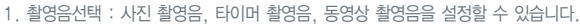

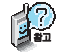

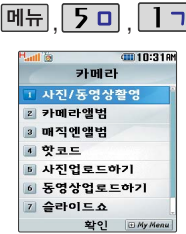

#### <u> 카메라 환경 설정</u>

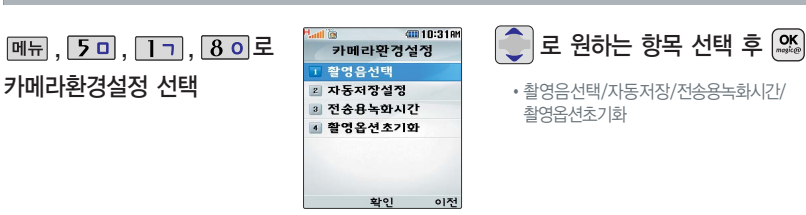

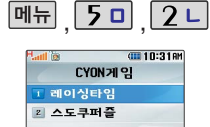

게임 중에 전화가 오면 $\Box$ 로만 연결이 가능합니다.

확인 EMy Menu

게임 음량조절은 볼륨 $\left(\begin{matrix}\right\}$ )버튼을

눌러 조절하세요.

#### CYON게임

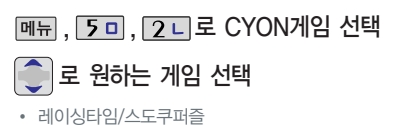

게임에 대한 사용 버튼은 게임메뉴의 도움말(Help)을 참고하세요.

### 레이싱타임

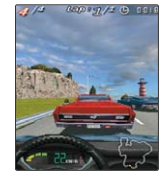

토너먼트는 Beginner, Intermediate, Professional 세가지가 있습니다. 각 단계에서 우승을 해야 다음 단계로 진입할 수 있습니다. 토너먼트가 끝나 게 되면, 자신의 이름으로 완주시간을 기록할 수 있습니다. 토너먼트를 가기 전에 싱글레이스에서 차종, 트랙을 선택 한 후, 충분히 연습을 할 수 있습니다.

#### 스도쿠퍼즐

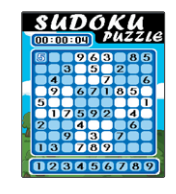

9개의 정사각형(가로3칸×세로3칸)으로 구분된 총 81(가로9칸×세로9칸)칸에 미리 지시된 숫자들을 단서로 빠른 시간 내에 남은 빈 칸 안에 1~9의 숫자를 중 복되지 않게 채워나가는 논리 게임입니다. OPITION 에서 힌트가 ON 상태일 경우 EASY/MEDIUM 모드에서 틀린 숫자가 적색으로 표시됩니다.

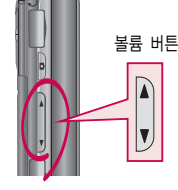

 $\blacksquare$ 잠시 게임을 중지하려면  $\Box$  이 을 누르고, 종료하려면  $\Box$  를 누르세요.

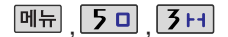

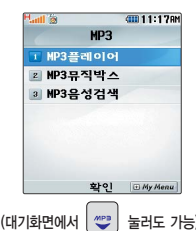

리스트에 등록하려면 뮤직박스 에서  $\frac{1}{2}$ 원하는 곡 선택 후  $\boxed{m_{\overline{m}}} + \boxed{c}$  로 '파일' 선택 + **D** 로 Mulst에 추가' 를 선택하세요.

MP3 플레이어에 MP3파일을 추가 하려면 MP3 다운받기(142~143 쪽)를 참조 바라며, 자세한 사용방 법은 홈페이지(http://www. dosirak.com)를 참조하세요.

#### MP3

#### MP3 플레이어

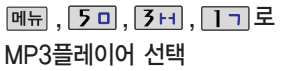

MP3플레이어는 MyList1~20번중 등록을 해야 사용할 수 있습니다.

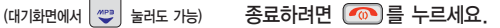

표준 MP3파일만 지원하며, 기타 WMA나 AAC 파일은 지원되지 않습니다. 파일이름에 영문/한글 외 다른 문자가 있는 경우 파일이름이 정상적으로 표시 되지 않습니다.

재생중 폴더 설정을 재생 유지로 선택했을 경우, MP3 재생중 폴더를 닫아도 재생이 중지되지 않습니다.

메시지 수신 또는 발신 시 MP3 재생이 제한될 수 있습니다.

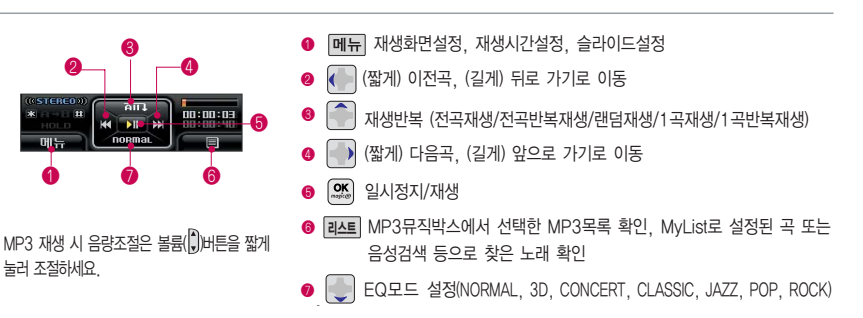

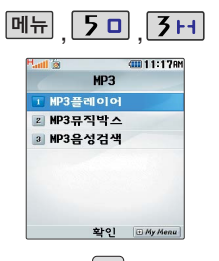

(대기화면에서 눌러도 가능)

#### MP3

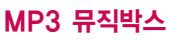

메뉴, 5미, 3H, 2니로

MP3뮤직박스 선택

◯ 로 원하는 곡 선택

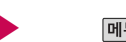

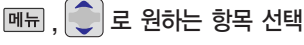

�상위폴더로가기/새폴더만들기/파일/삭제/ 전체파일삭제/다중선택/정렬/보기방식변경/ 탐색종료

재생하려면 누름

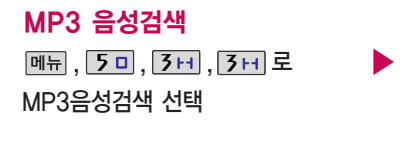

제목을 말하세요.

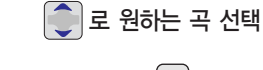

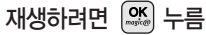

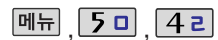

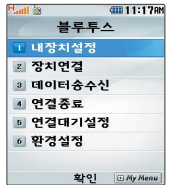

블루투스 접속 시 여러 개의 블루 투스 장치 또는 무선랜 장치 등과 근접해 있을 경우 해당 장치들과의 혼선이 발생할 수 있으니 주의하시 기 바랍니다.

블루투스 헤드셋 제품 중 일부 제 품과 호환되지 않을 수 있습니다. 블루투스 헤드셋으로는 MP3, 게임 등의 사운드를 들을 수 없으니 참고 하세요.

#### 블루투스(Bluetooth�) 기능

#### 블루투스(Bluetooth�) 란?

근거리 무선 통신 기술로, 2.4 GHz 주파수를 사용하여 약 10m 안의 공간에서 블루투스 기능이 있는 각종 장치와 케 이블 연결없이 무선으로 통신할 수 있는 기능입니다. (단, 벽이나 장애물이 있을 시 통신 가능한 거리가 짧아질 수 있 습니다.)

블루투스 기능이 있는 헤드셋, 핸즈프리, 프린터와 장치 연결이 가능합니다.

#### 블루투스 장치를 연결하여 사용하기 전에

휴대폰에 등록된 장치 중 하나의 장치만 연결하여 사용할 수 있습니다. (동일한 종류의 다른 연결장치에 연결하거나 블루투스 환경설정을 변경하려면 먼저 연결되어 있는 장치와의 연결을 해제한 후 사용하세요.)

헤드셋, 핸즈프리는 휴대폰에 장치 등록 시 인증번호 입력 후 연결하여 사용할 수 있습니다. 장치 등록에 성공한 경우 재연결시 인증번호 입력없이 바로 연결 가능합니다.

헤드셋, 핸즈프리의 경우 다른 장치와 연결하여 사용중이거나 다른 장치가 장치등록을 시도하고 있는 경우 검색되지 않을 수 있습니다.

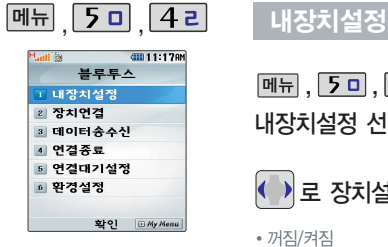

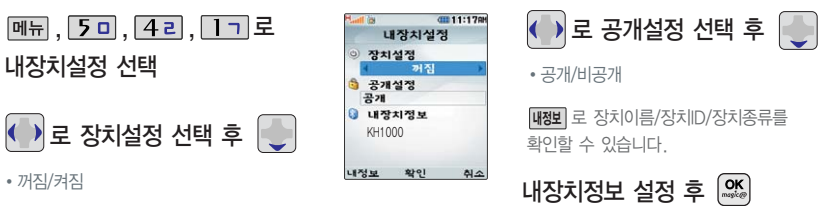

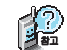

내장치설정에서 장치설정을 "켜짐"으로 설정해야 블루투스 기능을 이용할 수 있습니다. (장치설정을 "켜짐"으로 설정한 경우 화면 상단에  $\left| \mathbf{\Omega} \right|$  이 표시됩니다.)

내장치설정에서 공개설정을'공개'로 설정한 경우 주변의 다른 휴대폰에서 블루투스장치 검색 시 내 장치가 보여집니다. 블루투스 장치가 켜져있는 경우 적외선송수신 기능 이용시 또는 데이터통신환경의 PC연결설정시 블루투스 장치는 자동 으로 꺼집니다.

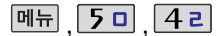

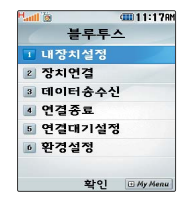

#### 블루투스 장치 연결 순서 (예:헤드셋)

- ① 휴대폰에서 블루투스 장치를 켭니다.
- ② 헤드셋의 전원(연결) 버튼을 길게 눌러 켭니다.
- ③ 헤드셋의 전원(연결) 램프가 깜박 이면 연결 모드 상태입니다.
- ④ 휴대폰에서 |**초가**)들 눌러 상지 를 검색할 수 있습니다.

각 장치의 사용방법은 해당 설명서를 참조하시기 바랍니다.

#### 장치 연결

• 헤드셋/해즈프리/프린터 **메뉴, 5미, 4리, 2디로 장치연결 선택** <u>◆</u> 로 원하는 항목 선택 후 [%) 누름 등록된 장치가 있는 경우 리스트에 표시되며 를 눌러 바로 연결할 수 있습니다.

 $\boxed{\blacksquare}$  +  $\boxed{\odot}$  로 삭제/이름편집/상세정보/전체삭 제를 선택할 수 있습니다.

# **승<sup>(?</sup>) 헤드셋/핸즈프리에 연결된 경우**

打配 헤드셋/핸즈프리를 휴대폰과 연결한 후 헤드셋/핸즈프리로 전화를 걸거나 받을 수 있습니다. 헤드셋으로 전화를 걸 경우, 최근통화목록에 저장된 전화번호로 전화할 수 있습니다.

#### 프린터와 연결된 경우

블루투스 전용 프린터(블루투스 동글 장착)를 사용하여 휴대폰으로 촬영한 사진을 인쇄할 수 있습니다.

새로운 장치를 추가하려면 [춘개누름

검색화면이 나타나며, 찾은 장치가 있는 경우 찾은장치목록이 나타납니다.

# 장치를 등록하려면  $\vert$ 로 원하는 장치 선택 후  $\vert\frac{$  $\parallel$ 로 정보 입력 후  $\left[\begin{smallmatrix} \text{\large $\alpha$}\end{smallmatrix}\right]$

#### �이름/인증번호

휴대폰에 장치가 등록되면 사용할 수 있습니다.

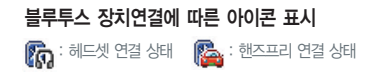

블루투스 헤드셋 제품 중 일부 제품과 호환되지 않을 수 있으니 참고하세요. (추천 헤드셋 : Logitech, Plantronics, Jabra)

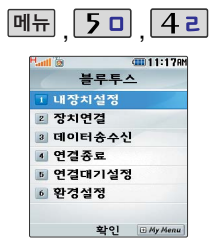

휴대폰 간, 또는 휴대폰과 PDA/ 컴퓨터 간에 서로 데이터를 주고 받을 수 있습니다. (10m 이내)

타사 휴대폰으로 전화부 전송시 '한명전송'또는'내정보전송'을 선택하여 전화부를 전송하세요. (전화번호부 상에 저장된 사진이 있는 경우 사진은 전송되지 않습니다.)

컴퓨터와데이터교환시해당컴퓨 터(PC)의 블루투스 장치 사용설명 서를 참조하세요. (블루투스 동글을 별도로 구입해야 사용할 수 있습니다.)

#### 데이터 송수신

#### 전화부전송

 $\boxed{m_{\overline{n}}}, \boxed{50}, \boxed{42}, \boxed{3H}, \boxed{17}$ 로

전화부전송 선택

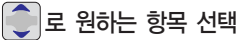

�다중선택전송/그룹전송/전체전송/내정보전송

### <sup>블루투스 기능이 있는 휴대폰과<br><sub>흐대포 가 또는 흐대포과 PDA/</sub> **등록장치목록에서 장치 선택** 확인한 후 등록하세요.</sup>

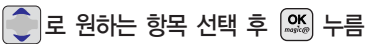

수신측에 수신요청 메시지가 전달됩니다.

전송을 취소하려면 [**취소**]를 누르세요.

수신측 휴대폰이 블루투스 데이터 수신대기 설정상태여야 합니다.

등록장치목록에서  $\hat{C}$ 로 수신측 장치 선택 등록된 장치가 없을 경우 |**추가**|를 선택하세요.

장치를 추가할 경우 수신측 휴대폰의 내장치정보설정에서 장치이름과 장치ID를

수신측이 데이터 수신을 수락한 경우 데이터 전송이 시작됩니다. (수신 거부 시 데이터 전송 실패)

수신된 전화번호는 전화번호부에 저장됩니다.

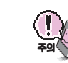

수신요청 실패 : 수신측 휴대폰이 통화 중, 무선인터넷 접속 중, 적외선통신 전송 중, 카메라 촬영 중, 노래방 실행 중, 문자메시지 및 멀티메일 전송 중, 전원을 켜고 끄는 중, MP3 재생중이거나 파일 복사중, 이동식 디스크로 사용 중, PC SYNC 중, VOD재생 중, 음성 메모 중, 배터리 부족 시

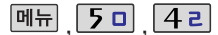

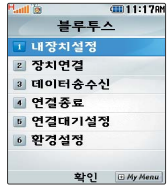

#### 데이터송수신

사진전송

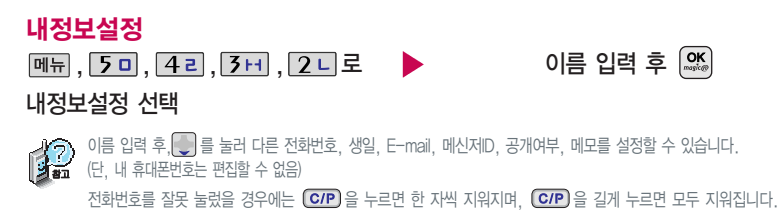

사진전송은 휴대폰에 저장된 사진이 있어야 사용할 수 있으며, 1장씩 전송할 수 있습니다.

외장 메모리에 저장된 사진은 내장 메모리로 복사/이동한 후, 전송할 수 있습니다.

타 모델로 사진 전송시 사진수신이 가능한 휴대폰만 사진을 수신할 수 있으며, 수신측 휴대폰이 처리할 수 있는 해상도의 사진만 수신할 수 있습니다.

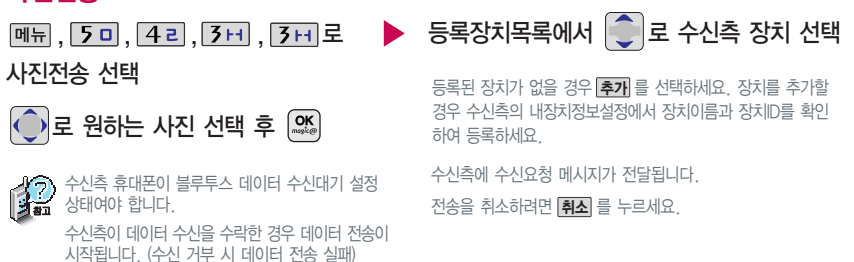

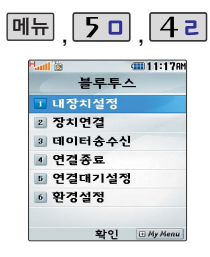

#### 연결 종료

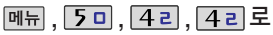

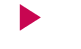

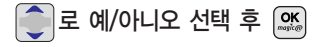

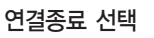

헤드셋, 핸즈프리와 연결된 경우 연결종료를 선택할 수 있습니다.

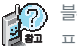

블루투스 장치의 전원이 꺼지면 휴대폰과의 블루투스 연결은 종료됩니다. 프린터의 경우 인쇄종료 후 휴대폰과의 블루투스 연결이 바로 종료됩니다.

#### 연결대기 설정

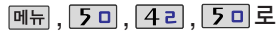

연결대기설정 선택

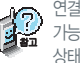

연결대기설정은 내 휴대폰이 다른 장치와 블루투스 연결이 가능한 상태로 설정할 수 있는 기능으로 기본적으로 설정 상태로 선택되어 있습니다.

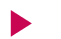

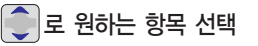

�헤드셋연결대기/핸즈프리연결대기/ 데이터수신대기

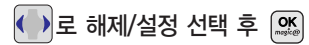

멀티미디 어

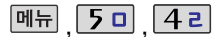

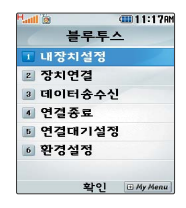

#### 환경설정

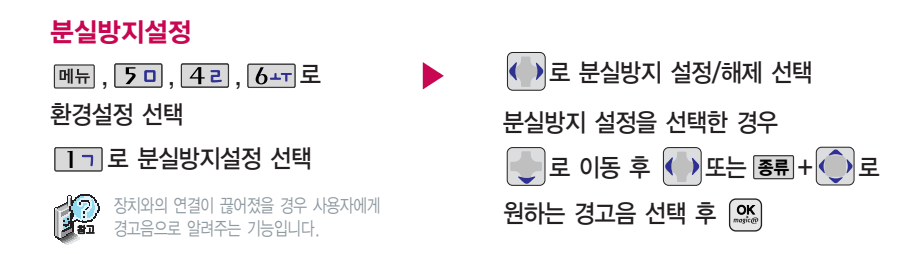

블루투스 초기화는 연결된 장치 가 있을 경우 장치 연결을 종료 한 후 사용할 수 있습니다. (98쪽 참조)

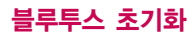

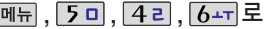

환경설정 선택

[2 니 로 블루투스 초기화 선택

비밀번호 (4자리) 입력 (구입시 : 0000)

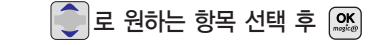

�메모리초기화 : 등록장치 목록을 초기화합니다. �설정값초기화 : 블루투스에 관한 모든 설정값을 초기화합니다.

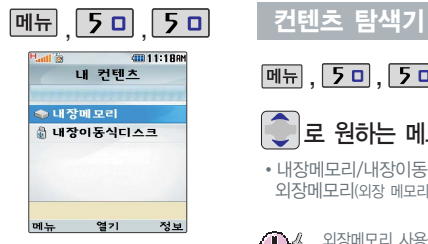

한 폴더의 목록에 표시될 수 있는 파일 의 개수는 최대 1000개입니다. (한 폴더에 저장된 개수가 많을 수록 속도가 느려질 수 있으므로 500개 이 하의 파일 개수 저장을 권장합니다.) 현재 커서의 위치에 따라 [메뉴]를 눌렀 을때보여지는표시목록이다를수있 습니다.

휴대폰 언어 설정이 영어로 설정된 상태 라도폴더명은변경되지않으며설정된 이름이그대로표시됩니다.

메시지 메뉴의 첨부파일 보관함으로 진 입한 경우 커테치 탐색기의 화면과 동작 이달라질수있습니다.

**메뉴 , 5 미 , 5 미 로 컨텐츠탐색기 선택 - 메뉴 + C 로** 원하는 항목 선택

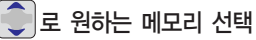

• 내장메모리/내장이동식디스크/ 외장메모리(외장 메모리가 장착된 경우)

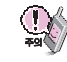

외장메모리 사용중 외장메모리 카드를 빼지 마세요. 이 경우 카드가 심각하게 손상되거나 휴대폰이 이상 동작할 수 있습니다.

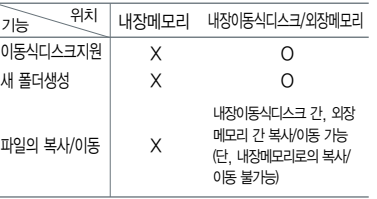

내장메모리 선택 시 메모리정보. 보기방식변경(일반목록보기, 큰아이콘보기), 탐색종료 선택 가능

내장이동식디스크/외장메모리 선택 시 메모리정보, 보기방식변 경(일반목록보기, 큰아이콘보기), 메모리초기화, 탐색종료

**정보**|로 메모리 정보 확인

 $\left[\begin{smallmatrix} \text{OK} \ \text{OK} \ \text{OL} \end{smallmatrix} \right]$ 로 선택한 메모리의 하위 폴더를 확인

#### <지원 가능 여부> <옵션 메뉴 단축 실행 버튼>

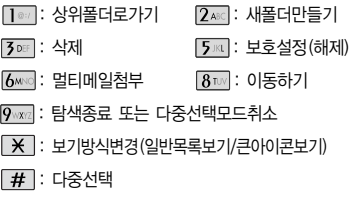

멀티미디 어

#### 컨텐츠 탐색기

이동식 디스크(내장이동식디스크/ 외장메모리)의 루트 디렉토리에는 최대 512개의 파일 (단, 파일명이 한글 4자, 영문 8자 이하인 파일 및 서브 디렉토리 수 포함)을 저장할 수 있습니다. 서브 디렉토리 상에 저장 가능한 파일의 수는 제한이 없으므로 많은 파일을 저장하려면 서브 디렉토리를 만들어 사용하

세요.

编

#### 컨텐츠 탐색기 이용방법

 $\binom{1}{2}$ 컨텐츠 탐색기 이용 중 현재 선택한 파일의 위치 및 종류에 따라 [메뉴] 를 눌렀을 때의 표시 항목이 달라질 수 있습니다.

- 1. 상위폴더로가기 : 현재 위치한 폴더의 상위 폴더로 이동합니다.
- 2. 폴더/파일 이름편집 : 선택한 폴더/파일의 이름을 편집할 수 있습니다.
- 3. 폴더/파일 보호설정 : 선택한 폴더/파일에 잠금 기능을 설정하여 저장된 내용에 대한 타인의 접근 및 이용을 제한할 수 있습니다. 보호 설정이 설정된 경우 비밀번호(구입 시 : 0000)를 입력해야 해당 폴더/파일을 이용 할 수 있습니다.
- 4. 폴더/파일정보 : 선택한 폴더/파일에 관한 정보를 확인할 수 있습니다.
- 5. 삭제 : 선택한 파일을 삭제할 수 있습니다.
- 6. 전체삭제 : 저장된 모든 파일을 삭제할 수 있습니다.
- 7. 다중선택 : 여러 개의 파일을 동시에 선택할 수 있습니다.
- 8. 정렬 : 저장된 파일을 원하는 기준을 설정하여 정렬할 수 있습니다.
- 9. 보기방식변경 : 폴더 및 파일의 보기 방식을 일반목록보기 또는 큰아이콘보기로 변경할 수 있습니다.
- 0. 탐색종료 : 컨텐츠 탐색기를 종료합니다.

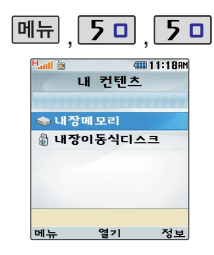

#### 컨텐츠 탐색기

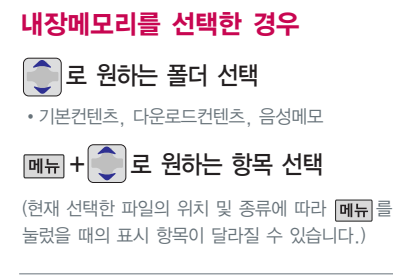

- 1. 기본컨텐츠 : 내장메모리에 저장된 배경화면 파일 및 벨소리 파일을 확인할 수 있습니다.
- 2. 다운로드컨텐츠 : Magic 및 multi pack에 접속하여 다운 받아 저장한 사운드 파일 및 이미지 파일을 확인 할 수 있습니다.
- 3. 음성메모 : 음성메모 기능을 이용하여 저장한 음성메모 파일을 확인할 수 있으며, 파일 목록에서 - <mark>녹음</mark> 을 눌러 새로운 음성메모를 녹음한 후 저장할 수 있습니다.

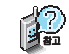

내장메모리에 저장된 파일은 복사/이동이 불가능합니다. 단, 카메라앨범 폴더 내에 저장된 사진 파일 및 동영상 파일은 내장이동식디스크 또는 외장메모리(외장 메모리 카드 장착 시)로 복사/이동할 수 있습니다.

내장메모리에 저장된 파일의 이름 편집 시 영문 최대 128자까지 입력할 수 있습니다. (단, 폴더 또는 파일의 이름 이 매우 긴 경우 휴대폰 성능이 저하될 수 있으니 참고하세요.)

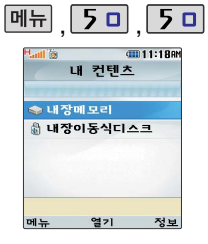

외장메모리는 휴대폰에 외장 메모 리 카드를 장착한 경우 이용할 수 있습니다.

외장 메모리 카드 사용중(검색, 저 장, 복사, 이동, 삭제, 메모리초기 화, 동영상재생, MP3재생 등) 휴대 폰 전원이 꺼지거나 외장 메모리 카 드를 임의로 뺄 경우 저장된 파일이 지워지거나 초기화될 수 있습니다. 이 경우 외장 메모리 카드가 심각하 게 손상되거나 휴대폰이 이상 동작 할 수 있으니 주의해 주세요.

#### 컨텐츠 탐색기

# 내장이동식디스크/외장메모리를 선택한 경우

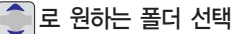

내장이동식디스크 : 모바일뷰어(내장). 사용자생성폴더

 $\bigcirc$  로 원하는 항목 선택 (현재 선택한 파일의 위치 및 종류에 따라 메뉴를 눌렀을 때의 표시 항목이 달라질 수 있습니다.)

긴 경우 휴대폰 성능이 저하될 수 있으니 참고하세요.)

외장메모리 : 모바일뷰어(외장), 카메라앨범, 사용자생성폴더

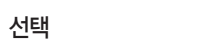

모바일뷰어의 파일 보기 기능은 가로 화면에서만 이용할 수 있습 니다. 모바일뷰어에 파일을 저장 한후저장된 파일을 보려면 가 로 화면 상태에서 **메뉴**+ <sup>42</sup>로 모바일뷰어를 선택하세요.

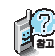

디 어

멀티미

내장이동식디스크 및 외장메모리에 저장된 폴더와 파일은 내장이동식디스크나 외장메모리로 복사/이동할 수 있으나, 내장메모리로는 복사/이동할 수 없습니다. 단, 내장이동식디스크 및 외장메모리에 저장된 사진 파일을 배경화면으로 설정하는 경우 내장메모리의 사진배경폴더(기본컨텐츠의 배경화면 폴더 내)로 자동 복사된 후 설정됩니다.

내장이동식디스크 및 외장메모리 상에 새로운 폴더를 생성할 수 있습니다. 또한 저장된 폴더/파일의 이름 편집 시 영문 최대 256자까지 입력할 수 있습니다. (단, 폴더/파일의 이름이 매우

내장이동식디스크 및 외장메모리는 이동식디스크가 지원됩니다. 내장이동식디스크 및 외장메모리 상에 저장된 사진, 동영상, MP3, 모바일뷰어 등의 사용자 파일을 이동식디스크 기능을 이용하여 복사/이동할 수 있습니다. (이동식디스크 기능 관련 105쪽 참조)

# <가로 화면>

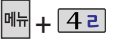

LG Sync프로그램을 이용하여 컴퓨터에서 휴대폰으로 파일 다 운 받는 방법

① http://www.cyon.co.kr에 접속하여 PC Sync 프로그램을 다운 받습니다.

② 휴대폰과 컴퓨터 연결 후 (105쪽 참조) LG Sync 프로그램 화면에서 멀티미디어 목록에서 "모바일뷰어"를 누르면 모바일 뷰어 프로그램으로 문서를 자동 으로 다운로드할 수 있습니다. ③ LG Sync 프로그램 화면에서  $m$ . 뷰어" 탭을 누른 후 컴퓨터에 저장된 파일을 마우스를 이용하여 휴대폰 저장공간으로 가져오면 휴대폰에 파일이 저장됩니다.

#### 모바일뷰어

**<del>HH. [42</del>]로 모바일뷰어 선택**  $\bigcirc$ 로 원하는 메모리 선택

• 내장이동식디스크, 외장메모리 (단, 외장 메모리 카드 장착시) 외장메모리가 없을 경우 내장이동식디스크로 바로 진입합니다.

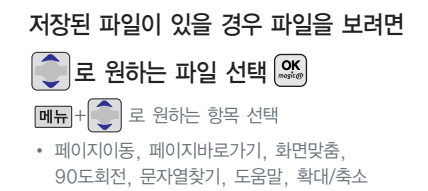

모바일뷰어란 컴퓨터(PC) Sync 프로그램을 이용하여 컴퓨터에 저장된 파일을 변환한 후 휴대폰으로 다운 받아 볼 수 있는 기능입니다.(가능한 파일 확장자:.doc/.xls./.csv/.ppt/.hwp/.gul/.txt/.rtf/.htm/.html) 파일 변환시 컴퓨터 OS환경에 의해 오류가 생길 수 있으니 자세한 내용은 CYON홈페이지(http://www.cyon.co.kr)를 참조하세요.

▶

- 【编 1. 페이지이동 : 현재 페이지의 이전 페이지 또는 다음 페이지로 이동할 수 있습니다.
	- 2. 페이지바로가기 : 직접 페이지 숫자를 입력하여 바로 이동할 수 있습니다.
	- 3. 화면맞춤 : 원하는 형태(페이지맞춤, 문서폭맞춤, 문서높이맞춤, 4분할확대보기)를 선택하여 화면을 볼 수 있습니다.

4. 90도회전 : 화면을 90도씩 회전할 수 있습니다.

- 5. 문자열찾기 : 문자열(한글 8자, 영문 16자 이내) 을 입력하여 파일 상에 해당 문자열이 표시된 위 치를 검색할 수 있습니다.
- 6. 도움말 : 모바일뷰어 이용시의 버튼 사용법을 확 인할 수 있습니다.
- 7. 확대/축소 : 화면을 확대 또는 축소하여 볼 수 있습니다. (단, 화면맞춤의 4분할확대보기 중일 경우 확대/축소 기능은 이용할 수 없습니다.)

멀티미 디

#### 이동식 디스크

먼저 휴대폰과 컴퓨터 또는 노트북을

휴대폰과 컴퓨터 또는 노트북을 USB 데이터 통신케이블로 연결한 후, 휴대폰을 이동식 디스크처럼 사용할 수 있습니다.

휴대폰을 컴퓨터에 연결한 후 내장 이동식디스크 또는 외장 메모리의 사진, 동영상, MP3, 모바일뷰어 등의 사용자 데이터를 이동식 디스 크를 이용하여 이동/복사할 수 있 습니다. (사용중 USB 데이터 통신케 이블을 빼지 마세요. 휴대폰에 치명적 인 손상이 발생할 수 있습니다.)

이동식 디스크 사용중에는 일부 기능(컨텐츠탐색기, 카메라앨범, 음성메모, 모바일뷰어 MP3뮤직박스 등)이 제한될 수 있습니다.

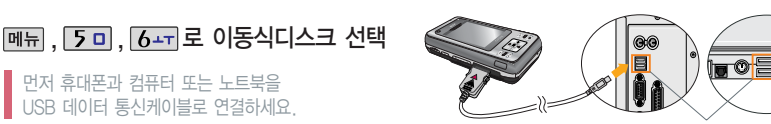

컴퓨터 또는 노트북 USB포트(  $\leftarrow$ )에 연결

 $PC$ 와 연결할 경우  $\left[\frac{OK}{26}\right]$  누름  $\cdot$  $\left| \bigcirc \right|$  로 예/아니오 선택 이동식 디스크 사용 후 PC 연결을 안전하게 해제하려면 반드시 Windows 화면 우측 하단의 장치해제( )버튼을 클릭하여 하드웨어 분리를 선택한 후, USB 데이터 통신 케이블과 휴대폰을 분리하거나 휴대폰 메뉴의'이동식디스크'에서 해제를 선택하세요.

- 컨텐츠탐색기의 내장 이동식디스크 및 외장 메모리 내의 폴더 또는 파일들을 이동식 디스크로 연결할 수 있으며, 이동식 디스크로 사용할 수 있는 공간은 휴대폰에 따라 달라질 수 있습니다.
- 이동식 디스크의 루트 디렉토리에는 최대 512개의 파일 (단, 파일명이 한글 4자, 영문 8자 이하인 파일 및 서브 디렉토리 수 포함)을 저장할 수 있습니다. 서브 디렉토리 상에 저장 가능한 파일의 수는 제한이 없으므로 많은 파일을 저장하려면 서브 디렉토리를 만들어 사용하세요.
- PC에서 이동식 디스크 포맷시에는 반드시 FAT방식을 선택하여 포맷하세요.
- 이동식 디스크 사용 시 Windows 2000 또는 Windows XP 사용을 권장하며 Windows 98 또는 SE 사용시에는 홈페이지 (http://www.cyon.co.kr)에서 USB 드라이버를 다운로드 받으시기 바랍니다.
- 이동식 디스크 사용 중 USB 데이터 통신 케이블을 강제로 분리하거나 휴대폰에서 먼저 종료할 경우, 외장 메모리 카드(T-flash)를 끼우거나 뺄 경우 이동식 디스크의 데이터가 유실되거나 휴대폰이 정상적으로 동작하지 않을 수 있으니 주의하세요.

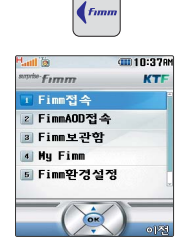

KTF에서 제공하는 Fimm서비스에 접속해서 TV, 음악, 영화, 스포츠 등 다양한 멀티미디어를 선택하여 언제든지 보고 들을 수 있는 기능 입니다.

#### Fimm

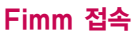

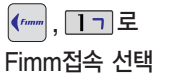

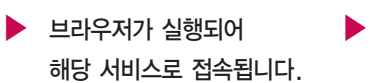

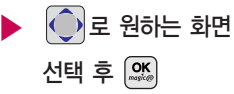

### Fimm AOD접속

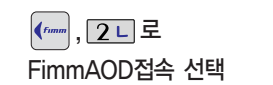

 $\blacktriangleright$  브라우저가 실행되어 해당 서비스로 접속됩니다.

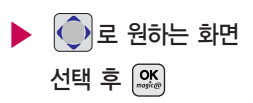

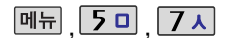

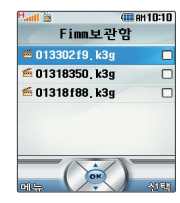

(가로 화면에서 매뉴 + 5 소 눌러도 가능)

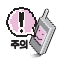

매너모드가 설정되어 있을 경우 '매너모드중입니다 재생할까요? 라는 문구가 나옵니다. '예-매너모 드 유지'또는'예-매너모드 해제'를 선택하세요.

#### Fimm

#### Fimm 보관함

로 원하는 항목 선택

#### My Fimm

[4 리 로 My Fimm 선택

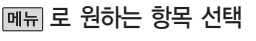

, 로 Fimm보관함 선택 ▶ 로 원하는 항목 선택 후

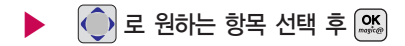

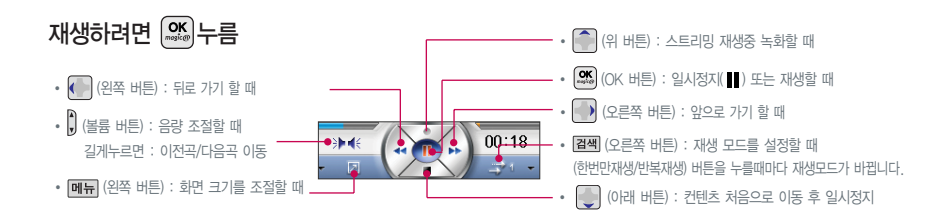
# 멀티미디어

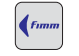

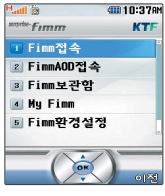

#### Fimm

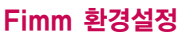

, <mark>5 □</mark> 로 Fimm환경설정 선택 ▶

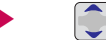

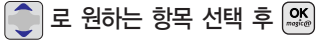

• AOD skin 설정/접속중착신설정/재생중 조명설정/재생중슬라이드설정

- 1. AOD skin 설정 : AOD재생시 화면을 설정할 수 있습니다. (VOD 재생시 화면 설정은 할 수 없습니다.)
- 2. 접속중착신설정 : 파일 다운로드와 스트리밍/스트리밍녹화중 걸려오는 전화의 착신/수신을 설정할 수 있습니다. (즉시수신/수신거부)
- 3. 재생중조명설정 : 폰에 있는(다운로드, 녹화) 콘텐츠 재생중 조명을 설정할 수 있습니다. 항상 켜짐인 경우 조명이 계속 켜져 있습니다. (자동꺼짐/항상켜짐)
- 4. 재생중슬라이드설정 : 폰에 있는 콘텐츠 재생일 경우에만 슬라이드 설정을 할 수 있습니다. 스트리밍 재생중에는 슬라이드를 닫을 경우 대기화면으로 이동합니다. (재생종료/재생유지)

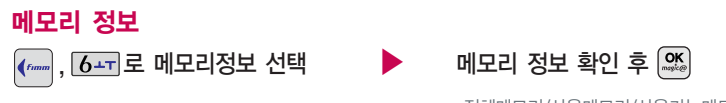

�전체메모리/사용메모리/사용가능메모리

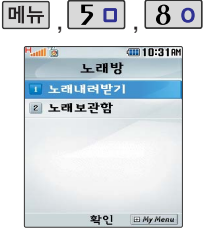

magicⓝ 을 이용해 노래방 관련 사이트에서 노래방용 곡을 다운받아 실행할 수 있는 기능입니다.

노래보관함 기능은 먼저 노래내려 받기로 노래를 저장한 후 사용해야 합니다.

# 노래방

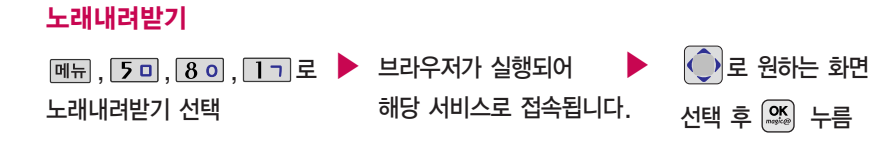

종료하려면  $\circled{m}$ 를 누르세요.

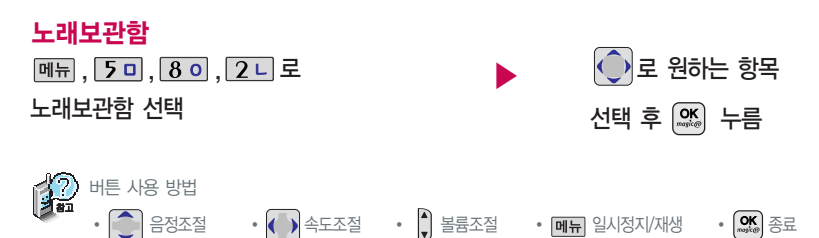

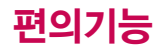

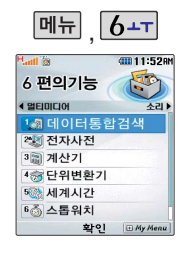

#### 데이터 통합검색

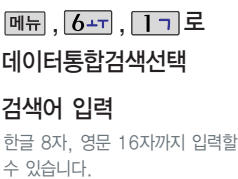

문자 입력방법(43 ~ 45쪽) 참조

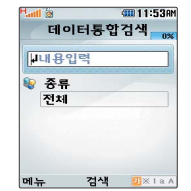

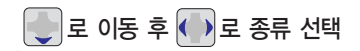

�전체/전화번호부/메시지/일정관리

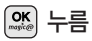

검색 결과가 나타납니다.

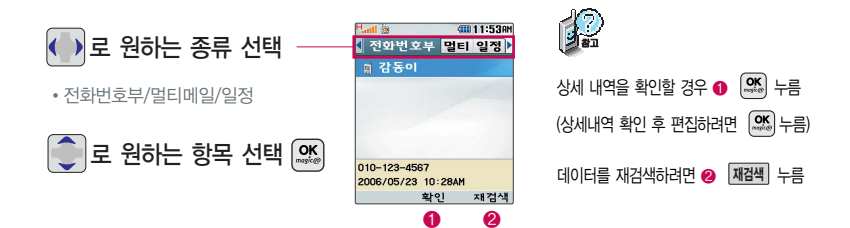

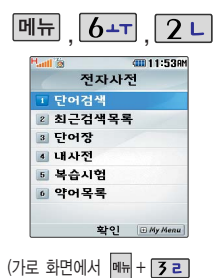

## 전자사전

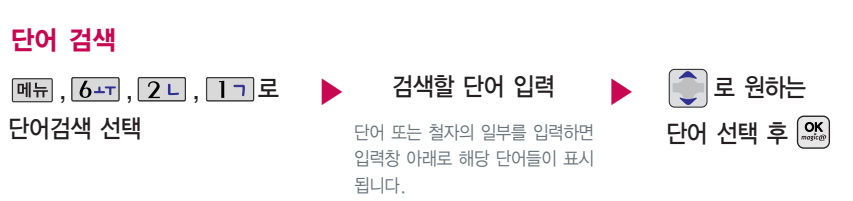

내용보기 화면에서 글자를 입력 하면 바로 검색화면으로 이동 합니다.

눌러도 가능)

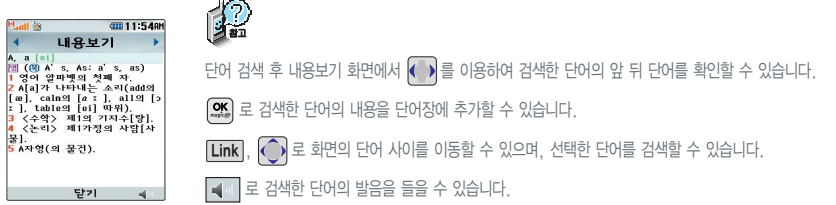

편의기능

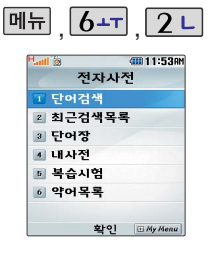

#### (가로 화면에서 **<sub>메뉴</sub> + 3 ㄹ** ) 눌러도 가능)

#### 전자사전

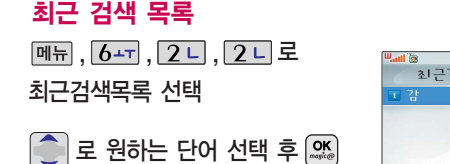

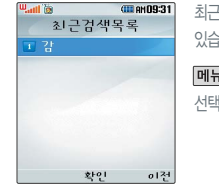

최근에 검색한 단어를 최대 60개까지 확인할 수 있습니다.

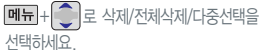

#### 단어장

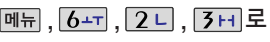

단어장 선택

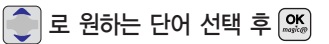

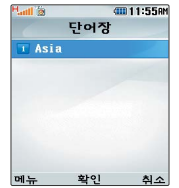

단어 검색에서 원하는 단어를 검색한 후 검색한 단어를 최대 200개까지 단어장에 저장할 수 있습니다.

단어장에 등록된 단어가 있는 경우 복습시험기능 (113쪽)으로 단어를 복습할 수 있습니다.

 $\boxed{\blacksquare\blacksquare}$  +  $\boxed{\bigcirc}$  로 정렬/삭제/전체삭제/다중선택을 선택하세요.

편 의 기 능

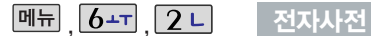

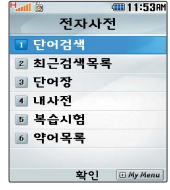

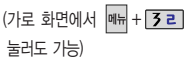

내 사전

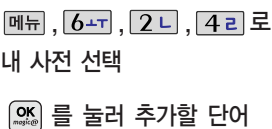

 $l$ 입력 후  $\begin{bmatrix} 1 \\ 2 \end{bmatrix}$ 로 이동

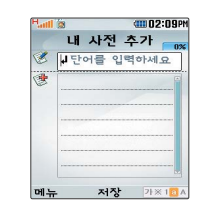

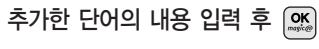

직접 단어 를 입력하여 나만의 사전을 만들 수 있으며 , 최대 60개까지 저장 할 수 있습니다.

저장된 단어가 있는 경우 원하는 단어 선택 후  $\left[\frac{\text{OK}}{\text{Nis}}\right]$ 로 내용을 확인하거나  $\left[\frac{\text{M}}{\text{Nis}}\right] + \left[\frac{\text{N}}{\text{Nis}}\right]$ 로 정렬/ 삭제/ 전체삭제/다중선택 을 선택하세요.

### 복습 시험

단어장에서 등 록 된 단어에 대 한 질문/답변을 통해 단어 를 복습해 볼 수 있는 기능 입니다.

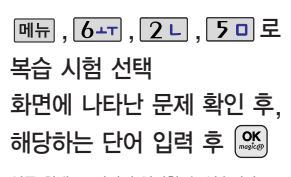

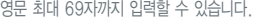

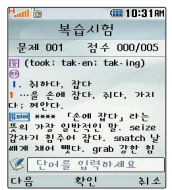

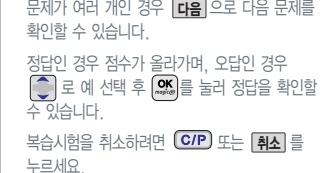

편의기능

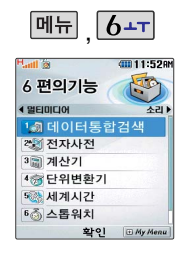

#### 전자사전

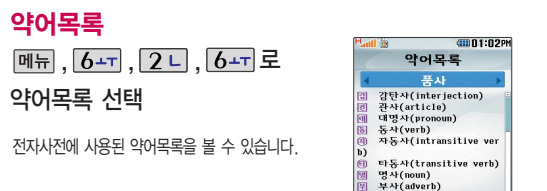

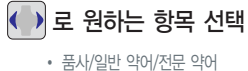

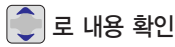

간단한 덧셈, 뺄셈, 나눗셈, 곱셈, 함수기능을 할 수 있습니다. (단, 소수점 열세자리까지 계산이 가능합니다.)

계산기

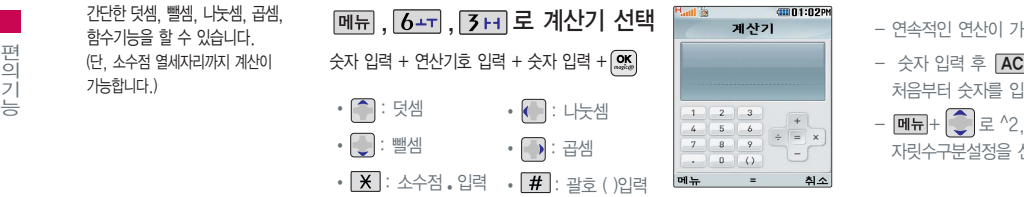

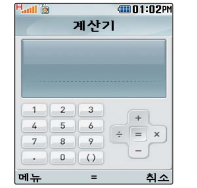

전치사(preposition) 달기

- 연속적인 연산이 가능합니다.

- $-$  숫자 입력 후  $[AC]$ 를 누르면 다시 처음부터 숫자를 입력할 수 있습니다.
- + 로 ^2, X^Y, ∏, 기타함수, 자릿수구분설정을 선택할 수 있습니다.

의 기 능

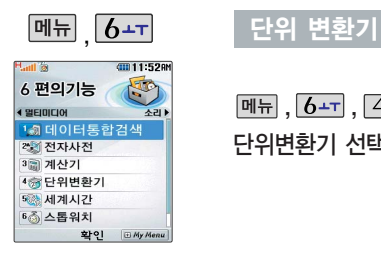

단위 변환기는 환전, 길이, 넓이, 무게, 부피, 온도, 속도를 원하는 단위로 변환하여 수치를 알아볼 수 있는 기능입니다.

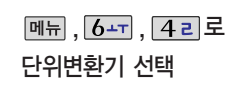

(선택 : ₩ /해제 : □ )

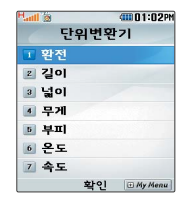

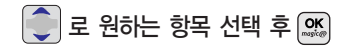

� 환전/길이/넓이/무게/부피/온도/속도

12  $-$  환전 :  $\left( \bullet \right)$  로 변환하려는 화폐의 종류를 정한 후 숫자를 입력하면 여러가지 화폐로 환산된 값을 확인할 수 있습니다. **|환율**|을 눌러 현재 적용되는 환율을 수정한 후 저장하세요.

 $-$  길이/넓이/무게/부피/온도/속도 :  $\left( \cdot \right)$ 로 변환하려는 단위를 정한 후 숫자를 입력하면 여러가지 단위로 환산된 값을 확인할 수 있습니다. 단위를 설정하려면 [**편집**]을 누른 후 ㅣུ ㅣ+ |ေ▒ 로 원하는 단위 선택 후 [**완료**]를 누르세요.

115

#### 세계시간

세계 각국의 날짜와 시간을 알 수 있어, 원하는 도시에 전화 를 걸려고 할 때 유용하게 사용 할 수 있습니다.

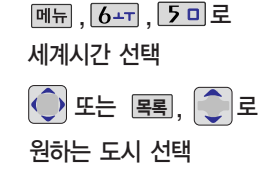

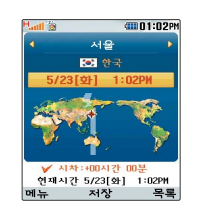

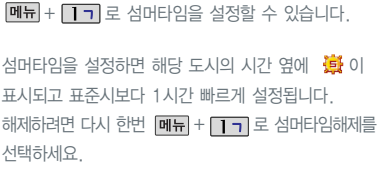

#### 스톱워치

스톱워치 기능은 시간을 측정해 야할 때 간단한 조작으로 사용할 수 있습니다.

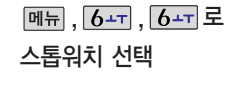

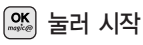

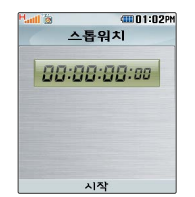

를 누르면 시간이 기록됩니다. (99개까지 기록 가능) 시간이 기록된 상태에서 를 누르면 시간이 멈춥니다. 스톱워치 선택 정지 상세 를 눌러 기록된 시간을 확인할 수 있으며, |초기화| 를 누르면 모든 기록이 지워진 후 초기화 상태로 되돌아 갑니다.

편 의 기 능

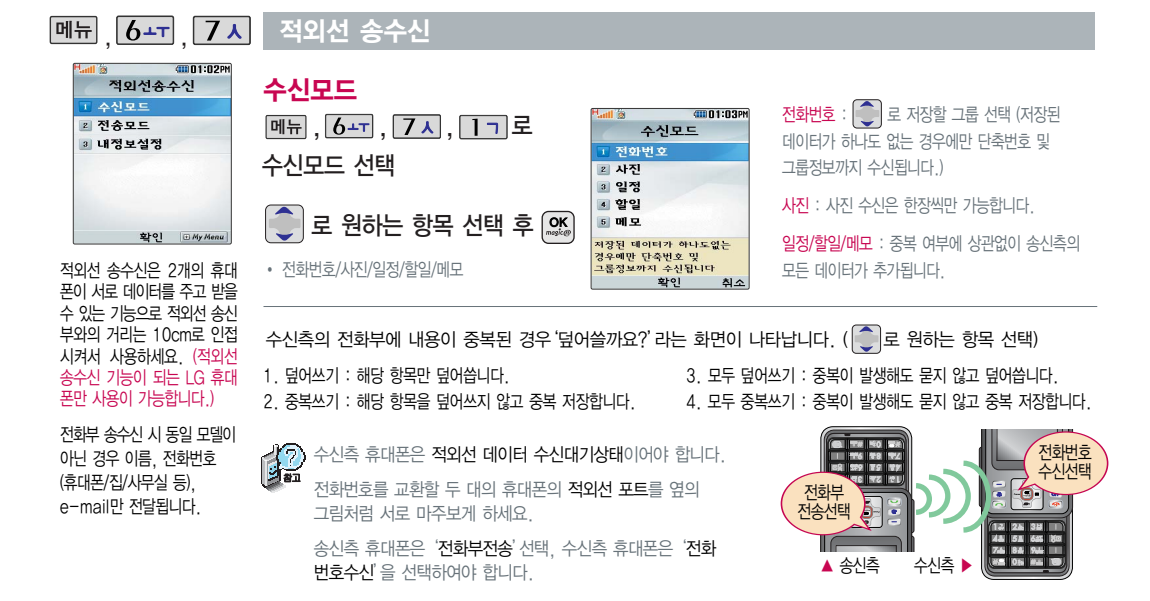

편의기능

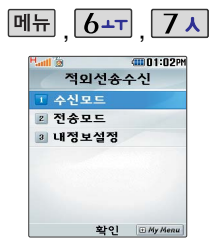

사진을전송할 경우 전화 수신이 제한되며, 타 모델로 사진 전송시 사진수신이 가능한 휴대폰만 사진 을 수신할 수 있으며, 수신폰이 처리할 수 있는 해상도 사진만 수신할수있습니다.

LG CYON PhotoManager로 수정한 파일이 알려지지 않은 해상 도일 경우 해상도 표시가 제대로 되지 않고 적외선 송수신이 되지 않습니다.

#### 적외선 송수신

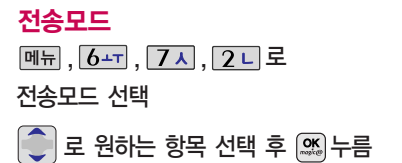

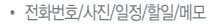

데이터 송수신 시 블루투스 장치가 꺼집니다.

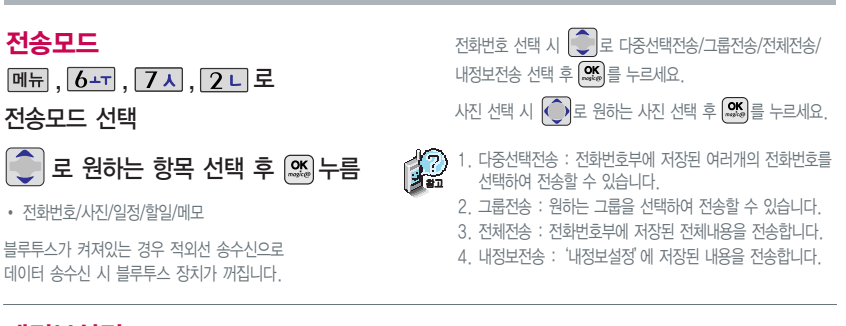

이름 입력 후 누름

내정보설정

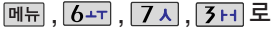

#### 내정보설정 선택

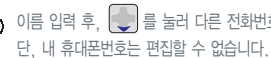

이름 입력 후, ┃ ੂ ┃들 눌러 다른 선화번호, 이메일, 메신저 ID, 생일, 공개 여무, 메모들 설성할 수 있습니다.

▶

전화번호를 잘못 눌렀을 경우에는  $GIP$ )을 짧게 누르면 한 자씩 지워지며,  $GIP$ )을 길게 누르면 모두 지워집니다.

편 의 기 능

# 소리나라접속

소리나라접속 기능은 매직엔에 접속하여 원하는 곡을 휴대폰에 저장한 후 사용할 수 있습니다.

서비스입니다.

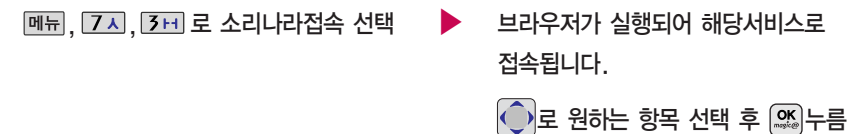

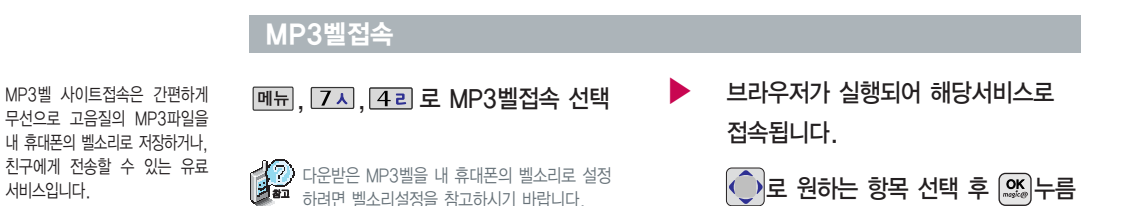

소 리

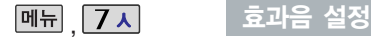

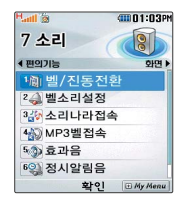

휴대폰의 각종 효과음을 설정 할 수 있습니다.

설정된 시간 내에서 정시 알림 음이 울립니다.

**메뉴, 7시, 5미로 효과음 선택** ● 로 원하는 항목 선택 �버튼음/슬라이드음/메뉴효과음/ 전원켜기음/전원끄기음

1. 버튼음 : 버튼을 누를 때 나는 소리를 설정합니다.

2. 슬라이드음 : 슬라이드를 열거나 닫을 때 나는 소리를 설정합니다.

3. 메뉴효과음 : 메뉴 간 이동/선택 시 알림음을 설정합니다.

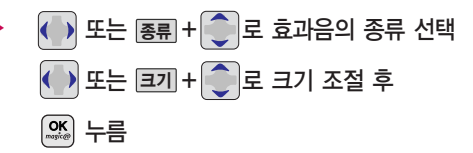

4. 전원켜기음 : 휴대폰을 켤 때 나는 알림음을 설정합니다. 5. 전원끄기음 : 휴대폰을 끌 때 나는 알림음을 설정합니다.

#### 정시알림음 설정

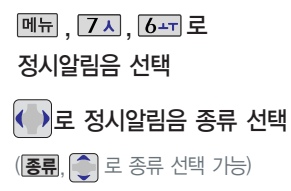

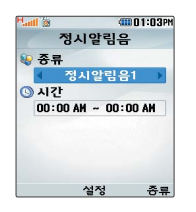

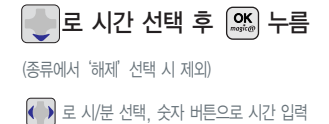

<sup>A</sup>M/PM 으로 AM(오전)/PM(오후) 선택

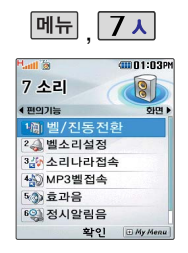

시스템알림음은 배터리경고음, 피드 백사운드, 통화권변경음, 통화연결음, 1분 알림음 등을 해제하거나 설정할 수 있는 기능입니다.

# 시스템 알림음 설정

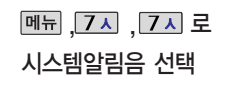

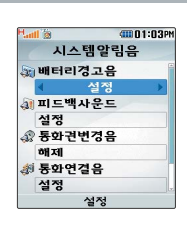

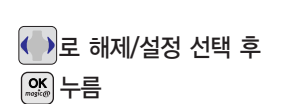

통화연결음/1분알림음

로 원하는 항목 선택

�배터리경고음/피드백사운드/통화권변경음/

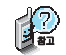

- 1. 배터리경고음 : 배터리가 부족할 때 경고음으로 알려주는 기능
- 2. 피드백사운드 : 메뉴 기능을 설정할 때 알려주는 기능
- 3. 통화권변경음 : 통화권 지역이 변경되었을 때 알려주는 기능
- 4. 통화연결음 : 소리로 전화가 연결/종료되었음을 알려주는 기능
- 5. 1분알림음 : 통화 시작 후, 매분 10초 전에 소리를 내서 통화 시간을 알려주는 기능

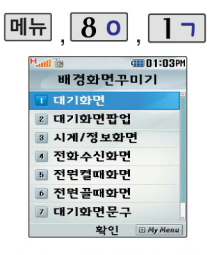

대기화면, 대기화면팝업, 시계/ 정보화면, 전화수신화면, 전원 켤때화면, 전원끌때화면, 대기 화면문구, 네트워크정보표시를 원하는 취향에 따라 설정할 수 있는 기능입니다.

#### 배경화면꾸미기

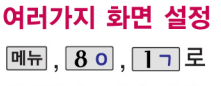

배경화면꾸미기 선택

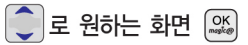

• 대기화면/대기화면판업/전화수시화면/ 전원켤때화면/전원끔때화면

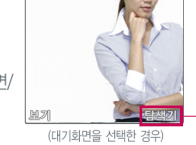

김영희

비교(後

◆ ) 로 원하는 화면 선택 후 . ...

■ 이동통신 사업자에 따라 대기화면이 변경될 수 QIALICH

 $\boxed{\frac{1}{2}$  아기 +  $\boxed{\bullet}$  로 컨텐츠 탐색기에 저장된 이미지를 선택하여 원하는 화면에 설정할 수 있습니다.

## 시계/정보화면 설정

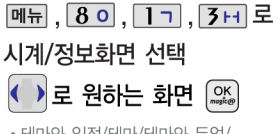

• 테마와 일정/테마/테마와 듀얼/ 아날로그시계/테마와 시계/테마와 달력/테마와 달력2

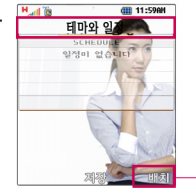

테마와 듀얼을 선택할 경우 현재 시간과 선택한 세계 시간이 대기화면에 동시에 표시됩니다. 도시평+(○ 또는 목록 에서 원하는 도시명을 입력해 선택하세요. 내부화면에 현재시간 아래에 선택한 도시의 시간이 나타납니다

 $\boxed{$ 배치 +  $\boxed{\bullet}$  로 원하는 위치로 이동할 수 있습니다.

확면

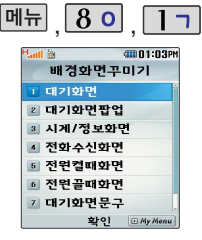

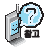

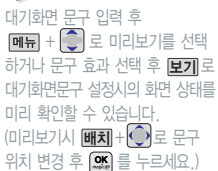

#### 배경화면꾸미기

# 대기화면문구 설정

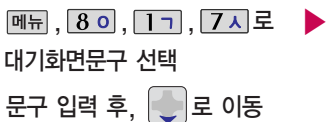

한글 10자, 영문 20자까지 입력할 수 있습니다. 문자입력방법(43 ~ 45쪽) 참조

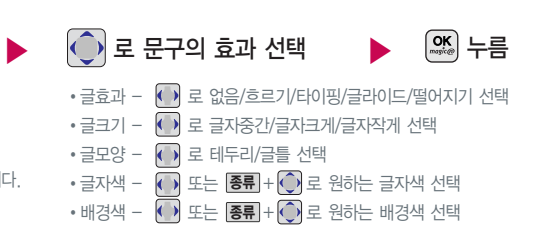

�해제/설정

#### 네트워크 정보표시

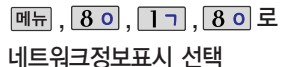

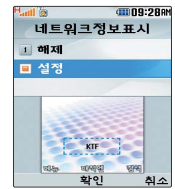

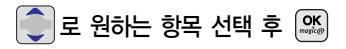

화 면

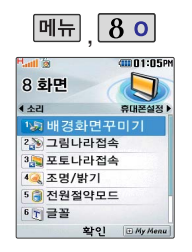

포토나라접속을 선택하면 바로 포토나라에 접속하여 그림을 다운받거나 다른 사람에게 보낼 수 있는 기능입니다.

#### 그림나라 접속/포토나라 접속

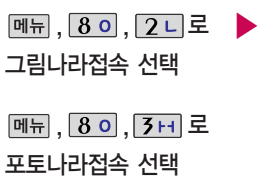

 $\blacktriangleright$  브라우저가 실행되어 해당 서비스로 접속됩니다.  $\bigodot$  $E$  원하는 화면 선택 후 <sup>OK</sup>

> 그림나라접속 또는 포토나라접속을 선택하면 바로 그림나라, 포토나라/꾸미기에 접속하여 그림 또는 사진 등을 다운받거나 다른 사람에게 보낼 수 있는 기능입니다.

#### 조명/밝기 설정

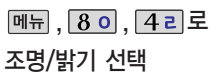

전원절약모드가 설정되어 있는 경우, 먼저 전원절약모드를 해제해야 조명/밝기를 설정할 수 있습니다. (125쪽 참조)

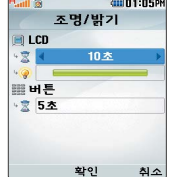

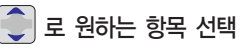

� LCD (시간/밝기), 버튼(시간)

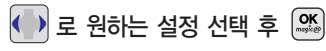

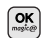

 $\cdot$  LCD - 시간 : 10초/30초/1분/3분/5초 - 밝기 : 4단계

� 버튼

- 시간 : 5초/10초/20초

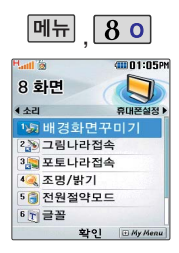

#### 전원절약모드 설정

메뉴 .  $30.50$ 로 전원절약모드 선택

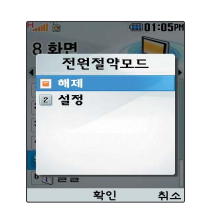

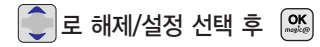

일정 시간 동안 휴대폰을 사용하지 않을 경우 휴대폰 배터리 소모를 줄이기 위해 전원절약모드가 설정되는 기능입니다.

### 글꼴 설정

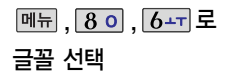

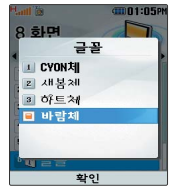

 $\bigcirc$  로 원하는 글꼴 선택 후  $\bigcirc$  (%)

� CYON체/새봄체/하트체/바람체

휴대폰에 사용되는 글자모양을 원하는 글꼴로 설정할 수 있습니다.

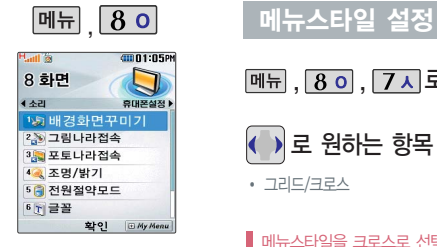

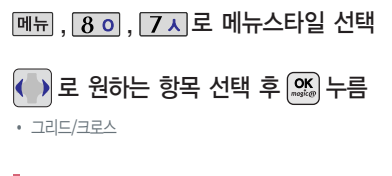

메뉴스타일을 크로스로 선택한 경우 사용설명서의 메뉴 진입 경로와 다소 상이할 수 있습니다.

다이얼숫자 설정

 $[\overline{\mathsf{m}}\overline{\mathsf{m}}]$ ,  $[\overline{\mathsf{8}\,\mathsf{o}}]$ ,  $[\overline{\mathsf{8}\,\mathsf{o}}]$ 로 다이얼숫자 선택

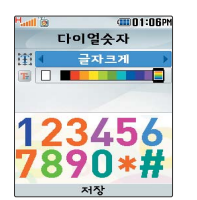

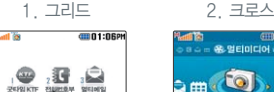

SANALO GIERRICIO ESPIS

、首前

 $\sqrt{s}$  $8 \frac{1}{100}$ **ART** 

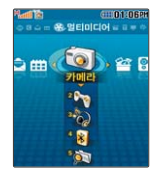

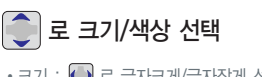

 $Q$ 

 $\cdot$  크기 :  $\left( \bullet \right)$  로 글자크게/글자작게 선택  $\cdot$  색상 :  $\left(\cdot\right)$  또는  $\overline{\mathbf{8}}$ 류  $\left|\cdot\right\rangle$ 로 원하는 색상 선택

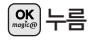

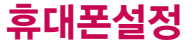

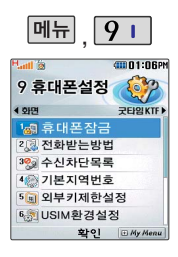

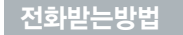

메뉴, 9 미, 2 니로 전화받는방법 선택

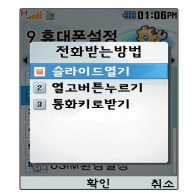

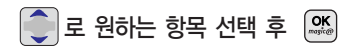

� 슬라이드열기/열고버튼누르기/통화키로받기

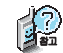

1. 슬라이드열기 : 전화가 왔을 때 슬라이드를 올리면 통화상태로 전환됩니다.

2. 열고버튼누르기 : 전화가 왔을 때 슬라이드를 올리고 카메라(<mark>9</mark>)버튼, 종료(<mark><o></mark>)버튼, 볼륨( )버튼, CG 이외의 버튼을 누르면 전화를 받을 수 있습니다.

 $3.$  통화키로받기 : 전화가 왔을 때  $\Box$ 를 누르면 전화를 받을 수 있습니다.

휴대폰설정

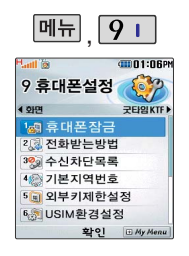

#### 매뉴 9 - 수신차단목록 설정

#### 수신차단번호

 $\boxed{$ 메뉴 ,  $\boxed{9}$  l ,  $\boxed{3}$  H  $\boxed{2}$ 수신차단목록 선택 후 비밀번호 (4자리) 입력 (구입 시 : 0000)

1 - 그 로 수신차단번호 선택 전화번호 입력 후

 $\cdot$  **메뉴** +  $\bullet$  로 '통화목록검색/전화부검색'을 선택해 원하는 번호를 지정할 수 있으며, '초기화'를 선택한 후  $\begin{bmatrix} \bullet \\ \bullet \end{bmatrix}$ 로 '예' 선택+  $\begin{bmatrix} \bullet \\ \bullet \end{bmatrix}$ 를 누르면 저장된 수신차단번호 전체를 초기화할 수 있습니다.

 $\cdot$  수신차단했던 번호를 지우려면 $\begin{bmatrix} 0 \ 0 \end{bmatrix}$ 로 원하는 번호를 선택한  $\begin{bmatrix} \text{C/P} \end{bmatrix}$ 를 눌러 번호를 지우고  $\mathbb{Q}$ 를 누르세요.

# 수신차단그룹

 $\boxed{m_{\overline{n}}}, \boxed{9}$   $\boxed{7}$  ,  $\boxed{3}$   $\boxed{H}$  로 수신차단목록 선택 후 비밀번호 (4자리) 입력 (구입 시 : 0000)

# 로 원하는 그룹 선택 후 ▒, , 안료 2 니 로 수신차단그룹 선택  $\cdot$   $\left[\frac{\infty}{2}\right]$ 를 눌러 선택 $\left[\frac{\infty}{2}\right]$  )하고, 해제 $\left[\frac{\infty}{2}\right]$  )할 경우 다시한번  $\left[\frac{\infty}{2}\right]$ 를 누르세요.  $(\overline{\mathsf{M}\mathbf{H}} + \overline{\mathbb{C}})$ 로 선택완료/전체선택/전체해제 선택 가능)

휴 대 폰 설 정

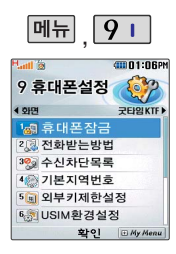

#### 매뉴 9 기본 지역번호 설정

<u>, | 9 i | , | 4 리</u> 로 기본지역번호 선택

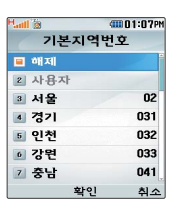

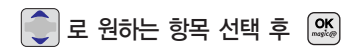

지역번호 설정 시, 지역번호를 누르 지 않고 전화할 수 있습니다. 지역번호를 해제하려면 기본지역번호 목록에서"해제"를 선택하세요.

### 외부키 제한 설정

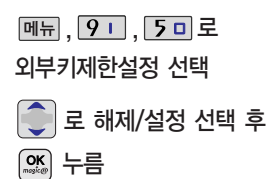

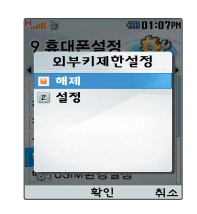

외부키제한설정 상태에서 휴대폰 이용 시 무분별 한 버튼 눌림을 방지하기 위해 슬라이드를 내리면 자동 으로 외부키제한상태가 됩니다. (해제하려면 슬라이 드를 열어주세요.) 슬라이드가 닫힌 경우 대기화면 상태에서는 일정

시간 후 조명이 꺼지게 되며, 몰듐(∥)버튼과 │메뉴│, Ⅰ, │◎ Ⅰ 로만 조명이 켜지게 뇝니다.

 $\blacktriangleright$  다음장에 계속

# 휴대폰설정

#### 외부키 제한 설정

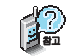

#### 외부키 제한 해제 상태

- 슬라이드를 닫은 후 일정 시간 동안 버튼 동작이 없을 경우 버튼 보호가 설정됩니다. 이 경우 볼륨 $(\bar{a})$ 버튼이나  $[\overline{\mathsf{M} \mathsf{H}}]$  를 누른 후  $[\overline{\mathsf{S} \mathsf{K}}]$  를 눌러 버튼 보호 상태를 해제할 수 있습니다.
- 버튼 보호 해제 후, 일정 시간 동안 버튼 동작이 없으면 다시 버튼 보호가 설정됩니다.

#### 외부키 제한 설정 상태

- 슬라이드를 닫으면 바로 외부키 잠금 상태가 되며, 모든 외부 버튼의 기능이 동작하지 않습니다. (전화 수신시에만 동작합니다.)
	- 단, **덴뉴** 또는 < , 역, 역, 볼륨( )버튼을 눌러 대기화면을 볼 수 있습니다.
- 슬라이드를 올리면 자동으로 외부키 제한 상태가 해제되며 모든 기능을 이용할 수 있습니다.

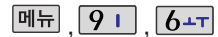

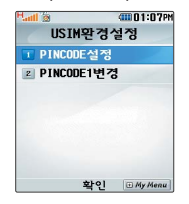

#### USIM 환경 설정

# PINCODE설정

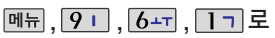

#### PINCODE설정 선택

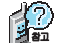

PIN code(Personal Identification Number code)란? 고유 식별 번호로 4~8자리 숫자를 입력하여 설정할 수 있습니다. PIN Code 설정을 통해 USIM 카드 분실시 타인의 이용을 제한 및 방지할 수 있습니다.

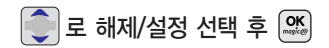

설정 선택 시 PIN code 입력 후  $\Box$ 를 누르세요.

'설정'을 선택할 경우 휴대폰이 전원을 켤 때마다 PIN code 확인화면이 나타납니다. PIN code 입력 화면에서 제시한 횟수 이상 PIN code를 잘못 누를 경우, PUK code 입력화면 나옵 니다. 또한 PUK code 입력 화면에서 제시한 횟수 이상 PUK code를 잘못 누를 경우, USIM카드를 사용하지 못할 수 있으니 주의하시기 바랍니다.

# PINCODE1변경

메뉴, 9 L,  $6-$ , 2 L 로 PINCODE1변경 선택 PINCODE1 재입력 (4자리 이상) 입력 후, 누름 새 PINCODE1 (4자리 이상) 입력 후, <sup>[SK</sup>) 누름 PINCODE1 입력 (구입 시 : 0000)

휴대폰설정

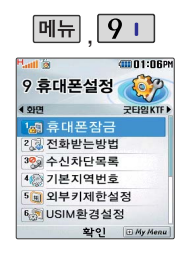

#### 메모리 사용내역 확인

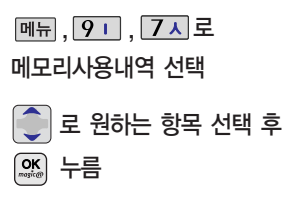

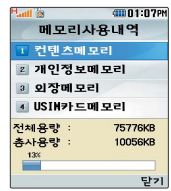

#### 모든 컨텐츠는 남은 공간이 허용하는 만큼 저장 및 다운로드 가능합니다.

컨텐츠메모리는 내장메모리와 내장이동식 디스크의 용량을 합한 값입니다.

외장메모리 사용내역의 경우 휴대폰에 외장 메모리가 장착되어 있을 때에만 확인할 수 있습니다.

언어 설정

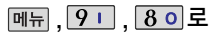

Language 선택

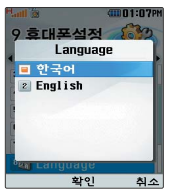

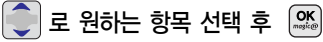

• 한국어/English

사용자의 편의에 따라 원하는 언어를 설정할 수 있습니다. (구입시'한국어'로 설정되어 있습니다.)

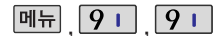

내후대폰정보

010-1234-5678

計開立

S 여**란처** 

 $Q$  E-mail

4001:078

 $A \Lambda$ 

내 휴대폰 번호를 확인하거나 소프트

편집

자동모드 : 네트워크로부터 현재 시간 정보를 받아 자동으 로 대기화면 에 표시합니다. (해외 특정 네트워크에서는 현재 시간 정보를 제공하지 않습니다.) 수동모드 : 사용자 가 입력한 현재 시간 정보를 대기화면에 표시합니다.

웨어 버전을 확인할 수 있습니다. (단, 내번호는 편 집할 수 없습니다.) 연락처를 입력하여 분실시를 대 비 할

수 있습니다.

버저

#### 대폰 정 보 설정

<u>, | 9 | | , | 9 | | 로</u> 내휴 대폰정 보 선택

<u>버젠</u> 을 눌러 소프트웨어 버전, 생성 날 짜와 시간 확인 후 <u>닫기</u> 누름

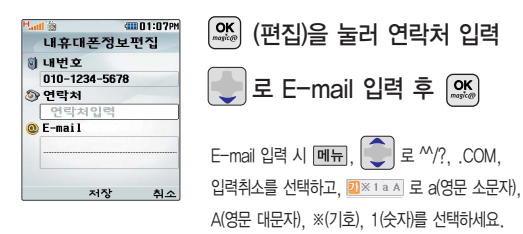

# 휴 대 폰 시 각 설정

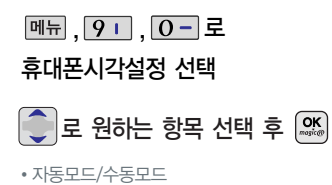

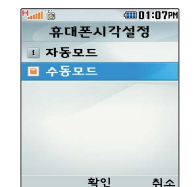

휴대폰 대기화면에 표시되는 현재 시 각을 원하는 도시의 시 각으 로 설정할 수 있습니다.

<u>셈매</u>웹 을 누르면 섬머타임이 설정되며 해당 도시의 시간 옆에 3 이 표시되며 표준시보다 한 시간 빠르 게 설정됩니다. 섬머타임을 해제하려 면 다시 한 번 **셈매웨** 을 누르세요.

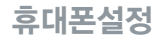

Data통신환경은 휴대폰을 이용하여 일반 PC나 노트북 등에서 인터넷 망으로 접속하는 서비스입니다.

#### 데이터 통신환경

데이터통신환경 선택

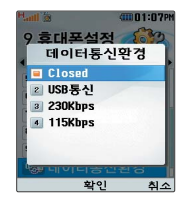

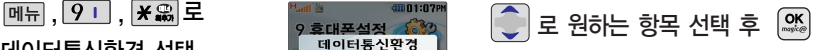

�Closed/USB통신/230Kbps/115Kbps

외국에 나가서 자기 선화번호를<br>그대로 사용할 수 있는 기능으로, 2000<mark>000국 저에 로 밍</mark> 자세한 해외 사용지역 및 통화방법 안내는 이동통신 사업자에 문의하 시기 바랍니다.

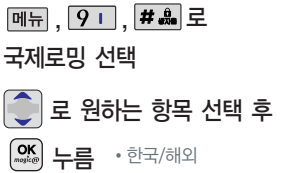

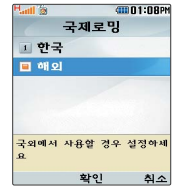

- 1. 한국 : 한국에서 전화를 사용할 때 선택합니다.
- 2. 해외 : 국외에서 사용할 경우 선택합니다.

자동모드 : 일본, 홍콩 등 아시아 지역 및 유럽 지역에서 사용할 경우 선택하세요. 통화 불능 시'해외-수동모드'로 변경해 주세요.

수동모드 : '해외-자동모드'일 때 설정 가능하며, 통화 불능 시 해외 다른 사업자를 검색하여 직접 선택할 경우 사용하세요.

휴 대 폰 설 정

# 부가서비스 이용

#### 부가서비스 이용

부가서비스 문의 및 이용 요금은 이동통신 사업자에 문의하여 주시기 바라며, 일부 변경될 수 있습니다.

**벸소리 변경 서비스** - 휴대폰 벨소리를 본인이 좋아하는 음악 멜로디로 변경/등록하여 이용할 수 있는 유료 서비스입니다.

#### 벨소리를 바꾸려면

본인 또는 타인의 이동전화를 이용해 700-5857, 700-5457, 700-5425 + <a> 접속한 후, ARS 음성안내에 따라 원하는 멜로디를 선택해 벨소리를 변경할 수 있으며, 인터넷을 이용하여 다운 받을 수 있습니다.

※ 최신가요, 인기순위 50, 애창가요, 트로트, 팝, 만화/동요 음악 등의 멜로디를 휴대폰에 설정할 수 있습니다.

- 사용자의 부주의나 제품의 고장 수리 시 또는 업그레이드 중 부득이한 경우 휴대폰에 저장된 주요 내용이 지워질 수 있으니 중요한 번호는 미리 메모해 두세요. Sync 프로그램을 이용하면 쉽게 휴대폰의 전화번호 데이터를 받아올 수 있습니다. 자료교환 서비스(140쪽)를 참조하세요. (벨소리, 문자/음성 메시지, 캐릭터, 사진/동영상 등은 초기화 될 수 있습니다.)

- 데이터 유실로 인한 피해는 제조업체가 책임지지 않으니 특별히 주의하시기 바랍니다.

# 외장 메모리 카드 이용 방법

외장 메모리 카드는 촬영한 사진, 비디오 및 MP3를 저장할 수 있는 공간으로 재사용 및 연결, 분리가 가능합니다. 16MB, 32MB, 64MB, 128MB, 256MB, 512MB까지 호환이 가능합니다. 단, 제조회사 별로 호환이 되지 않을 수 있으니 확인 후 사용하세요.

### 외장 메모리 카드를 휴대폰에 설치하려면

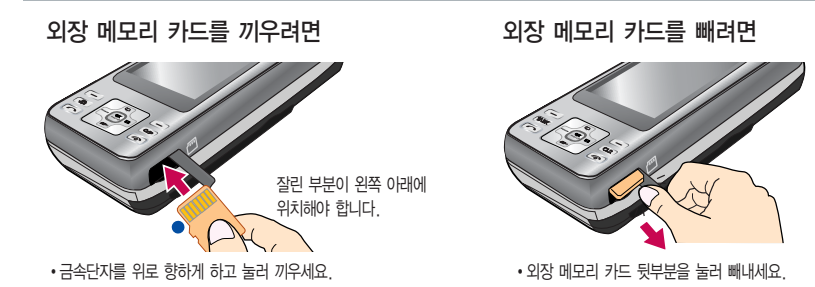

외장 메모리 카드를 구입하려면 가까운 대리점 또는 서비스센터에 문의 하거나 또는 인터넷 홈페이지 (http://Dizone.co.kr)를 이용하 세요.

휴대폰에서 외장 메모리 카드로, 외장 메모리 카드에서 휴대폰으로 파일을 이동/복사할 수 있습니다. 꼭 필요시에만 외장 메모리 카드를 넣거나 빼세요. 고장의 원인이 될 수 있습니다.

외장 메모리 카드 사용 중(이미지 저장/복사/삭제/초기화/재생 등) 외장 메모리 카드를 빼거나, 휴대폰 전원이 꺼지면 저장된 파일이 지워지거나 초기화될 수 있습니다. 이 경우 카드가 심각하게 손상되거나 휴대폰이 이상 동작할 수 있습니다.

외장 메모리 카드를 초기화할 경우 가능한 휴대폰에서 초기화하여 사용하시기 바랍니다. 외장 메모리 카드에는 외장 메모리 파일에서 사용하는 시스템 공간이 포함되어 있으므로, 외장 메모리 초기화 후에도 용량이 남아있을 수 있습니다. 저장된 데이터는 컴퓨터 등에 따로 저장하여 사용하세요.

#### 외장 메모리 카드를 PC에 연결하려면

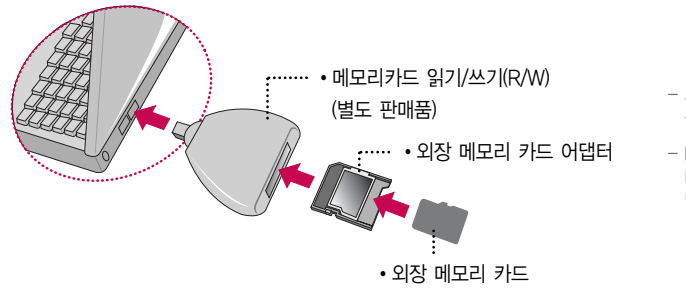

- 외장 메모리 카드를 PC에 연결하여 원하는 파일들을 관리할 수 있습니다.
- PC에서 외장 메모리 카드로, 외장 메모리 카드에서 PC로 사진/동영상 및 MP3 파일을 저장할 수 있습니다.

외장 메모리 카드를 외장 메모리 어댑터에 삽입하지 않은 상태에서 메모리 카드 읽기/쓰기(R/W)에 외장 메모리 어댑터를 삽입하지 마세요. 메모리 카드 읽기/쓰기(R/W)에 문제가 발생할 수 있습니다.

외장 메모리 어댑터 및 외장 메모리 카드에 스티커 등을 붙여 놓지 마세요. 스티커가 내부에서 떨어지면 고장의 원인이 될 수 있습니다.

외장 메모리 어댑터 입구에 먼지나 이물질 등이 들어가지 않도록 주의하세요.

일부 외장 메모리 카드의 경우, 제대로 동작하지 않을 수 있습니다.

# 데이터 통신 접속

#### 데이터 통신 접속

휴대폰과 컴퓨터(PC), 노트북의 COM 포트, USB 포 트와 연결하여 인터넷, PC 통신, E-mail 등을 사용 할 수 있습니다.

## "Windows 2000"에서 모뎀 설정방법

① [시작] � [설정] � [제어판] � [전화 및 모뎀 옵션] � [모뎀]을 선택한 후, [추가]를 누르세요.

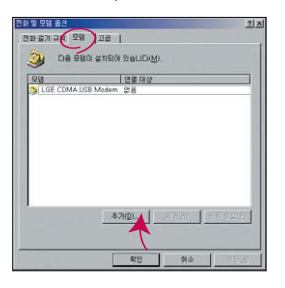

#### 이후 자세한 설정 방법은 홈페이지를 참조하세요.

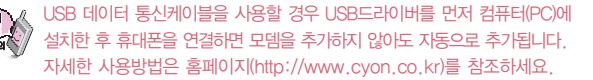

#### "Windows 2000"에서 전화접속 네트워킹 설정방법

① [시작] � [설정] � [제어판] � [네트워크 및 전화 접속 연결] � [새연 결 만들기] � [네트워크 연결 마법사]를 선택한 후, [다음]을 누르세요.

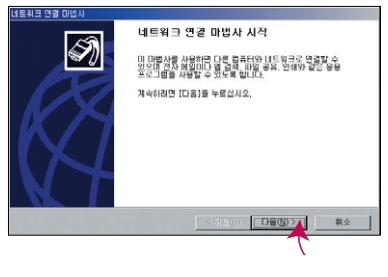

이후 자세한 설정 방법은 홈페이지를 참조하세요.

### 데이터 통신 접속

#### "Windows XP"에서 모뎀 설정방법

① [시작] � [설정] � [제어판] � [전화 및 모뎀 옵션] � [모뎀]을 선택한 후, [추가]를 누르세요.

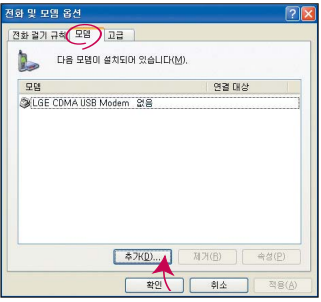

이후 자세한 설정 방법은 홈페이지를 참조하세요.

# $\text{``Windows XP''}$ 에서 전화접속 네트워킹 설정방법 $\qquad \qquad \blacksquare$

① [시작] � [프로그램] � [보조프로그램] � [통신] � [새 연결 마법사] 에서 [인터넷에 연결(C)]을 선택한 후, [다음]을 누르세요.

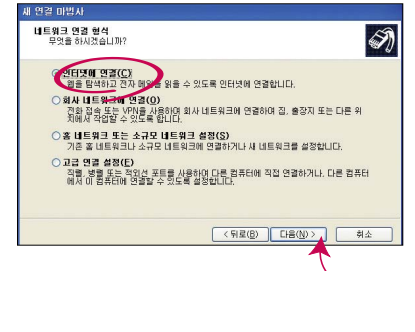

이후 자세한 설정 방법은 홈페이지를 참조하세요.

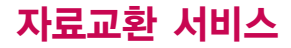

#### LG Mobile Sync 프로그램

휴대폰과 컴퓨터(PC)를 USB 데이터 통신케이블로 연결하여 사진/동영상, 연락처, 일정, 문자 등을 교환할 수 있는 프로그램입니다. 휴대폰별 지원기능은 홈페이지 (http://sync.cyon.co.kr)에서 확인할 수 있습니다.

자 료 교 환 서 비 스

http://sync.cyon.co.kr에 접속하여 LG Mobile Sync 다운로드를 클릭하여 실행 파일을 컴퓨터(PC)에 저장하세요. �

- 파일명은 달라질 수 있습니다.
- 휴대폰의 새 기능 지원을 위해 LG Mobile Sync 프로그램의 업그레이드가 필요합니다. 기존의 LG Mobile Sync 사용자께서는 홈페이지에서 최신 버전 의 LG Mobile Sync를 다운받아 다시 설치하시기 바랍니다.

저장된 실행 파일을 더블 클릭하여 실행하세요. �

- LG Mobile Sync 프로그램을 설치하기 전에 휴대폰과 컴퓨터를 반드시 분리한 후 설치하세요.
- 휴대폰과 컴퓨터가 연결된 상태에서'알 수 없는 장치'를 설치했을 경우에는 Windows제어판의 장치관리자에서 해당 장치를 삭제한 후 휴대폰과 컴퓨터를 분리하고 처음부터 다시 설치해 주세요.
- LG Mobile Sync 프로그램 설치 후 USB 드라이버는 자동으로 설치됩니다. (USB 드라이버가 설치되어 있지 않은 경우)

바탕화면에 있는  $\bigotimes$  를 더블 클릭하여 실행하세요.

- 프로그램을 실행하기 전에 휴대폰과 컴퓨터를 USB 데이터 통신케이블로 연결하세요.

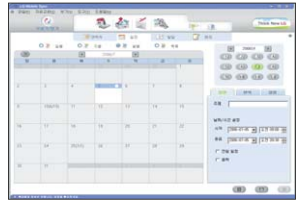

프로그램 화면은 버전에 따라 다를 수 있습니다.

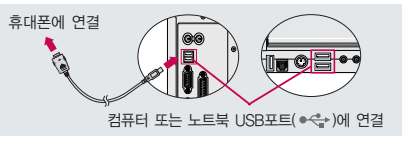

보다 자세한 사용방법은 홈페이지

(http://sync.cyon.co.kr)를 참조하시기 바랍니다. USB 드라이버의 설치 용이성, 안정성 및 속도가 뛰어난 Windows 2000 또는 Windows XP 사용을 권장합니다.

 $|3|$ 

### LG CYON PhotoManager 프로그램

컴퓨터(PC)에서 휴대폰으로 사진을 전송하거나 휴대폰의 사진을 컴퓨터(PC)로 내려 받을 수 있는 프로그램입니다. 사진의 크기를 변경할 수 있고 폴더, 효과, 액자, 글자, 그림판을 적용하여 편집이 가능합니다.

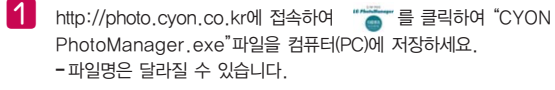

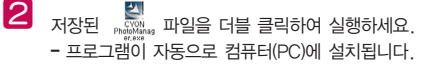

 $\overline{\mathbf{3}}$  바탕화면에 있는  $\overline{\mathbb{R}}$ , 를 더블 클릭하여 실행하세요.

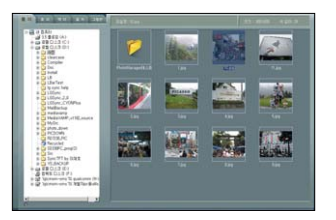

▶ 사진이 있는 디렉토리를 선택하고, 전송할 사진을 더블 클릭하거나 드래그

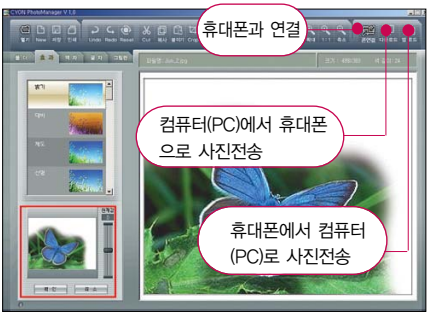

하여 선택하세요. 프로그램 화면은 버전에 따라 다를 수 있습니다.

보다 자세한 사용방법은 홈페이지 (http://photo.cyon.co.kr)를 참조하시기 바랍니다.

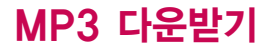

#### dosirak 플레이어 다운로드 및 설치방법

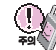

rak 플레이어 관련 자세한 사용방법은 홈페이지 (http://www.dosirak.com) 또는 KTF 고객센터(1588-0010)에 문의하시기 바랍니다.

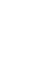

http://www.dosirak.com에 접속하여 dosirak 플레이어를 선택하세요. ( 화면은 버전에 따라 다를 수 있습니다.)

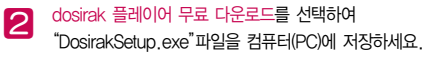

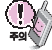

dosirak 플레이어 설치전 필수 설치 프로그램이 컴퓨터(PC)에 설치 되어 있어야 합니다. Direct 9.0, Windows Media Player 6.4, Internet Explorer 6.0 이상의 프로그램 설치여부를 확인하신 후, 설치되어 있지 않다면 먼저 해당 프로그램을 다운받아 설치하세요.

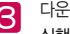

0 http://www.dosirak.com에 접속하여 dosirak 플레이어를 이어 다운받은 "DosirakSetup.exe"파일을 열면 dosirak 설치 프로그램이<br>선택하세요. ( 화면은 버전에 따라 다를 수 있습니다.)

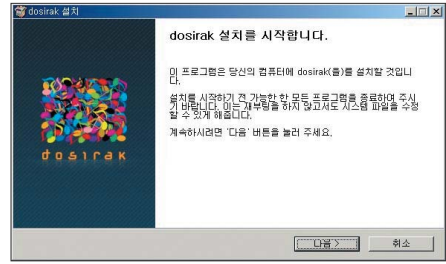

- MP3 다운로드를 받기 위해서는 먼저 http://www.dosirak.com에 접속하여 가입하여야 하며, 가입 후 휴대폰으로 인증 작업을 거쳐야 MP3파일 다운로드가 가능합니다.
- dosirak 플레이어는 Windows 2000, Windows XP 이상의 컴퓨터(PC)환경에서 정상적으로 이용하실 수 있습니다.

#### dosirak 플레이어 다운로드 및 설치방법

#### Z. 바탕화면에 있는 "dosirak"을 더블 클릭하여 실행하세요.

-휴대폰과 컴퓨터(PC)를 USB 데이터 통신케이블로 연결하기 전에 반드시 USB 드라이버를 먼저 설치해야 합니다. USB 드라이버는 컴퓨터(PC)가 휴대폰을 MP3 저장장치로 인식하기 위해 필요한 소프트웨어입니다. 자세한 설치방법은 홈페이지(http://www.cyon.co.kr)를 참조하시기 바랍니다.

- USB 드라이버 설치 후, 휴대폰을 연결할 때 dosirak 플레이어를 먼저 실행 시키세요. 플레이어를 나중에 실행시키면 연결이 되지 않을 수도 있습니다.
- dosirak 플레이어를 실행하기 전에 반드시 휴대폰과 컴퓨터(PC)를 USB 데이터 통신케이블로 연결하세요.
- MP3를 다운받아 외장 메모리에 저장하려면 dosirak 플레이어를 실행하기 전, 먼저 외장 메모리를 휴대폰에 장착하세요. (단, 외장 메모리 지원모델에 한함)

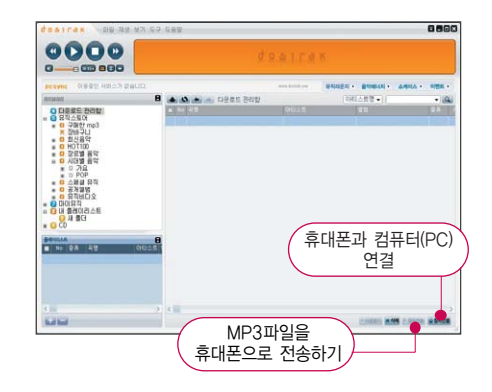

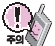

t

휴대폰이 켜져 있는 상태에서 USB 데이터 통신케이블을 연결해야 합니다.

(USB 데이터 통신케이블을 먼저 연결하고 휴대폰의 전원을 켤 경우 USB가 정상적으로 작동하지 않을 수 있습니다.)

dosirak 플레이어와 휴대폰 간의 데이터 교환 중에 USB 데이터 통신케이블을 뽑을 경우 휴대폰 시스템이 손상을 입을 수 있습니다. 반드시 Windows 화면 우측 하단의 장치해제( <mark>≶→</mark>)버튼을 클릭하여 하드웨어 분리를 선택한 후, USB 데이터 통신케이블과 휴대폰을 분리하세요.
# 소프트웨어 업그레이드

### CYON 휴대폰 소프트웨어 업그레이드 프로그램

#### $\mathbf{C}^{\prime}$ 자세한 설치 및 사용방법은 홈페이지 (http://upgrade.cyon.co.kr)를 참조하시기 바랍니다.

휴대폰의 소프트웨어 기능 향상을 위해 서비스 센터를 방문하지 않고 고객께서 직접 최신버전의 소프트웨어를 인터넷을 통해 빠르고 편리하게 업그레이드를 받을 수 있는 기능입니다.

CYON 휴대폰 소프트웨어 업그레이드는 진행 과정 중 사용자 본인의 주의가 필요하므로, 각 단계마다 나오는 안내와 주의사항을 꼭 확인한 후, 진행하시기 바랍니다.

프로그램 화면은 버전에 따라 다를 수 있습니다.

업그레이드 중 USB 데이터 통신케이블 또는 배터리를 빼면 휴대폰에 치명적인 손상을 가져올 수 있으니 주의하시기 바라며, 데이터 유실로 인한 피해는 제조업체가 책임지지 않으니 중요한 내용은 미리 메모해 두세요.

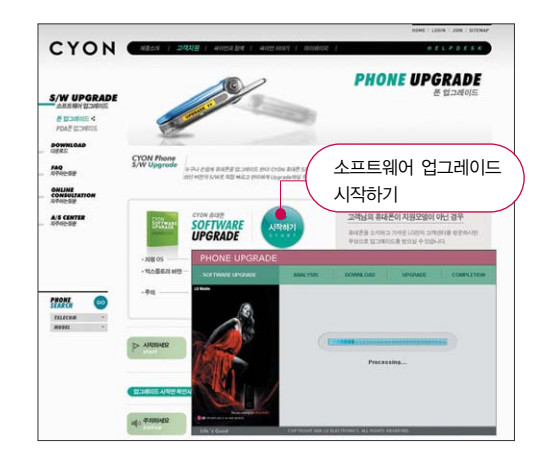

# 고장이라고 생각하기 전에

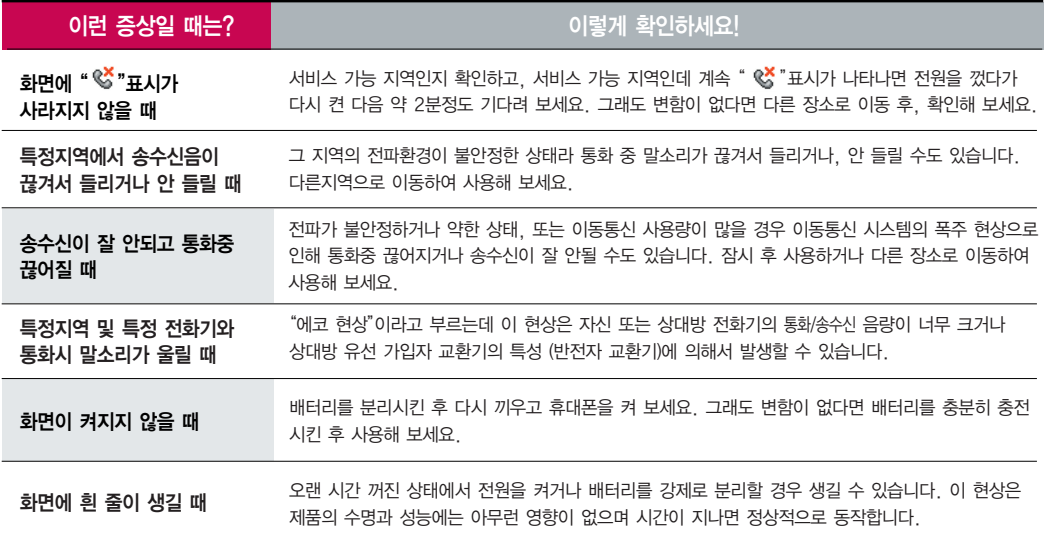

## 고장이라고 생각하기 전에

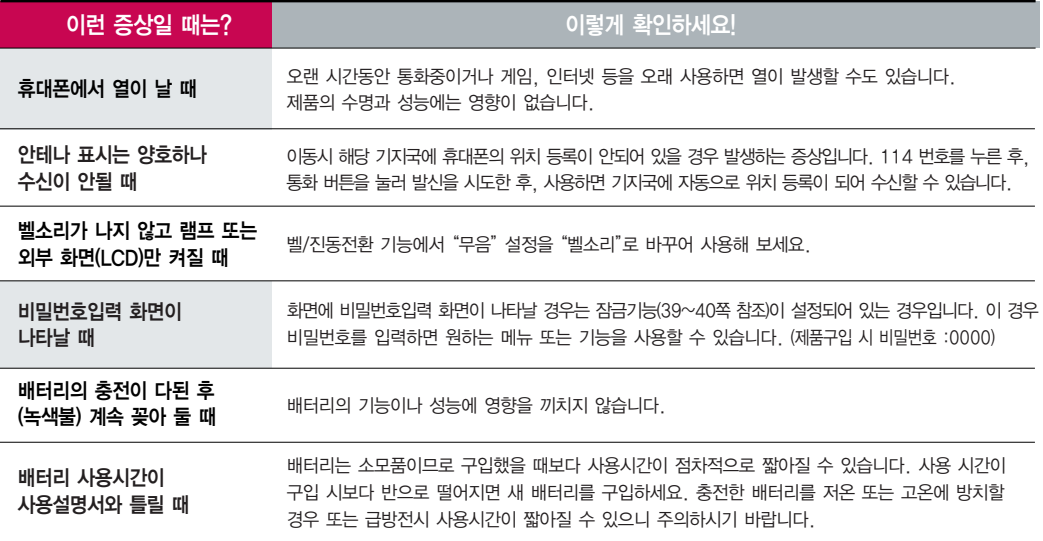

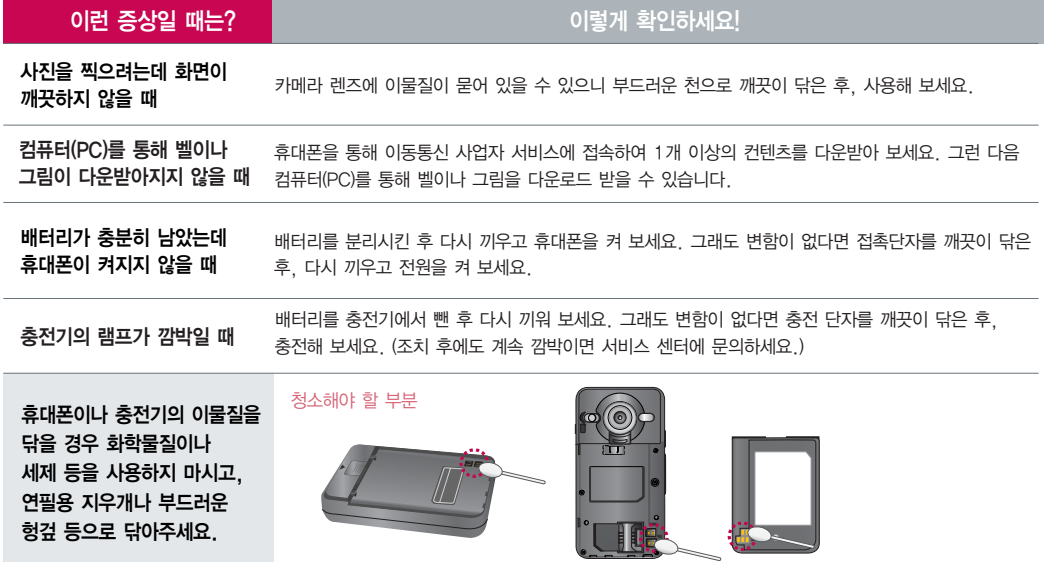

# 휴대폰 규격 및 특성/정보 메모

## 휴대폰 규격 및 특성

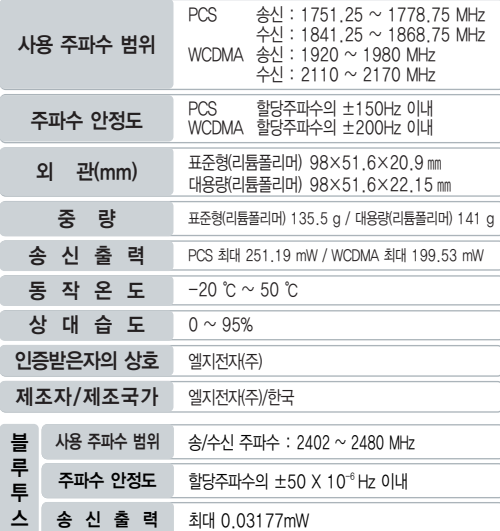

#### 휴대폰 정보 메모

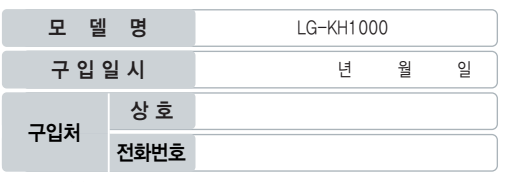

저희 LG전자(주)의 휴대폰을 구입하여 주셔서 감사합니다.

사용자에게 통보없이 일부 형태 및 기능이 변경될 수 있으며, 소프트웨어 버전에 따라 사용자 공간은 변경될 수 있습니다.

사용설명서에 표시되는 화면과 버튼은 실물과 다를 수 있습니다.

본 제품은 형식 등록된 대로 성능에 변경을 초래하는 별도의 장치를 부가할 수 없으며, 정보통신부 고시 제 2001-88호 및 전파연구소 고시 제 2005-114호에 의거한 전자파 인체 보호기준을 만족하는 제품입니다.

제작자 및 설치자는 당해 무선설비가 전파 혼신 가능성이 있으므로 인명안전과 관련된 서비스는 할 수 없습니다.

#### 휴대폰 불법 복제 제한

복제를 통한 휴대폰 가입은 타인의 피해 예방을 위해 제한될 수 있습니다. 즉, 정상폰이 아닌 휴대폰은 신규가입, 기기변경, 통화내역 제공, 통화도용 조사 접수 등에 대한 업무 처리가 제 한됩니다.

또한 이러한 불법적인 시도로 인해 소프트웨어가 손상되어 더이상 휴대폰을 쓰지 못하게 될 수 도 있습니다. 아울러, 위와 같은 불법행위로 인한 피해가 없도록 소비자께서는 주의하시기 바 라며, 특히 이러한 불법적 행위가 확인될 경우 본 회사가 보증하는 무료 및 유료 서비스 혜택을 받지 못함을 유의하시기 바랍니다.

# 소비자 유의사항

## CYON 친환경 프로젝트(폐휴대폰)에 대한 고객 안내

LG전자는 기업의 사회적 책임을 다하기 위해서 환경 사랑에 앞장 서고 있습니다. 사용하다가 폐기하는 휴대폰의 재활용을 LG전자가 책임지겠 습니다.

#### 휴대폰을 버릴 때

 $\boxtimes$ LG전자 서비스, 싸이언 샵에서 폐휴대폰을 수거하여 안전하게 재활용하겠습니다.

재활용 관련 자세한 사항은 홈페이지(http://www.cyon.co.kr) 또는 서비스 센터로 문의하시기 바랍니다.

## MPEG-4에 대한 고객 안내

본 제품은 MPEG-4 시스템 기준에 따라 특허권 사용 허가를 받았으며, 다음과 같은 상황에서만 사용이 가능합니다.

- 대가성 없고, 비 상업적이며 개인적인 사용에 국한되거나 암호화된 데이터나 정보 사용 시

#### 다음의 상황에서는 별도의 허가나 로열티 지불이 필요합니다.

- 별도의 공간에 데이터 저장/복제 또는 영구적 저장이나 영구적으로 사용하려는 타 사용자에게로 전송 시 별도의 허가는 MPEG LA에서 제공받을 수 있으며, 자세한 사항은 홈페이지(www.mpegla.com)를 참조하시기 바랍니다.

#### 전자파흡수율(SAR:Specific <sup>A</sup>bsorption Rate)에 대한 고객 안내

본 제품은 정보통신부 고시 제 2001-88호 및 전파연구소 고시 제 2005- 114호에 의거한 전자파 인체보호기준을 만족하는 제품으로 단말기가 사용하는 모든 송신 주파수 대역의 최고 전력 레벨에서 국부노출에 대한 전자파흡수율 기준 1.6[W/kg]을 초과하지 않도록 설계 및 생산되고 있으며 시중에 유통 되기 전에 상기의 기준에 대한 적합성을 인증 받은 제품입니다.

이 기준치는 과학적 연구에 의하여 제정된 것으로 나이와 건강에 관계없이 모든 사람들의 안전을 위해 설계된 실질적인 안전대책을 포함한 RF에너지 노출 허용기준입니다.

전자파흡수율(SAR)의 수치는 단말기의 최고 전력레벨에서 결정되지만 일반 적으로 사용하도록 설계되어 기지국에 가까이 있을수록 출력전력은 낮아지 므로 실제 값은 전자파흡수율(SAR) 수치보다 낮습니다.

본 이동전화단말기의 전자파흡수율은 홈페이지 (http://sar.cyon.co.kr)에서 검색할 수 있습니다.

## MP3에 대한 고객 안내

본 제품은 MP3 파일의 저작권 보호를 위하여 DRM (디지털 저작권 관리-Digital Rights Management)을 적용하였습니다.

## 제 품 보 증 서

저희 LG전자에서는 소비자 피해 보상규정에 따라 아래와 같이 제품에 대한 보증을 실시합니다.

고장발생시 구입처 또는 가까운 대리점에 보증서를 제시해 주시고 수리를 의뢰하여 주십시오. (구입처 또는 대리점 이용이 안될 경우 서비스센터로 연락바랍니다.)

#### 무료서비스

이나 마케팅성, 과실성은 제외됨)

보증기간 내에 제조사의 결함이나 자연 발생적인 고장이 발생

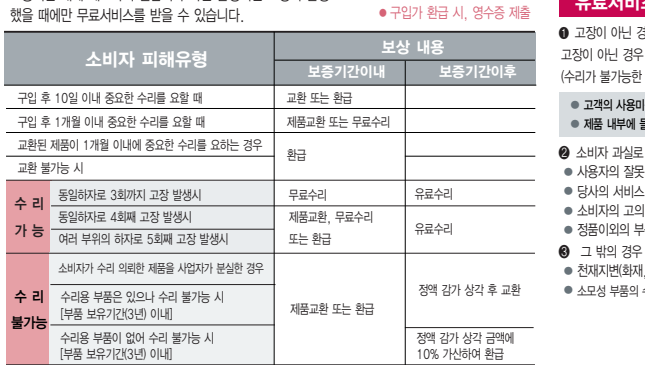

� 정상적인 사용상태에서 발생한 성능 기능상의 하자로, 고장 발생시 고장성 불량에 한함(비고장성

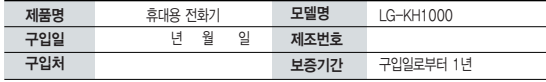

�보증기간 : 충전기(1년), 배터리(6개월)�

● 제품의 구입일자 확인이 안될 경우 제조년월일 또는 수입 통관일로부터 3개월이 경과한 날로부터 품질 보증기간을 계산합니다.

#### 유료서비스

#### � 고장이 아닌 경우

고장이 아닌 경우 서비스를 요청하면 요금을 받게 되므로 사용설명서를 읽어 주세요. (수리가 불가능한 경우 별도 기준에 준함)

● 사용자의 작못 또는 취급부주의로 인한 고쟁(남하, 침수, 충격, 파손, 무리한 동작 등) � 당사의 서비스 기사 및 지정 협력사 기사가 아닌 사람이 수리하여 고장 발생한 경우

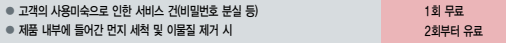

이 보증서는 우리나라에서만 사용되며 다시 발행하지 않으므로 사용설명서와 함께 잘 보관해 주세요.

**the LG전** 

� 소비자 과실로 고장 난 경우

� 소비자의 고의 또는 과실로 인한 고장인 경우

� 정품이외의 부품이나 부속물 사용에 의한 고장이나 제품 파손의 경우

� 천재지변(화재, 염해, 수해, 이상전원 등)에 의한 고장 발생 시 ● 소모성 부품의 수명이 다한 경우(배터리, 충전기, 안테나 및 각종 부착물 등)

After entering the Menu), you may select the menu you want with  $(\bigcup)$  and you may select each function of the menu with  $(\bigcup)$  or by pressing the key corresponding to the number of the menu.

Select English

time of purchase.) (1. 한국어 2. English)

Language Two languages (Korean and English) are available to select. (Your phone is preset to Korean at the

## **<Vertical Menus>**

## **Good lime KIF** (Menu, 17)

- 1. Best magic $\circled{n}$ : You can access the wireless internet magic $\circled{n}$ to search various information or download various contents such as multimedia files, and ringer tones, games.
- 2. Best fimm : You can access and download various contents such as movies, music video clips and mp3 files from fimm service provided by KTF.
- 3. Good Time Event : You can access and enjoy various events from good time service provided by KTF. For more detailed information, please contact with your service provider.

4. Blog/Minihome : You can access and enjoy your blog or minihome in the wireless internet magic $@.$ 

 $\boxed{\text{m} + \boxed{9} + \boxed{8} \cdot \boxed{6}}$  and press  $\boxed{\text{ex}}$ .

- 5. Video/Voice service : Allows you to easily access various supplementary services provided by KTF to register, cancel them. For more detailed information, please contact with your service provider.
- 6. Magic <sub>O</sub>pop-up: You can download various contents from magicⓝpop-up service. The downloaded contents are stored on the main screen in standby mode.
- 7. KTF members.com : You can access and enjoy a variety of membership service provided by KTF. For more detailed information, please contact with your service provider.

8. Mobile Customer Service : You can access the mobile customer service center.

#### Contacts *(Menul.* 2L)

- 1. Search : You can search the entries stored in the phonebook using names, numbers, group names, or e-mails.
- 2. New contacts : You can add a new name entry. You can store your most frequently used phone numbers such as home numbers, office numbers, mobile phone numbers and so on up to 1000 entries in phone book.
- 3. Speed dial : Allows you to view your list of speed dials or designate speed dials for numbers entered in your contacts. For the numbers designated for speed dials, you can make a call just by pressing the number designated as the speed dial.
- 4. Group settings : Allows you to identify the call with LCD Screen when you have an incoming call by designating the pattern for each group.
- 5. Call history : Allows you to view all of the outgoing, incoming, missed call and video call, message records. It is stored up to 200 entries and continually updated as new numbers are added to the beginning of the list, the oldest entries are removed from the bottom of the list.
- 6. Recent search : Allows you to view the list of recent search of the contents in your phone's memory.
- 7. Call duration : Allows you to view and check the duration time of calls.
- 8. Move all : You can move contact address information from the phone memory to the USIM or from the USIM to the phone memory. You can move just selected items or all of them.
- 9. Copy all : You can copy contact address information from the phone memory to the USIM or from the USIM to the phone memory. You can copy just selected items or all of them
- 0. Select memory : Determines where phonebook data is stored. You can select phone memory or USIM memory. (Default:Phone)

### **Multimail** (Menu, 3H)

- 1. Write msg : Allows you to send, receive and save SMS(Short Message Service) or MMS (Multimedia Message Service) messages.
- 2. Inbox : When you have new message, your phone will alert you and allows you to view the list of received messages.
- 3. Voice msg : When you have new voice message, you can connect to the voice mail center.
- 4. Internet box : You can check for the messages sent/received on the cell phone any time, anywhere over the internet. You can also check for the messages deleted from the cell phone, or not received because the phone was turned off for a long time. In addition, forwarding status after sending a message can be checked.
- 5. Attach msgbox : Allows you to view and manage saved attachments in your phone memory.
- 6. Outbox : Allows you to view sent messages and draft messages.
- 7. Msg to send : Allows you to view the draft messages and reserved messages. Reserved messages will be delivered at the reservation time.
- 8. Msgbox : Allow you to view saved messages that you received and sent in your phone memory.
- 9. USIM msgbox : Allow you to view saved messages that you received and sent in the USIM.
- 0. Spam isolation : Allows you to set spam words and numbers you do not want to receive.
- \*. Magic (n) msg : Allows you to set spam words and numbers you do not want to receive.
- #. Msg settings : Allows you to configure messages settings.

- 1. Alarm/Wake-up call : You can make the alarm sound at specified time after the selected time. When the specified alarm sounds at the scheduled time, press the OK key, the alarm sound is stop and you can select release or snooze. If you choose the snooze interval, the alarm resumes after selected snooze duration.
- 2. Schedule : Allows you to keep your agenda convenient and easy to access. Simply store your appointments and your phone will alert you with a remainder of your appointments.
- 3. To-do : Allows you to save and record things to do.
- 4. D-Day : You can use D-day counter to refer to the day that is chosen for the beginning or the ending of an important activity.
- 5. Memo : Allows you to save and view memos. You can send SMS messages using saved memos.
- 6. Voice memo : Allows you to record and save voice memos.
- 7. Privacy pocketbook : Allows you to save personal information such as credit card information, bankbook information. To use this function, you have to input the password(Default:0000) so as to prevent it being used by other people.

#### **Organizer** ( $\overline{Mem}$ , 42) Multimedia ( $\overline{Mem}$ , 50)

- 1. Camera : You can use built-in camera to take a photo or record a video and send stored photos to others You can specify a stored photo as wallpaper. To take clear pictures, press the camera key with appropriate lighting conditions without shaking. When the battery is low, avoid using the camera flash if possible. If the icon of the battery is empty on the LCD screen, please recharge the battery.
- 2. CYON game : Allows you to enjoy the fun games programmed in your phone. For the buttons used in each game, see Help in the game menu.
- 3. MP3 : You can play MP3 files or configure settings. To use this function, there must be a downloaded file in your phone.
- 4. Bluetooth®(Bluetooth®wireless technology): Your phone has built-in Bluetooth® wireless technology which makes it possible for you to connect your phone wirelessly to other Bluetooth® devices such as a handsfree, headset, or other phones. We recommend that your phone and the Bluetooth® device you are communicating with be within a range of 10 meters. The

connection may be improved if there are no solid objects in between your phone and the other Bluetooth® device. The Bluetooth® word mark and logos are owned by the Bluetooth SIG, Inc. and any use of such marks by LG Electronics is under license. Other trademarks and trade names are those of their respective owners.

- 5. Contents explorer : Allows you to view and manage saved contents in your phone's memory such as internal memory, portable disk, and external memory(You can use external memory when it is inserted on your phone).
- 6. Portable disk : Allows you to use the phone as a portable disk to store files.
- 7. Fimm inbox : Allows you to view and manage downloaded contents from Fimm service. You can access and download various contents such as movies, music video clips and mp3 files from Fimm service provided by KTF.
- 8. Karaoke : Allows you to store the downloaded songs.

#### $Tools ($  Menul,  $6-$

- 1. Search data : You can search all of the data stored in your phone using keyword of data name.
- 2. Dictionary : You can use a English-Korean dictionary and a Korean-English dictionary in your phone. When you input word or part of it in the input field, the result is displayed on the screen after searching for the dictionary.
- 3. Calculator : Allows you to perform simple calculations such as addition, subtraction, multiplication and division.
- 4. Unit converter : Allows you to convert any measurement into a unit you want.
- 5. World clock : Allows you to determine the current time in another time zones and countries. Is useful if you need to make a call to another country and when you are not sure about the time difference.
- 6. Stopwatch : Allows you to take an accurate measurement of time.
- 7. IrDA exchange : Allows you to exchange the data between two phones.

#### Sounds (Menu, 7<sup>x</sup>) Menu **Screen** (Menu, 80)

- 1. Ringtone/Vib : Reception mode is to notify you of an incoming call. The function allows you to select a phone bell type when receiving a call. You can select the vibrate mode for public places.
- 2. Ringers: Various types of sounds notify you of an incoming call. You can select the type of ring sound you want.
- 3. Download bell : Allows you to connect to the browser and download various bell sounds you want.
- 4. Download Mp3 bell : Allows you to connect to the browser and download various MP3 bell sounds you want.
- 5. Sound effect : Allows you to select type of the key tone and menu effect tone.
- 6. Hourly signal : Allows you to give the signals at the hourly time after the selected time.
- 7. System alert : Allows you to make sounds on or off.

- 1. Screen image : Allows you to select a character shown on the LCD screen. You can select image, clock, and calendar shown on the main screen. You also enter the character field displayed on the first line of the main screen in standby mode.
- 2. Download picture : Allows you to connect to the browser and download various images you want.
- 3. Download photo : Allows you to connect to the browser and download various photographs you want.
- 4. Backlight : Allows you to use your phone at dark places by letting the lights on for the screen and each key button for designated times.
- 5. Power saving : Allows you to set the battery-save mode in your phone.
- 6. Font settings: Allows you to select type of the display font.
- 7. Menu style : Allows you to select type of the menu display style.
- 8. Dial font : Allows you to select type of the dialing font. When number keys are pressed for call connection in idle state, the size and color of displayed number can be configured.

#### Settings (Menul, 91)

- 1. Security settings : Allows you to secure your phone electronically. You can set security settings to protect privacy. If set to 'Lock', you must enter the password to use the corresponding function. Default setting of your phone is "0000".
- 2. Answer mode : Allows you to determine how to handle an answered call.
- 3. Call block mode : Allows you to set some phone numbers and group you do not want to receive the incoming calls.
- 4. Area code : If you set the area code for the numbers you frequently use, you can make a call without entering the area code at each time.
- 5. Key guard : This function protects button from activating by mistake.
- 6. USIM Settings : You can activate a PIN code. When it is activated, a window asking you to enter the PIN code appears when you turn on the phone so as to prevent unauthorized use of the phone.
- 7. Memory info : Provides functions for verifying used space, total space, and remaining space, while deleting all of the saved information.
- 8. 언어설정 : Allows you to set the bilingual feature according to your preference. Choose between Korean and English.
- 9. My phone info : Your phone number, software version and configured date of software in your phone are displayed on the screen.
- 0. Set time : Allows you to set the time of your phone.
- \*. Data mode conf : Allows you to use your phone with a variety of PC connectivity and data communication applications.
- #. Roaming: You can use your phone and phone number in overseas countries. For more detailed information about available foreign countries and call methods, please contact with your service provider.

#### Manner Mode

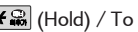

 $\mathbf{H}$  (Hold) / To release :  $\mathbf{H}$  again(Hold)

#### Lock Mode

(Hold) / I o release : Unlock, Enter the password (The password is '0000' by default.)

## **<Horizontal Menus>**

## **Video call** ( Menu, 17)

FOR FOREIGNER

You can make a video call in 3G covered service area. If called user have a 3G covered service area, the call will be established. You can also answer a video call for video incoming call. When you make a video call, while the video call is connecting, you will see your own images; after the other party has answered, their image will be displayed on screen.

#### Camera (Menu<sup>l</sup>, 2L |Menu

You can take pictures and record video using your phone's builtin camera. To take a clear picture, make a pause and press the take key under a proper brightness level. A taken picture and the recorded video are saved in the album of the internal flash memory or external flash memory. You can view existing taken pictures and recorded videos in the album. You also can configure the camera settings.

## <u>Menu ( Nenu )</u> Dictionary ( <u>Menu ) 3 + 1</u> )

You can use a English-Korean dictionary and a Korean-English dictionary. When you input word or part of it in the input field, the result is displayed on the screen after searching for the dictionary.

## **Mobile viewer** ( Menu , 42)

Allows you to view Microsoft Office files as well as PowerPoint, Words, Excel and text files stored in your phone. You can download and store files by connecting your phone to personal computer.

#### **June contents** (  $Menn$   $50$

Allows you to view and manage downloaded contents from Fimm service. You can access and download various contents such as movies, music video clips and mp3 files from Fimm service provided by KTF.

## 제품에 관한 문의 및 A/S 상담

제품 사용중 이상이 생겼거나 불편한 점이 있으시면 서비스 센터 방문 전에 연락하세요.

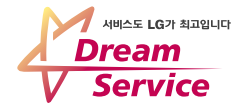

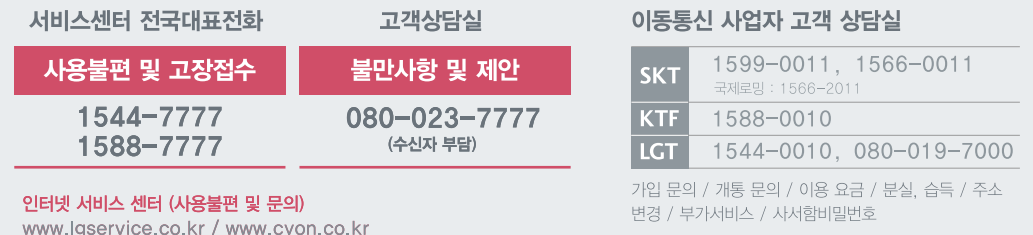

● 휴대폰으로 114(무료)

휴대폰 불량 발생 방지를 위해서는 반드시 당사의 충전기와 배터리 및 옵션장치를 사용하십시오. | 보증기간:충전기(1년), 배터리(6개월) 유사품 사용으로 제품손상이 발생되면 고객께서 일체의 비용을 부담하셔야 합니다.

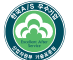

A/S마크란? 사후봉사가 우수한 기업에 대한 품질을 국가기관인 산업자원부 기술표준원이 보증하는 인증마크입니다.

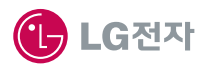